Universidad de Costa Rica Facultad de Ingeniería Escuela de Ingeniería Civil

# Modelado digital BIM del sistema mecánico y estructural "as-built" del edificio de laboratorio y docencia de la Facultad de Ingeniería de la Universidad de Costa Rica para gestionar su mantenimiento

# Trabajo de Graduación

Que para obtener el grado de Licenciatura en Ingeniería Civil

Presenta:

# Álvaro Torres Valverde

Director de Proyecto de Graduación:

Ing. Erick Mata Abdelnour PhD.

Ciudad Universitaria Rodrigo Facio

Costa Rica Julio, 2023

Hoja de aprobación

Ing. Erick Mata Abdelnour, PhD.

Director

Ing. Manuel Martínez Guevara, Míng.

Asesor

Ing. Einer Rodríguez Rojas, MAP, MIng.

Asesor

Ing. Mauricio Carmona Zuñiga

Asesor

Ta

Álvaro Torres Valverde

Autor

#### Derechos de autor

#### Fecha: 9/06/2023

El suscrito, Álvaro Torres Valverde, cédula 1-1641-0593, estudiante de la carrera de Licenciatura en Ingeniería Civil de la Universidad de Costa Rica, con número de carné B47016, manifiesta que es autor del Proyecto Final de Graduación Modelado digital BIM del sistema mecánico y estructural "as-built" del edificio de laboratorio y docencia de la Facultad de Ingeniería de la Universidad de Costa Rica para gestionar su mantenimiento, bajo la Dirección del Ph.D Erick Mata Abdelnour, quien en consecuencia tiene derechos compartidos sobre los resultados de esta investigación.

Asimismo, hago traspaso de los derechos de utilización del presente trabajo a la Universidad de Costa Rica, para fines académicos: docencia, investigación, acción social y divulgación.

Nota: De acuerdo con la Ley de Derechos de Autor y Derechos Conexos N°6683, Artículo 7 (versión actualizada el 02 de 2001); "no podrá suprimirse el nombre del autor en las publicaciones o reproducciones, ni hacer en ellas interpolaciones, sin una conveniente distinción entre el texto original y las modificaciones o adiciones editoriales". Además, el autor conserva el derecho moral sobre la obra, Artículo 13 de esta ley, por lo que es obligatorio citar la fuente de origen cuando se utilice información contenida en esta obra.

## Dedicatoria

Dedico este trabajo a mis papás: Álvaro Torres y Lorena Valverde. A mis abuelas Gladys Valverde, Mary Jiménez y mi bisabuelo Reinaldo Valverde.

## Agradecimiento

A mi familia. A mis papás por su invaluable ayuda y apoyo incondicional. A mis abuelos, de los cuales tuve la dicha de tener en mi vida varios años, por sus enseñanzas y los valores que me han enseñado, por su manera de ver la vida tan excepcional. A mis hermanos por su apoyo y compañía, siempre tan fraternal.

Agradezco también al director Erick Mata por la guía brindada en el Trabajo Final de Graduación, así como en la práctica profesional y el curso recibido. A todos los que han luchado, de verdad, por un mundo mejor.

Por toda la gente que me he topado y de alguna manera me ha ayudado. Por las amistades con las que la he pasado bien.

# Índice de Contenidos

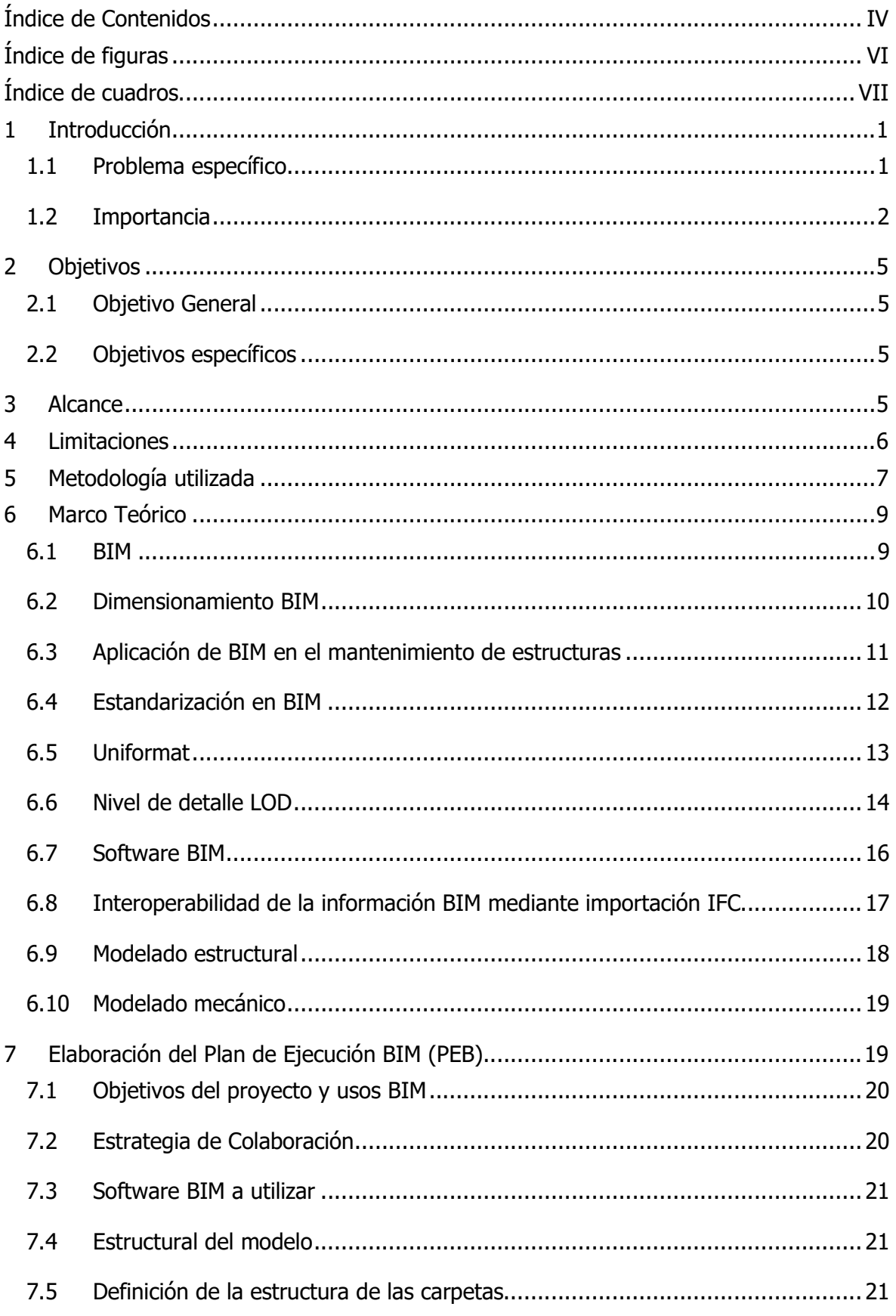

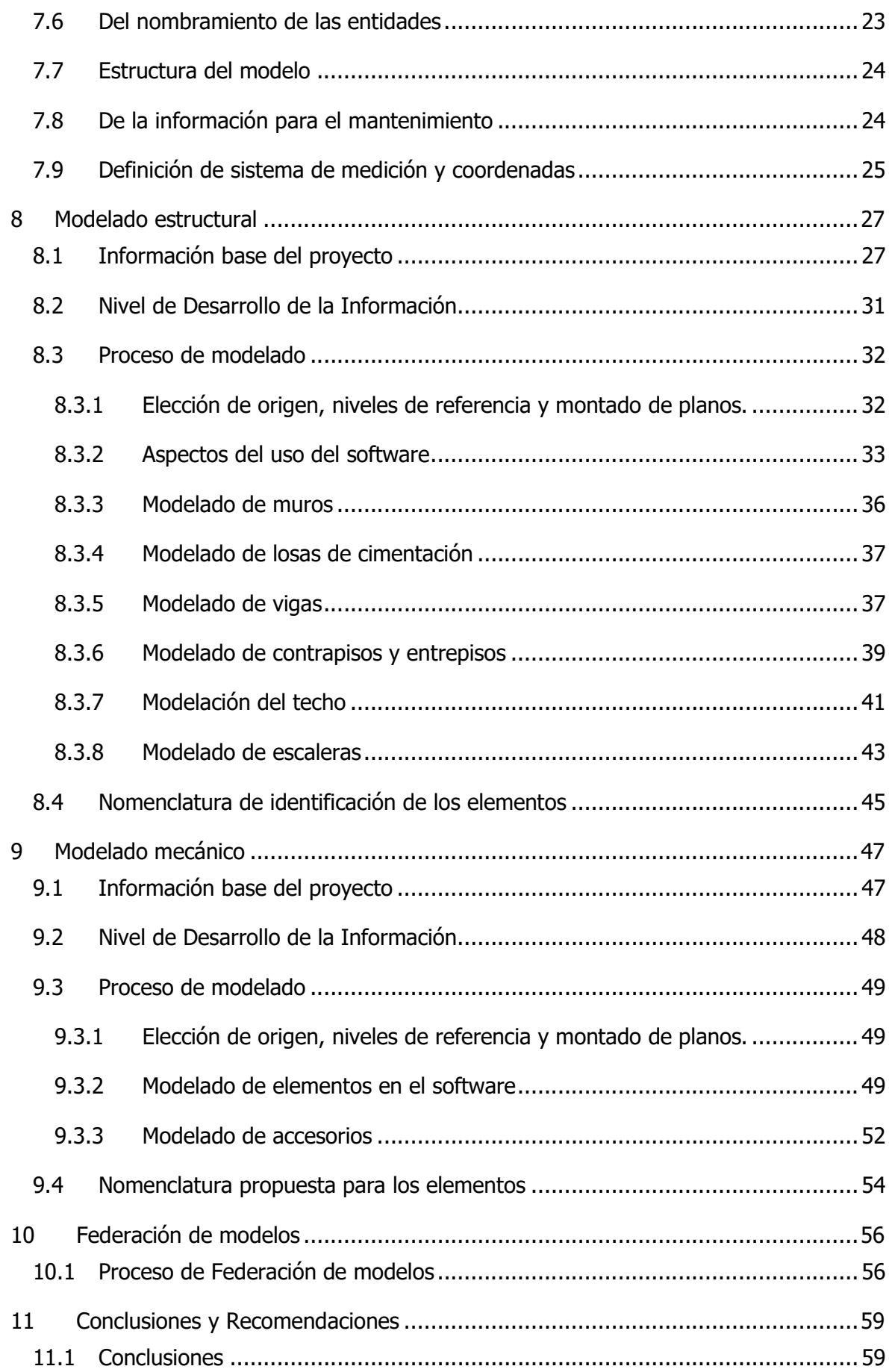

<span id="page-7-0"></span>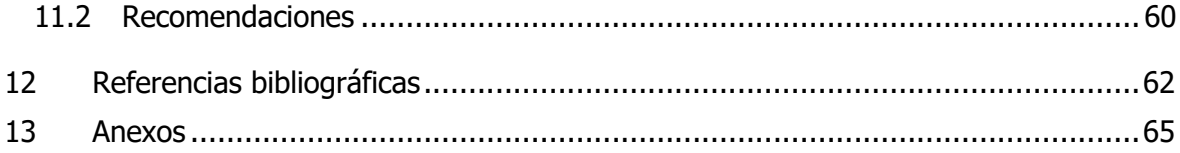

# Índice de figuras

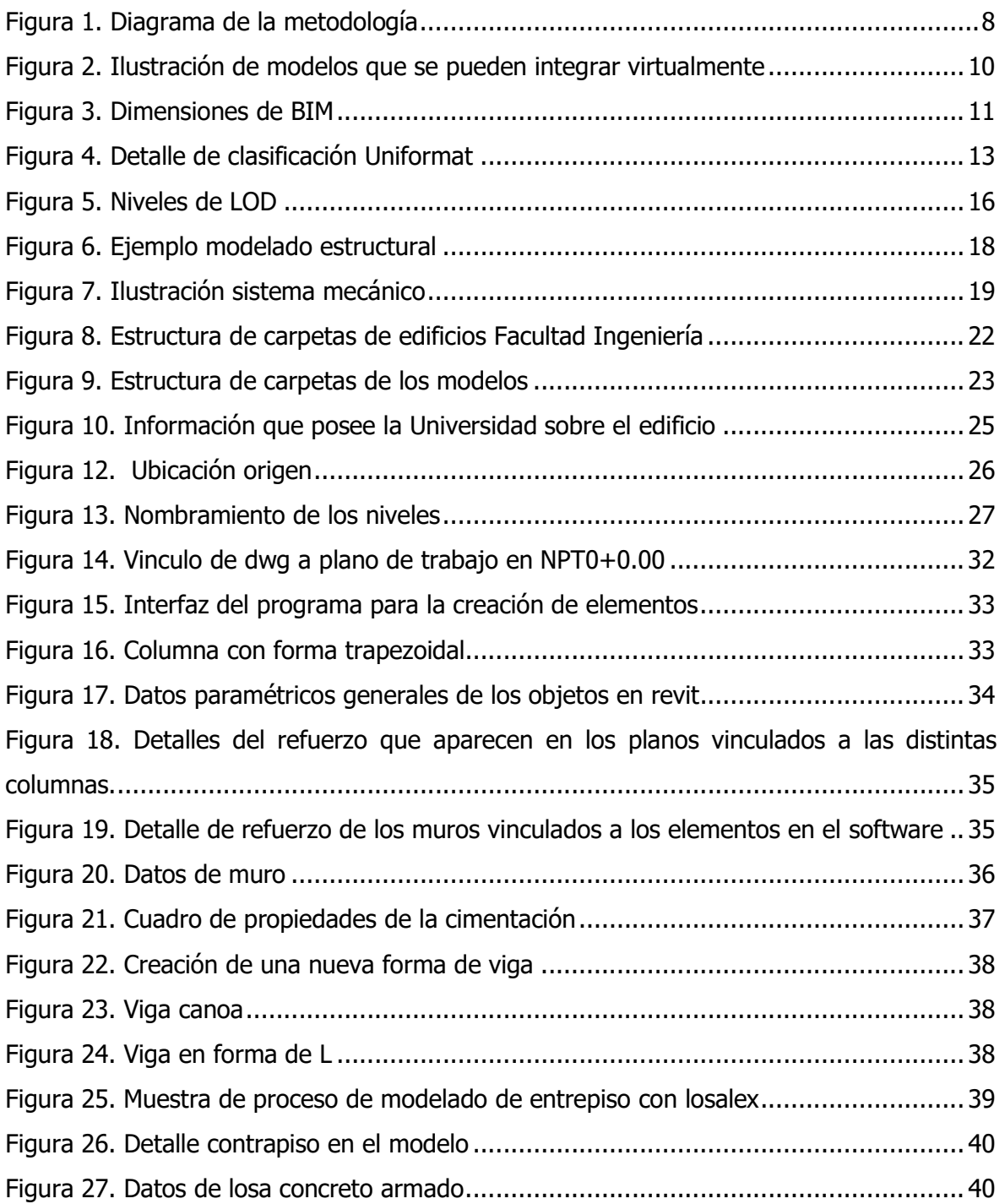

<span id="page-8-0"></span>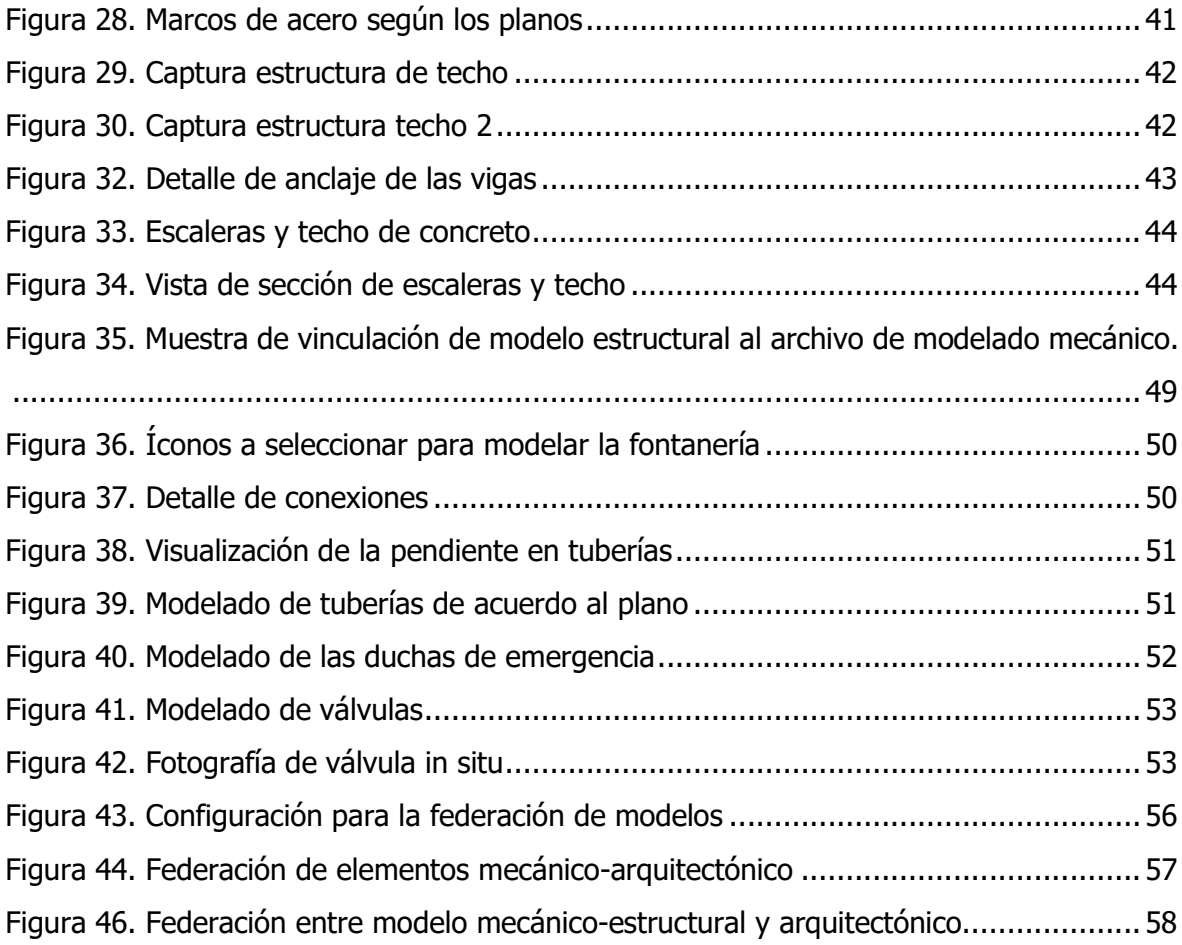

# Índice de cuadros

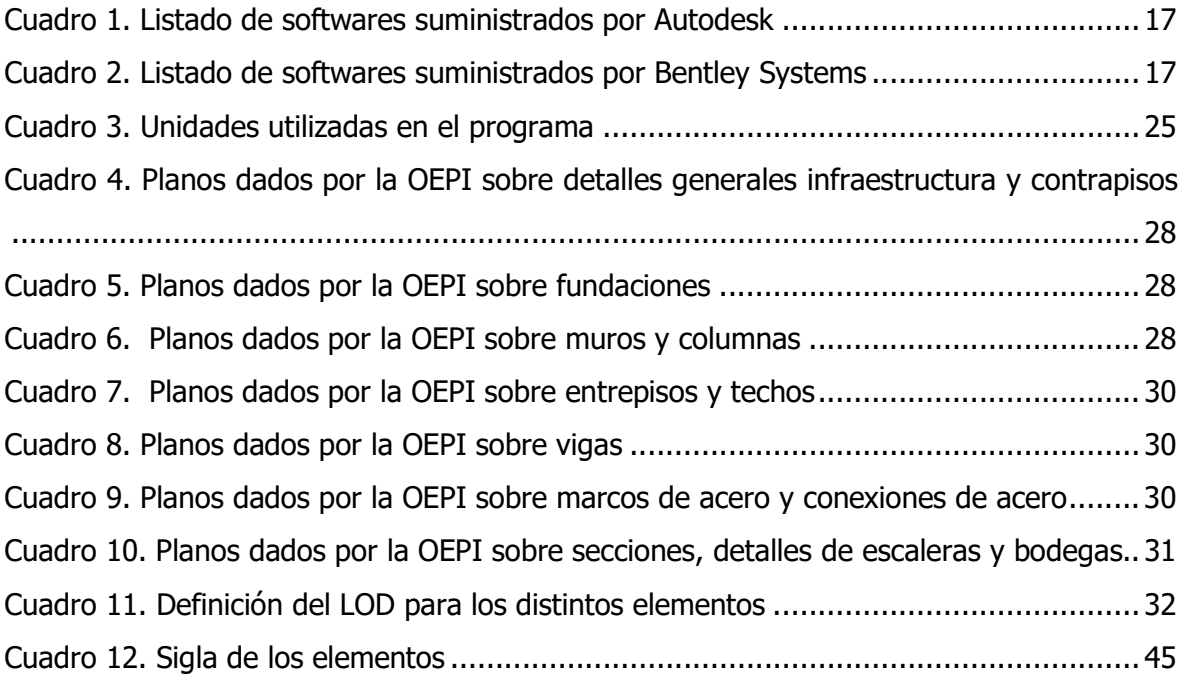

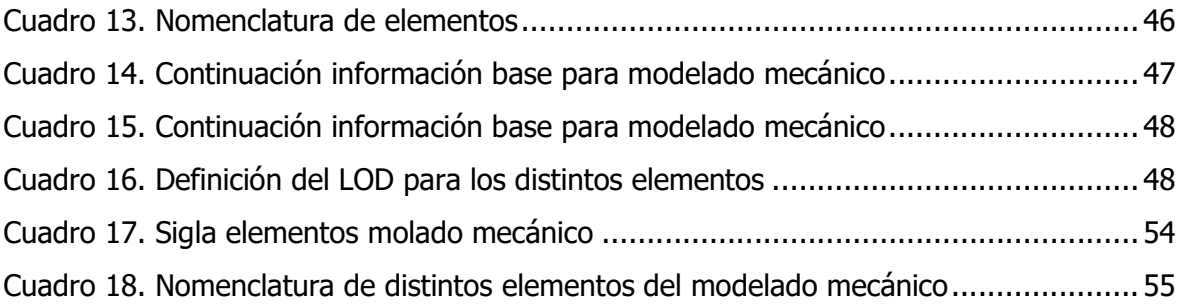

Torres Valverde, Álvaro Modelado digital BIM del sistema mecánico y estructural "as-built" del edificio de laboratorio y docencia de la Facultad de Ingeniería de la Universidad de Costa Rica para gestionar su mantenimiento Proyecto de graduación-Ingeniería Civil-San José, C.R: A.Torres V., 2023 ix, 75,[15]h, ils. Col. – 29 refs.

#### RESUMEN

Este Trabajo Final de Graduación se enfocó en el desarrollo de un modelo BIM de la parte mecánico y estructural del edificio de laboratorio y docencia de la Facultad de Ingeniería de la Universidad de Costa Rica en su dimensión 3D, que incluyera información sobre su mantenimiento. Para satisfacer los objetivos del trabajo requirió de la confección digital en tercera dimensión en el software Revit de dichos sistemas, de su integración y de la exploración de maneras en las que se pudiera agregar datos relevantes a su conservación.

Para ello, se investigó acerca del concepto BIM y los respectivos estándares que existen, de manera que se tuviesen los insumos teóricos básicos para saber los requerimientos a cumplir del presente trabajo de manera que emule la metodología. Se investigó también del uso de Revit para poder adquirir las destrezas necesarias para modelar los sistemas. Una vez realizado el modelo, se exploró sobre la información de mantenimiento a adjuntar para posteriormente federar los modelos y generar el informe final.

Se logró realizar los respectivos modelos donde se determinó a partir de todo el proceso que dentro una metodología BIM es fundamental la elaboración del PEB para elaborar un proyecto donde las múltiples partes especifiquen bien los requerimientos para la gestión coordinada de su información y que a partir de su confección se logró una adecuada federación de modelos entre las distintas disciplinas. Además, se adjuntó a estos la información encontrada relacionada al mantenimiento y se recomiendan las maneras en que puede darse a futuro una mejor gestión del activo mediante importación IFC.

BIM, PLAN DE EJECUCIÓN BIM, GESTIÓN DEL MANTENIMIENTO, SISTEMA MECÁNICO Y ESTRUCTURAL, FEDERACIÓN DE MODELOS, SOFTWARES BIM, IFC.

Ing. Erick Mata Abdelnour, Ph.D Escuela de Ingeniería Civil.

IX

# <span id="page-11-0"></span>1 Introducción

### 1.1 Problema específico

El diseño y construcción de un edificio u obra civil conllevan la aplicación de distintas disciplicas de la ingeniería, tales como el diseño del sistema mecánico para la dotación de agua potable, la canalización de aguas de lluvia, el manejo de las aguas residuales, el sistema eléctrico con sus elemetnos de ilumicación, comunicación, entre otros. Todas estas distintas disciplinas implican un diseño por distintos profesionales para que luego sea integrado todo y sea planificada correctamente la obra.

Una manera de poder manejar estos datos es con la metodología BIM, que a como menciona el equipo Bimnd (2021) consiste en la producción de datos digitales que incluye e integra varios tipos de información, como lo es la información de representacion visual del edificio, información de costos, tiempos, mantenimiento, entre otros. Actualmente la manera de eleborar estos diseños es con herramientas tecnológicas, ya que otorgan grandes ventajas como menciona Autodesk (2021), en las que estas permiten mayor descripción de detalles, mejorar la comunicación, mejor control de la planificación de tiempo, costos, mejor integración para poder visualizar los distintos modelos.

Este trabajo comprende el poder desarrollar, en parte, el proceso de modelación digital que implica una obra civil, en específico, la parte mecánica y estructural "as built" del edificio de laboratorio y docencia de la Facultad de Ingeniería de la Universidad de Costa Rica por medio del software revit. Con lo que posteriormente se pueda vincular e implementar datos básicos de mantenimiento de sus elementos, abarcando así los aspectos espaciales y de seguimiento de la estructura con la metodología BIM.

Estos datos generados pueden servir de insumo importante para la facultad de ingeniería y la Oficina de Servicios Generales (OSG) de la Universidad de Costa Rica, que tiene a su cargo realizar compras de inventario, materiales, operación del activo y mantenimiento de sus instalaciones, ya que permite ir aplicando la gestión ya estandarizada y con herramientas digitales para realizar una gestión más eficiente y tecnológica.

#### <span id="page-12-0"></span>1.2 Importancia

El tema de mantenimiento es indispensable para que un edificio alcance su vida útil, y en los casos donde no se da sucede un deterioro acelerado. A nivel nacional ha habido problemas con deterioros en la obra pública por no tomar en cuenta adecuadamente este hito. Ejemplos de esto lo menciona Valverde (2015) en que reporta, en el medio de comunicación de Amelia rueda, que un 75% de la infraestructura hospitalaria está en mal estado, según datos de la caja y también así otros casos de edificios públicos como en el de Fernández (2018) donde detalla, en su estudio de trabajo final de graduación, de los deterioros significativos que presenta el polideportivo de Cartago por de falta de mantenimiento, lo que ha conllevado a que no alcance su vida útil en las condiciones proyectadas.

Dado los datos anteriores, se puede apreciar la necesidad de atención, tanto, por parte del gobierno como de la academia para una mejor desempeño de la obra civil, donde resultan vital para los servicios que requieren dar. Muestra de esto son los edificios de la Universidad de Costa Rica, donde su uso implica un alto valor social, pero también implicó un alto costo a la hora de construirse e implicaría un alto peso económico el que no se les de mantenimiento, ya que los daños a futuro sería más costosos de reparar. Por lo que resultaría de gran utilidad a la misma facultad la realización de este trabajo, brindándole un insumo importante para poder darle atención a este hito.

Tanto en el mantenimiento de infraestructura pública como en el del sector privado, se requiere que se le tome atención y que se le de un manejo digital. Datos nacionales indican, según Vasquéz (2020), que en el sector construcción se encuentra dentro de los menos digitalizados del mundo, que tiene estancamientos en la productividad, por lo que resulta que hay distintos aspectos que se puede digitalizar y cuya práctica desde lo academico resulta valioso desde el punto de vista de formar a los profesionales que necesita el país para suplir cada una de esos nuevos requerimientos. También, en el ámbito de una mejor industria que mantengan buenos niveles de eficiencia y en el que robuztescan el uso de los recursos financieros de manera que vele por la sostenibilidad económica en pro de los socios y trabajadores que dependen de la actividad de la empresa.

#### Antecedentes teóricos y prácticos del problema

Aunque no existe estadísticas actuales y precisas para medir el grado de uso BIM a nivel macro en el mundo, se conoce ya de múltiples iniciativas privadas y gubernamentales en su implementación. BibLus (2020) menciona la implementación que se ha venido dando en diversos países, tal es el caso de Chile con la elaboración de el estándar Bim para proyectos públicos, o como en Francia de su plan "Plan Transition Numérique dans le Bâtiment", en el que van pidiendo esa metodología para los proyectos públicos. Planes similares hay en varios países europeos, de Sudamérica y Asia. Uno donde se puede ver un éxito considerable es en Reino Unido donde ya para el 2019 tenía una adopción del 79% en empresas de arquitectura.

Es por su amplia adopción que ha venido desarrollando interés para fines académicos, como por ejemplo la de Campos (2019) en la que labora sobre la utlización del costo (5D) en un proyecto constructivo, en el que aplica programas informáticos como Revit, Vico y Winest para registrar y gestionar de los datos del costo que posteriormente es comparado con los resultados de gastos reales de dicho proyecto, utilizando como ayuda los planos y modelo 3D que se tenía de un proyecto de una empresa. También está la de Chonkan (2016) que desarrolló en un proyecto construtivo el modelado dimensional en Revit (3D) y así hay otras que modelan la dimensión 3D, pero con distintos edificios y, en algunos casos, incluyen escáneo láser, como la de Romero (2021).

También hay otros trabajos a nivel internacional, tal y como el de Benavente (2019) que describen el proceso de implementación del 7D (mantenimiento y operación) con el uso de Dynamo, que es una herramienta dentro de revit para poder agregar los datos del mantenimiento al modelo en Revit, con la particularidad de usar hojas de excel para vincular al modelo 3D con dynamo.

Otro de los estudios encontrados respecto a este tema que lo hayan hecho también en otra institución es el Sanchez (2017) en el que aplica los conocimientos de administración de la información a lo largo de la fase constructiva, aplicado a la obra gris, estructural y arquitéconica utilizando softwares como Navisworks, Revit y Architecture 2017, en el que utiliza BIM para una guía de implementación para obras de pequeña escala y en ese caso de interés social.

Otro estudio de Vasquéz (2020) trata acerca de la implementanción de metodología BIM en la empresa Estructuras S.A. En el que se enfoca en un análisis cualitativo sobre sus procesos normales y su nivel de manejo de la información de acuerdo a BIM, además de una estrategia de implementación de teconologías en los se capacita e incorpora sobre softwares como Revit, naviswords, BIM 360, Dalux Bim viewer, en los que se labore de acuedo a estándares como la ISO19650.

Con respecto al uso de esta metodología por parte de empresas está el ejemplo de Kubbs (2020) en el que muestra la implemetnación de la séptima dimensión. En este caso en particular gestionan el mantenimiento a partir de escáneo láser para procesar los datos con software especial y en la que se genera un productos en el que hasta se le adjunta información de eficiencia energética.

Y en un contexto internacional, el Colegios de Ingenieros Técnicos de obras públicas (2020) describe el uso de BIM desde la normativa europea. Menciona también que hay legislación aprobada al respecto, en el que ya se tienen registrados e indicados las normas a utilizar, específicamente mencionan el caso de la legislación española donde se puede constatar el requerimiento de estos para la licitación de proyectos:

En esta Ley 9/2017 LCSP, Ley de Contratos del Sector Público, en su disposición adicional decimoquinta, artículo seis, se cita lo siguiente: "Para contratos púbicos de obras, de concesión de obras, de servicios y concursos de proyectos y en contratos mixtos que combinen elementos de los mismos, los órganos de contratación podrán exigir el uso de herramientas electrónicas específicas, tales como herramientas de modelado digital de la información de la Construcción (BIM) o herramientas similares. (CITOP, 2020).

A nivel nacional sobre el tema existen guías de implementación BIM, como el que tiene la Cámara Costarricense de Construción en su página, en la que describen de manera general distintas aspectos a saber para familiarizarse con la metodología y también normativa del INTECO que avala a nivel nacional los estándares en BIM de normas internacionales.

# <span id="page-15-0"></span>2 Objetivos

## 2.1 Objetivo General

Desarrollar un modelo en Revit "as built" en séptima dimensión del edificio de laboratorio y docencia de la nueva Facultad de Ingeniería de la Universidad de Costa Rica con el fin de proponer a la UCR formas de gestionar proceso de mantenimiento de la parte mecánico estructural

## 2.2 Objetivos específicos

- Confeccionar un modelo BIM estructural del edificio mediante la utilización del software Revit
- Confeccionar un modelo BIM de la parte mecánica del edificio mediante la utilización de Revit
- Integrar los modelos realizados mediante la utilización de Revit
- Explorar la implementación de aspectos básicos de mantenimiento dentro de las características de los elementos

# 3 Alcance

Este proyecto tiene la finalidad de elaborar un modelo BIM que incluya el sistema mecánico y el estructural de los edificios de laboratorios de la Facultad de Ingeniería de la UCR, ubicada en finca 2, sede Rodrigo Facio, San Pedro de Montes de Oca. El modelo será realizado con el programa informático Revit, que pertenece a la empresa Autodesk y cuya licencia es brindada por la universidad de Costa Rica a los estudiantes.

El trabajo consiste en un seguimiento de los pasos efectuados para elaborar el producto a entregar, que incluyen los dos modelos y su respectiva integración. El modelo incluye el modelado 3D específicamente y el vínculo a sus elementos de información sobre su mantenimiento (3D y 7D), únicamente. Cabe aclarar que del aspecto de mantenimiento serán aspectos básicos y consiste más en una exploración sobre los datos disponibles dados por el ente administrativo del edificio que se puedan adjuntar al trabajo.

<span id="page-16-0"></span>También se aplicó lo más posible de áreas de trabajo colaborativo, en la que la aplicación consistió en la comparación e integración entre las partes mecánico-estructural y arquitectónico-eléctrico que realiza otro estudiante y el presente. Así mismo, puesto que BIM busca una metodología estándar, se tomó en cuenta procesos parecidos por otros estudiantes que también han realizados trabajos finales de graduación de BIM con objetivos similares.

# 4 Limitaciones

Entre las limitaciones principales está que la información suministrada por la OEPI fue insuficiente, ya que en el caso de la altura de las tuberías no venían en ninguno de los planos solicitados, así como también se considera que el modelo puede tener más datos que ayuden al mantenimiento como la impermeabilización de los techos en concreto; sin embargo, esta información tampoco fue dada. Puede observarse también que no se tendrá un detalle muy minucioso de los cambios realizados en la construcción.

Otra limitación que se puede considerar es la falta de experiencia la metodología BIM en él que elabora trabajo y también el tamaño del equipo que quiere replicar un proceso que en empresas cuenta con más personal, que incluyen más ingenieros y técnicos, por lo que no se podrá alcanzar un nivel muy superior respecto a una gestión de mantenimiento, aunque sí servirá como base para futuros proyectos realizados por otras personas. Cabe mencionar también que, a pesar de que el trabajo consiste en aplicar la metodología BIM, esta no es cien por ciento equiparable a un proyecto real en la que hay contratos de por medio, ejecución de obra y trabajo entre distintos equipos.

# <span id="page-17-0"></span>5 Metodología utilizada

El trabajo se realizó en distintas etapas, la primera consistió en la recolección de información y asimilación de la metodología BIM, de los estándares a utilizar, de trabajos que ya se hayan hecho con esta metodología, con el propósito de comprender adecuadamente el procedimiento que conlleva un adecuado manejo de datos para su procesamiento virtual, además de tomar el tiempo requerido para aprender y capacitarse con la utilización del software Revit. A partir de eso ya se tiene lo necesario con lo que empezar a elaborar la base teórica del informe final del trabajo, que se puede ir desarrollando paulatinamente conforme se va avanzando en las etapas.

Se tuvo una etapa de análisis de la información a partir de los planos de diseño obtenidos para empezar a elaborar el modelo en Revit. Se solicitaron los planos a la facultad para empezar con el trabajo, además se visitó el edificio en diversas ocasiones para poder ver las diferencias entre los planos de diseño y poder obtener un modelo "as-built". Una vez obtenidos todos estos datos se procedió con la modelación mecánica y estructural.

Con respecto al modelado mecánico este abarca los sistemas de tubería de agua potable, residual y pluvial; el estructural abarca columnas, cimientos, vigas, losas. Esto se hizo paso por paso. Una vez modelado los distintos sistemas e identificados sus partes se investigó sobre los elementos más importantes del edificio, en busca de averiguar qué requieren para alcanzar una óptima vida útil, lo cual cubrió aspectos básicos y en la que posterior a haberse encontrado se subieron a la nube.

Luego se vincularon los modelos generados, a como se puede entender de acuerdo al diagrama de la Figura 1iError! No se encuentra el origen de la referencia.. Una vez hecho esto e identificado los aspectos de mantenimiento se procedió a subir el modelo en la nube, habiendo vinculado a los elementos la información encontrada.

Pasadas todas las etapas se prepararon los resultados para plasmarlos en el informe, en el que se determinó las conclusiones sobre si se cumplen adecuadamente los objetivos con el desarrollo de este modelo y las ventajas que posee, además de las recomendaciones pertinentes para que este sea entregado a la escuela.

<span id="page-18-0"></span>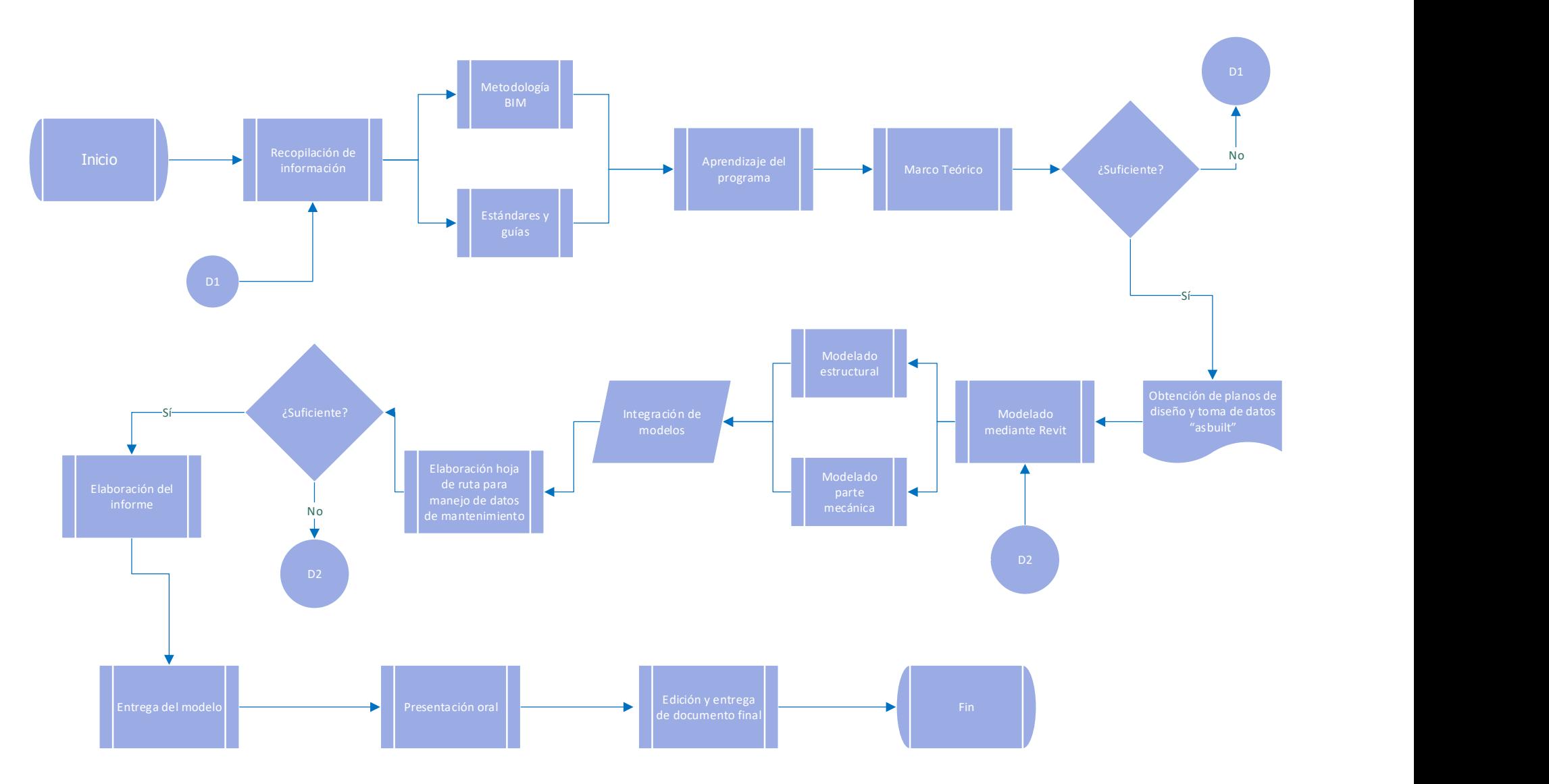

Figura 1. Diagrama de la metodología

# <span id="page-19-0"></span>6 Marco Teórico

#### 6.1 BIM

El primer concepto por describir y el más importante de abarcar, dado que el presente trabajo se basa en esta metodología, es el de BIM. Diversas organizaciones de construcción y relacionadas lo han adoptado, y también, elaborado directrices, documentos con el objetivo de su aplicación. Para este caso se toma como referencia principal el Estándar BIM para Proyectos públicos, elaborado por Corporación de Fomento de la Producción, agencia de gobierno de Chile; en el que elaboran un estándar para la implementación de BIM en la licitación de proyectos públicos en pro de la mejora de la productividad y mejora en la calidad de información compartida.

En dicho estándar, CORFO (2019) define a BIM como:

Un conjunto de metodologías, tecnologías y estándares que permiten diseñar, construir y operar una edificación o infraestructura de forma colaborativa en un espacio virtual. Es decir, por una parte, las tecnologías permiten generar y gestionar información mediante modelos a lo largo del ciclo de vida de un proyecto. Por otra parte, las metodologías, basadas en estándares, permiten compartir esta información de manera estructurada entre todos los actores involucrados. (p.15)

Lo cual viene a resaltar dos características importantes de lo que viene siendo una metodología de gestión de información digital detallada de un proyecto de construcción sobre todo su ciclo de vida, el que sea colaborativo y se base en estándares, para lo que no sólo se requiere de una modelación 3D, sino también la adopción de un estándar acordado por los distintos actores del trabajo, en el que se haya acordado los requisitos de la información a suministrar, de manera que se pueda vincular las distintas disciplinas, tal y como lo refleja ilustrativamente la Figura 2.

Así mismo, la Cámara Costarricense de la Construcción (2018), enfatiza la implicación de trabajo colaborativo en su definición "una metodología de trabajo colaborativa que permite la gestión y creación de un proyecto de construcción. Su principal objetivo es centralizar toda la información del proyecto en modelo inteligente que permite albergar información digital creada por todos sus agentes" (p.6). Cabe resaltar que la Cámara Costarricense de la Construcción tomó como base el estándar chileno para elaborar su guía.

9

<span id="page-20-0"></span>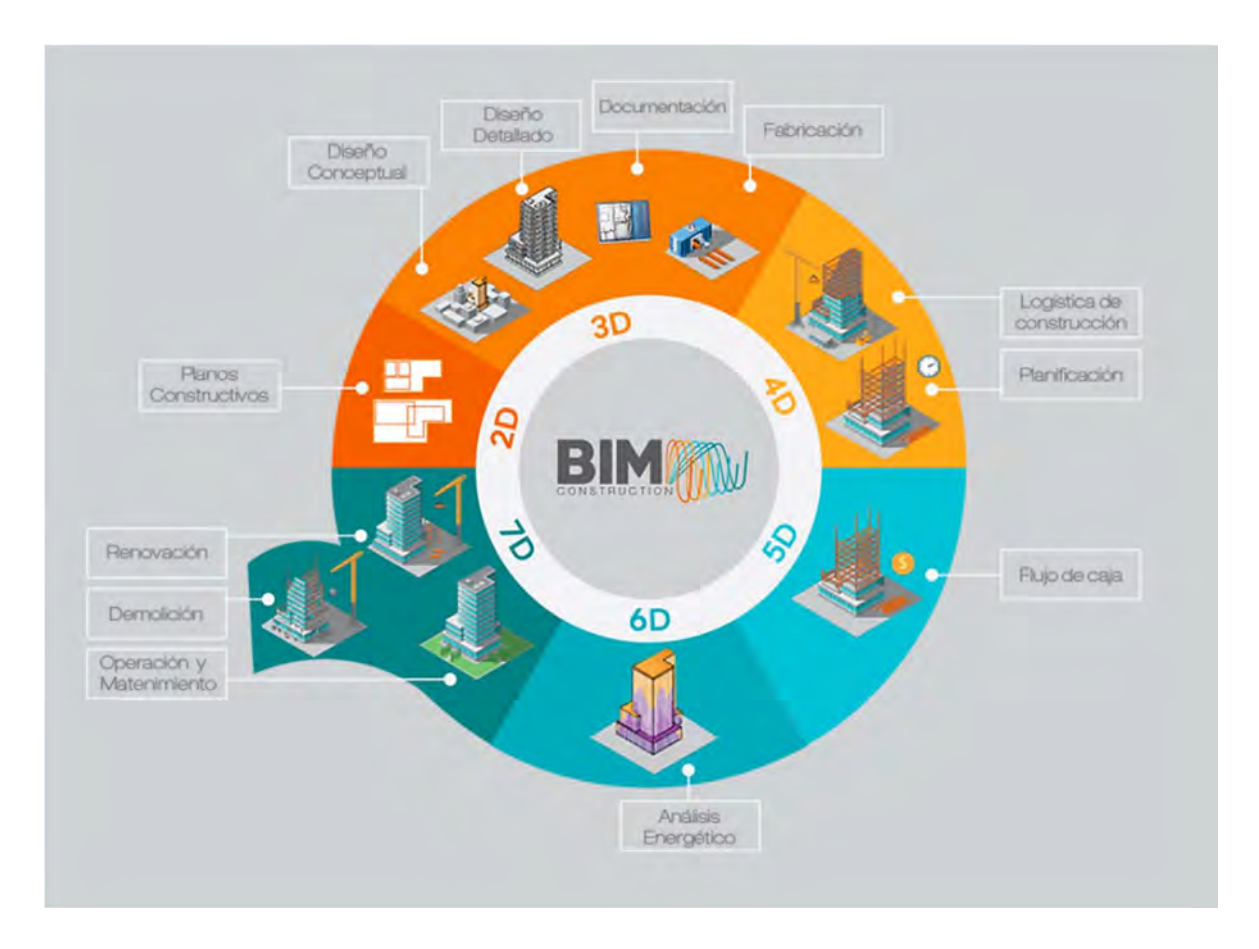

Figura 2. Ilustración de modelos que se pueden integrar virtualmente Fuente: (BIM Construction,2017)

## 6.2 Dimensionamiento BIM

Dada la definición anterior de BIM, en la que se menciona la gestión de la información, esta se refiere a la requerida y generada durante las fases de un proyecto, tales como: planeación, construcción, mantenimiento. Bimnd (2022) y BIM Construcion(2017) explican que estas se dividen en siete dimensiones y consisten en los siguientes:

- 2D: Consiste en el dibujo de planos de las distitnas discplinas, tales como fontanería, arquitectura, eléctricos, estructurales, entre otros.
- 3D: Consiste en la elaboración de modelos tridimensionales, que incluyen gráficamente dentro del edificio los elementos eléctricos, mecánicos u otros que sean de interés. También implica la coordinación entre las distitnas disciplicas, de manera que se pueda verificar el control de calidad y vialidad construtiva.
- 4D : Hace referencia a planificación, logística de obra, en la que se establecen plazos de ejecución y en el que se programa adecuadamente de manera que estos plazos se puedan cumplir, así como determinar el tiempo que durarían las actvidades.
- <span id="page-21-0"></span> 5D : Hace referencia a la estimación de los costes. En esta se generan presupuestos con los que se de control a la rentabilidad del proyecto, se gestionan contraciones así como beneficios.
- 6D: En referencia a la información que permita determinar las sotenibilidad del proyecto. Se realiza análisis energético que permita estimar el consumo de agua, energía eléctrica, combustible utlizado. También parámetros como asoleamietno para determinar la necesidad de utilizar aire acondicionado u otros datos necesario que hagan que el impacto ambiental que vaya a generar el proyecto, tanto en su fase de construcción como ya en operación, sea lo menor posible.
- 7D: Consiste en la información pertienente al mantenimiento de los elementos del proyecto que incluye inspecciones, reparaciones y todo aquello requerido para cada una de las necesidades que el edificio tendrá durante su operación, de manera que se pueda alcanzar muy bien la vida útil de la edificación.

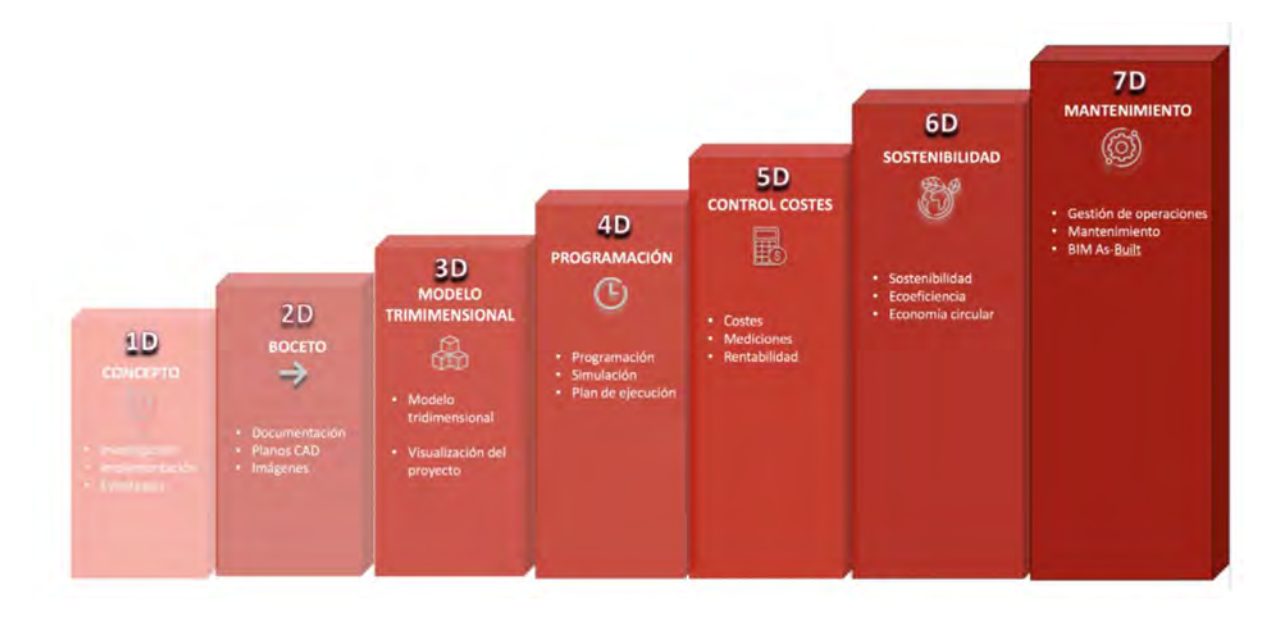

Figura 3. Dimensiones de BIM Fuente: (Multitubo, 2021)

#### 6.3 Aplicación de BIM en el mantenimiento de estructuras

Se llevó a cabo una investigación sobre las aplicaciones de BIM, en las que se tiene la de Barco (2022) en las que menciona que la dimensión 7D se basa en los procedimientos integrados con el final de la obra y la puesta en marcha del activo, y siendo aplicado en <span id="page-22-0"></span>función de la constructora, empresa "facility" o proyectista. Incluye planes de mantenimiento del activo, análisis de sistemas/rendimiento, así como gestión activos inmobiliarios, gestión espacios y planes de emergencias, de manera secundaria.

Destaca como principales inconvenientes de no utilizar BIM 7D la desconexión entre la información del edificio, instalaciones y su documentación, inventarios no actualizados, planificación de mantenimiento sin conocer el estado del edificio, problemas de localización, entre otros. A su vez indica como principal ventaja el que la información este centralizada, ya que con esta ahorra tiempo y costes en la gestión del mantenimiento; esto con ayuda de softwares, dentro de los se encuentra especializados en la gestión del mantenimiento, como GMAO, IWMS, EAM, ERP o CAFM u otros.

Resulta también destacada, como una de las principales ventajas, la centralización de la información en la aplicación de BIM en inspección y mantenimiento de puentes, tal y como asegura Pérez (2021) donde también menciona el proceso en el que modela los puentes en el software Revit para adjuntarle a los objetos información de inspecciones y registros de reparaciones hechas. Con el que consigue un modelo donde se pueda visualizar rápidamente el estado de conservación de cada uno de los elementos, con el extra de etiquetas y otros datos adicionales que se le quieran adjuntar.

### 6.4 Estandarización en BIM

Corfo (2019) menciona acerca del flujo de información que implica los proyectos, en los que el estándar BIM asegura la suficiencia, consistencia, calidad e interoperabilidad de esta en todas sus etapas. Menciona que para esto hay consensos de equipos especializados y aprobados por organismos reconocidos para la estandarización de BIM, dentro de las que se encuentra CoBie, Manual Básico de la Entrega de la información y en general recomienda, igual que INTECO (2020), la norma ISO 19650.

Gonzáles (2021) nos indica que la norma ISO consiste en que describir el proceso BIM del trabajo colaborativo, en el que se distribuyen roles, principalmente está el adjudicador y el adjudicatario principal y sus secundarios. Dentro de las atribuciones del adjudicador está el especificar bien los requisitos de información que debe tener el modelo BIM solicitado, designar al responsable del proyecto, establecer el entorno común de datos y establecer el protocolo de intercambio de información. El adjudicatario debe elaborar un plan BIM del <span id="page-23-0"></span>equipo de desarrollo de su oferta, recopilar y entregar los documentos, establecer las responsabilidades en su equipo para realizar el producto encomendado.

Recordando que uno de los propósitos del BIM es el trabajo colaborativo, la información generada debe ser compartida por cada una de las partes en un entorno virtual accesible. También dentro de otros de los requisitos que debe hacer el grupo ejecutor es un plan de Ejecución BIM, del cual se explicará más adelante, ya que debe haber planificación de las etapas de gestión. La norma ISO establece que debe haber roles fijos y definidos en matrices y un proceso de comunicación constante entre los miembros, así como otros detalles importantes.

## 6.5 Uniformat

CORFO (2019) menciona que: "Para lograr una correcta comunicación y traspaso de información entre los actores de un proyecto es clave la utilización de nomenclaturas conocidas y compartidas por todos para elementos como modelos, entidades y documentos relacionados" (p.69). Por lo que para aplicar lo anterior en los trabajos BIM, se recomienda utilizar algunos de los códigos de clasificación para los distintos elementos. Existen varios códigos de clasificación tales como uniformat, omniclass, uniclass. En el caso del presente trabajo se utiliza uniformat.

CSC (2018) indica que Uniformat es un sistema de clasificación para la construcción, basado en las partes funcionales de la edificación. Clasifica los códigos por las letras que empieza para idenficar si es: A (Subestructura), B ("Shell" /Caparazón), C (Interioes), D (Servicios). A partir de esa primera le siguen otros números que van clasificando aún más el elemento en cuestión de acuerdo a sí es elemento de concreto, de acero, paredes, pisos, entre otros. Un ejemplo de esto puede apreciarse en la Figura 4.

ELEMENT **8 SHE LL** 

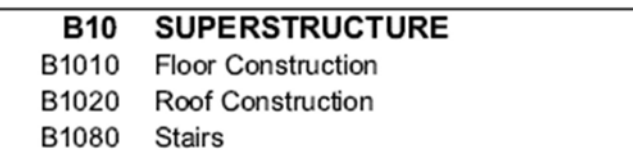

Figura 4. Detalle de clasificación Uniformat

#### <span id="page-24-0"></span>6.6 Nivel de detalle LOD

Como se mencionó anteriormente, el estándar BIM establece que se debe especificar en los trabajos colaborativos el nivel de la información que se debe entregar, y para esto existen definidos tipologías de niveles de desarrollo desarrolladas por varias asociaciones de ingenieros y arquitectos. Madrid (2015) brinda un breve paseo por las definiciones internacionalmente reconocidas, ya que el acrónimo LOD, el referido para distinguir los niveles de información, tiene distintos matices según la definición. Está LOD como nivel de detalle, en el que se refiere a la evolución lineal de cantidad de información de un proceso constructivo; refiriéndose al modelo, costes y planificación.

A su vez, Madrid (2015) menciona que LOD como nivel de desarrollo se refiere al nivel de desarrollo, valga la redundancia, que posee un elemento del modelo. Tiene la flexibilidad de incluir como parte del nivel de información a elementos no modelados, sin quitarle por ello menos importancia hacia lo vinculado, lo cual permite no perder la fiabilidad del conjunto al añadir información útil para la valoración y el mantenimiento. Reino Unido y Estados Unidos usan definiciones distintas, y sucede que Chile también opta por otra denominada Niveles de Información, el cual CORFO (2018) define como "los grados de profundidad que puede tener tanto la información geométrica como no geométrica contenida en las entidades de los modelos BIM, según el Estado de Avance de Información de los Modelos que se requiera"

Para efectos del presente trabajo, y dada su ventaja de poder incluir elementos no modelados, se escoge el estándar de la definición estadounidense. Conforme se aumenta el nivel, se aumenta la cantidad de información y detalle de los elementos, lo cual se ve ilustrado en la Figura 5. A su vez, la Cámara Costarricense de Construcción (2021) brinda las definiciones según la Asociación Americana de Arquitectos.

LOD 100: El elemento de construcción modelado puede ser representado gráficamente en el modelo con un símbolo u otra representación genérica. La información relacionada con el elemento de construcción modelado se puede derivar de otros elementos del modelo… Toda la información debe ser considerada aproximada.

LOD 200: El elemento modelado se representa gráficamente con un sistema genérico de objeto, tamaño, forma, ubicación y orientación aproximados. La

14

información no gráfica también es aproximada al elemento modelado…Toda la información entregada en el LOD 200 debe ser considerada aproximada.

LOD 300: El elemento modelado se representa gráficamente como un objeto o sistema específico en términos de cantidad, tamaño, forma, ubicación y orientación. La información no gráfica también se corresponde con la información gráfica. Las cantidades, dimensiones, formas, ubicación y orientación según lo diseñado se pueden obtener directamente a partir del elemento sin hacer referencia a información no gráfica.

LOD 350: El elemento modelado se representa gráficamente como un sistema u objeto específico en términos de cantidad, dimensiones, forma, posición, orientación y se encuentra vinculado a otros elementos del modelo. La información no gráfica está contenida dentro del elemento modelado. Estas representaciones se vinculan con otros elementos del modelo cercano o adjunto. Se incluyen las partes tales como soportes o conexiones.

LOD 400: El elemento modelado se representa gráficamente en el modelo como un objeto o sistema específico en términos de dimensiones, forma, ubicación, cantidades y con información en detalle de fabricación, montaje e instalación. La información no gráfica también se encuentra dentro del elemento modelado. Estas representaciones se modelan con la precisión y detalle suficiente para su fabricación e instalación.

LOD 500: El elemento modelado es una representación fiel del elemento de construcción ya ejecutado en obra, con su tamaño, forma, ubicación y orientación real en el proyecto. La información no gráfica está incluida en el objeto, así como sus vínculos con otros elementos. Estas representaciones se realizan una vez construido el proyecto y son las adecuadas para el mantenimiento y el funcionamiento del elemento en el inmueble. (p.23)

<span id="page-26-0"></span>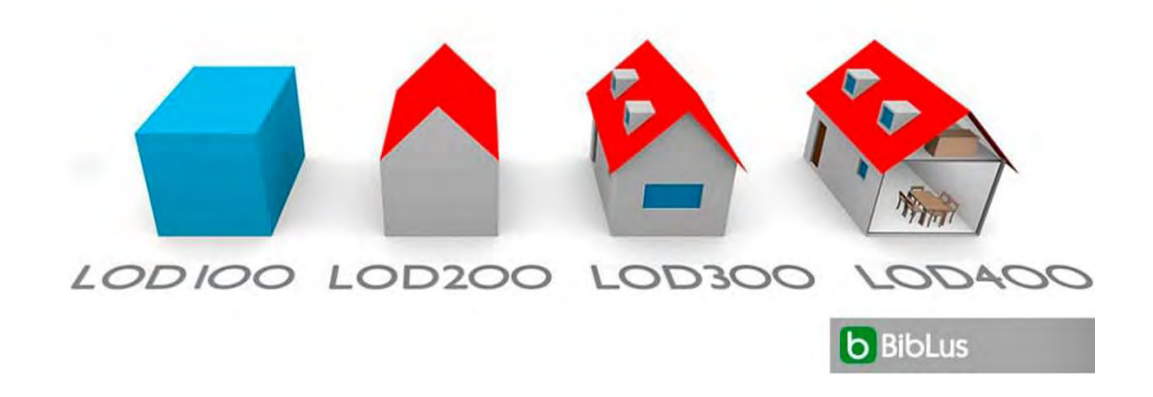

Figura 5. Niveles de LOD Fuente: google

## 6.7 Software BIM

Para lo que viene siendo una metodología basada en gestión de información digital se requiere de la utilización de softwares que sirva para satisfacer dichas necesidades, ante lo que hay diversas opciones desarrolladas en el mercado en las que ofrecen varios programas con distintas funcionalidades con fines ya sea de modelado paramétrico, presupuestos, administración de obra, entre otros. Además, un dato relevante, que indica CCC (2018), es la forma en que estos pueden interactuar con otros softwares diferentes, conocido como interoperabilidad y dado como la opción de exportación en formato universal IFC, de las siglas en inglés de "Industry Foundation Clases", Clases de Fundaciones Industriales en su traducción al español.

La interoperabilidad es discutida por CORFO (2019), en el que menciona que, en la postura del gobierno chileno, el estado no debe darle preferencia al uso de un software en particular, en pro de mantener la transparencia y la probidad y fomentar la sana competencia y los proveedores de soluciones tecnológicas; además la metodología BIM implica que el flujo de información sea lo más fluido posible.

Puede observarse en los siguientes cuadros los distintos softwares que ofrecen un par de proveedores para BIM, según el listado de la Cámara Costarricense de Construcción.

16

<span id="page-27-0"></span>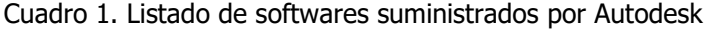

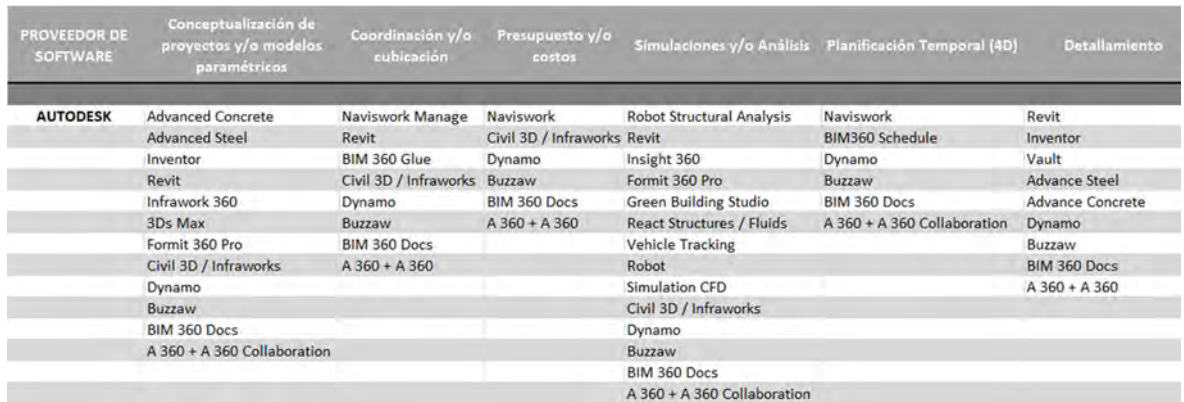

Fuente: (CCC, 2018)

Cuadro 2. Listado de softwares suministrados por Bentley Systems

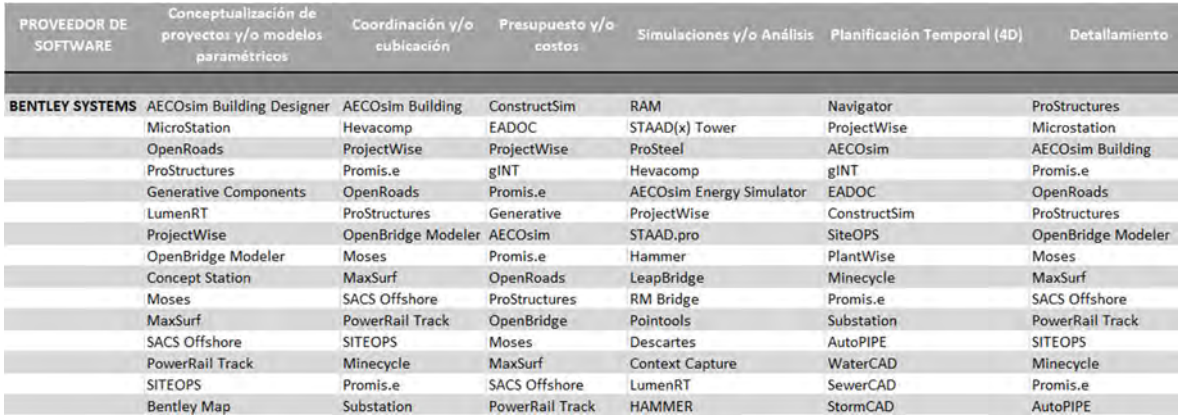

Fuente: (CCC, 2018)

## 6.8 Interoperabilidad de la información BIM mediante importación IFC

Para que pueda haber interoperabilidad entre los distintos softwares y sea posible el trabajo colaborativo entre distintas empresas se utiliza el formato IFC ("Industry Foundation Classes") el cual Vargas (2020) describe como un estándar global para describir, compartir e intercambiar información sobre la gestión de edificios. El cual vendría siendo un formato de código exportable en el que se pueda leer por distintos programas y en el que venga incluido todos los datos pertinentes a la dimensión BIM de interés para trabajar sobre estos.

<span id="page-28-0"></span>Parte de la historia que describe Vargas (2020) es sobre la creación de este formato por buildingSMARTInternational, el cual es una organización fundada por la unión de varias empresas en 1994 para crear un conjunto de definiciones de clases de objetos como un producto neutral y así fue desarrollándose hasta desarrollar estándares, normas y herramientas que respalden el flujo de información, de manera que, actualmente, se encargan de dar certificaciones a los softwares que cumplan con los procesos correctos de importación e importación de datos BIM.

## 6.9 Modelado estructural

Según Mustafá (2020) uno de los grandes aportes de BIM es su capacidad de postular interacciones de las características de los objetos, tales como las pertenecientes a la arquitectónica y estructurales. Esto integra al poder agregar fuerzas, deformaciones, características de los materiales, formas, factores arquitectónicos, entre otros, dentro de la información del modelo. Todo esto trae grandes ventajas ya que se pueden visualizar, mediante la creación de una base de datos, todas estas características, las cuales permiten insumos interactivos para los distintos diseñadores encargados, además del cliente. Son por lo tanto de especial interés el agregar información de datos estructural como tipo de materiales, si es pared de mampostería o liviana, composición de vigas y columnas, fundaciones y todo lo relacionado a esta área.

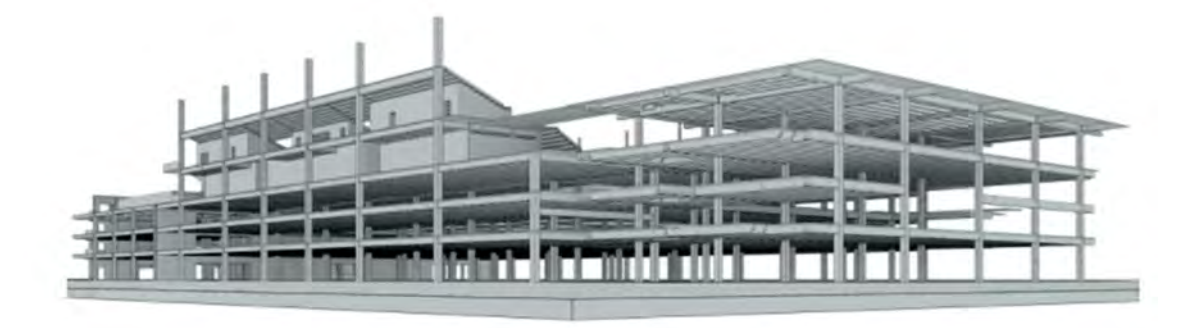

Figura 6. Ejemplo modelado estructural Fuente: (United BIM, 2021)

### <span id="page-29-0"></span>6.10 Modelado mecánico

Podemos ver también dentro de lo que incluye BIM, tal y como lo menciona también la CCC (2020) los aspectos mecánicos sanitarios de un edificio como lo son tuberías de agua potable, tuberías de aguas negras, tuberías para sistema de incendios, equipos asociados a su distribución como las bombas y también todo aquello especialidad relacionada a dicho fin, que se pueden integrar el software BIM tal y como se aprecia en la Figura 7

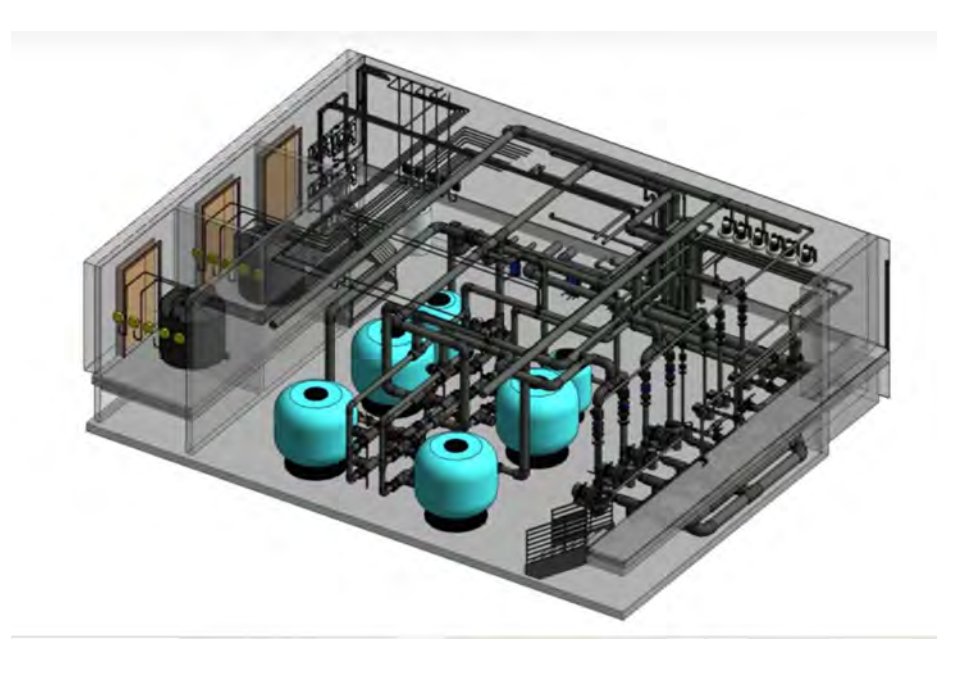

Figura 7. Ilustración sistema mecánico Fuente: (MSI,2020)

# 7 Elaboración del Plan de Ejecución BIM (PEB)

Como se mencionó anteriormente en el Marco Teórico, se debe estipular cómo debe ser el flujo de información entre las partes, dentro de un proceso estándar BIM, por medio de un Plan de Ejecución BIM. Este resulta importante para dejar estipulado las solicitudes del cliente y garantizar el éxito del modelado de la información, mediante la definición de la gestión de información y ejecución del modelado, la especificación de los procedimientos de intercambios de información y el establecimiento de la base tecnológica a utilizar.

Existen diversas guías para llevar a cabo el PEB en empresas e instituciones públicas, pero para efectos de este trabajo se utilizará el suministrado por la Universidad de Florida del Sur, denominado como Platilla de Plan de Ejecución de Proyectos para Arquitectos,

<span id="page-30-0"></span>Ingenieros y Contratistas. Esto debido a que es una plantilla diseñada específicamente para el modelado BIM en proyectos universitarios, además, visto que BIM emula que los procesos a utilizar vayan en el orden de un estándar, se está como referencia ya que otros Trabajos Finales de Graduación de la UCR utilizaron esta misma plantilla.

#### 7.1 Objetivos del proyecto y usos BIM

Los objetivos del plan son determinados a partir de los objetivos del trabajo de investigación en fin de satisfacer los intereses del cliente, en este caso, proveer de un modelo que sirva como ayuda en gestión de mantenimiento del edificio de Laboratorio y docencia de la Facultad de Ingeniería para la OSG (Oficina de Servicios Generales de la Universidad de Costa Rica). Esto conlleva la realización de un inventario de los elementos que componen la edificación con un modelo 3D, mediante un levantamiento de las condiciones "as-built" que sirva como base para la implementación de la séptima dimensión.

Por lo que se puede establecer como objetivo del PEB "Generar un inventario gráfico de los componentes principales de la edificación al que vincular datos para su respectivo mantenimiento". Lo cual cumpliría con servir de base a los usos BIM para la operación de un edificio como gestión de activos, gestión del espacio y planificación ante desastres.

#### 7.2 Estrategia de Colaboración

Respecto a la estrategia de colaboración, se acordó un Entorno Común de Datos (ECD), mediante un enlace de común acceso a los involucrados del proyecto, de manera que cada modelador vaya subiendo los documentos generados por los programas para ir comparando los modelos y poder luego federarlos también. También se acuerda que haya actualizaciones periódicas conforme se vaya avanzando en el desarrollo del modelo.

Todo esto en una etapa inicial para posteriormente subir todos los archivos generados, familias, planos en un enlace cuya cuenta sea propiedad de la universidad. A su vez, los datos de los elementos dentro el software BIM van a tener información adjunta en un enlace que es un vínculo a planos ubicados dentro de carpetas disponibles en el enlace oficial.

20

#### <span id="page-31-0"></span>7.3 Software BIM a utilizar

Como se puede observar dentro del marco teórico, el software Revit cumple con los requisitos necesarios para poder aplicarlo dentro de un proyecto BIM, además de que es el software con el que se está más familiarizado por parte de los integrantes, por lo es el escogido para llevar a cabo el proyecto BIM. Se escoge en común acuerdo que la versión a utilizar será Revit 2023.

#### 7.4 Estructural del modelo

La estructura del modelo, en pro de la metodología BIM que busca el orden en la información, define los componentes del área respectiva que componen la estructura "asbuilt" y el manejo de la nomenclatura que identifica a los documentos BIM, mediante nombramientos a base de códigos acordados por los diferentes encargados para definir los alcances y bajo el apego de los estándares.

#### 7.5 Definición de la estructura de las carpetas

Dado que se busca realizar un trabajo colaborativo donde exista una nube de datos donde se pueda subir y compartir accesiblemente la información mecánico-estructural del edificio junto a otras carpetas modeladas por terceros. De hecho, la nube de datos disponible contiene información de varios edificios de la Facultad de Ingeniería, por lo que se describe a continuación el acople de la información dentro de las carpetas que la Facultad dispone oficialmente y del orden de esta.

El que haya varios edificios modelados en la nube es porque el proyecto forma parte de un trabajo colaborativo entre varios proyectos finales de graduación que busca realizar un trabajo con BIM que permita generar un espacio virtual con la información de los edificios

<span id="page-32-0"></span>de la facultad, por lo que el acople ordenado de esta en una misma nube resulta un tema de consideración.

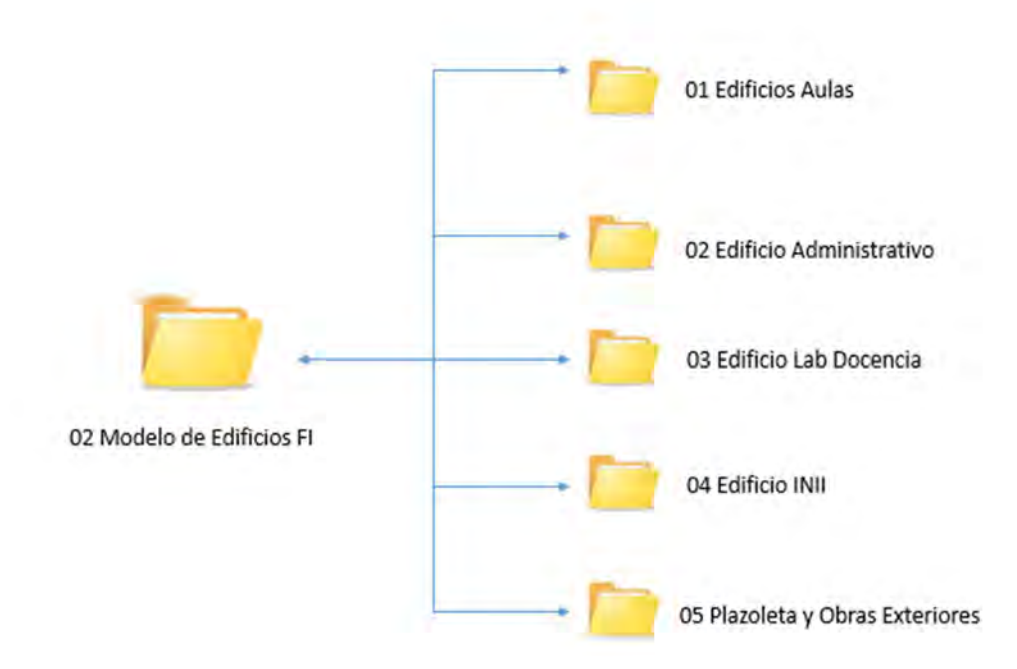

Figura 8. Estructura de carpetas de edificios Facultad Ingeniería

Se puede visualizar en la imagen anterior la estructura de organización entre los diversos modelos existentes, y también la descripción en la imagen siguiente de las carpetas a agregar dentro de la carpeta del proyecto para agregar tanto el modelo como los planos y otros documentos de mantenimiento.

<span id="page-33-0"></span>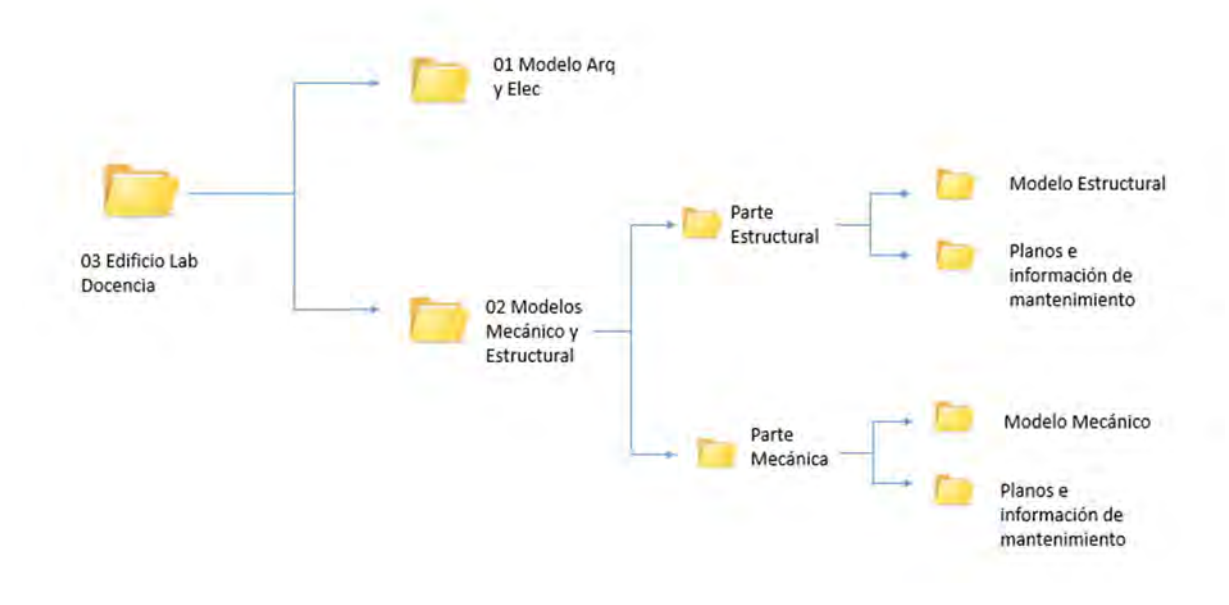

Figura 9. Estructura de carpetas de los modelos

## 7.6 Del nombramiento de las entidades

Como se menciona anteriormente, este es un proyecto que en conjunto con otros busca generar un espacio virtual con los modelos de los edificios de la Facultad. Siendo que dentro de la definición de BIM está lo del trabajo colaborativo entre distintas personas con el fin de generar estándares que sirvan para la gestión de la información, se observa la práctica de nombramiento que han optado otros modeladores para nombrar los distintos elementos con la utilización de uniformat y de la siguiente estructura, que será aplicada también en este proyecto:

"Sigla del elemento y número de elemento\_ Código uniformat\_ Característica"

## <span id="page-34-0"></span>7.7 Estructura del modelo

Los componentes del modelo vendrán de acuerdo a las respectivas disciplinas a plasmar dentro del proyecto, que son las pertenecientes a las de estructural y mecánico. Dado el alcance del mismo, los modelos deben tener los siguientes componentes.

Modelo estructural:

- Cimentaciones
- Columnas
- Entrepisos y losas
- Estructura metálica del techo
- Muros
- Vigas

Modelo mecánico:

- Tuberías agua potable
- Tuberías aguas negras
- Tubería pluvial

## 7.8 De la información para el mantenimiento

Se plantea que el modelo esté vinculado a varios planos y otros documentos que sean de utilidad para el mantenimiento. Para dicho objetivo se requiere de poder contar con la información que la empresa encargada de la construcción haya entregado a la Universidad. Con la búsqueda respectiva se encontró que la universidad posee datos, como se puede apreciar en la Figura 10, la cual tiene información de las bombas importantes de la facultad y también acerca de los planos "as-built" que serán adjuntados al modelo y otros detalles.

Los datos disponibles tienen en digital los planos "as-built", las especificaciones del equipo están en físico y no tenían respaldo digital, pero como parte del proyecto se escaneó dichos datos relevantes al sistema de fontanería para agregarse a la nube. No están todas las válvulas, ni medidores del edificio en dichos registros, pero al menos tiene parte de estas. Esto implica que en sí la confección del edificio no buscó una gestión de su información de manera profunda, ni una gestión de la información digital. Para solventar este faltante se debería crear una base de datos digital, en la que se vayan subiendo la información de

<span id="page-35-0"></span>mantenimiento que se vaya generando y poner al tanto a la unidad administrativa de la facultad para su continuo uso.

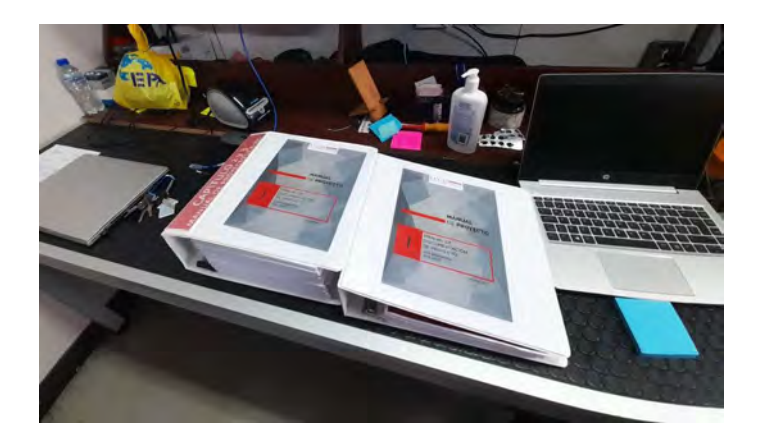

Figura 10. Información que posee la Universidad sobre el edificio

# 7.9 Definición de sistema de medición y coordenadas

Para la elección del sistema de unidades se escoge, en común acuerdo por los involucrados, las unidades del SI con énfasis en particular, por las unidades utilizadas en los planos de referencia y en el mundo de construcción, como lo es expresar la pendiente en porcentaje y la distancia en metros a como se puede visualizar en el siguiente cuadro.

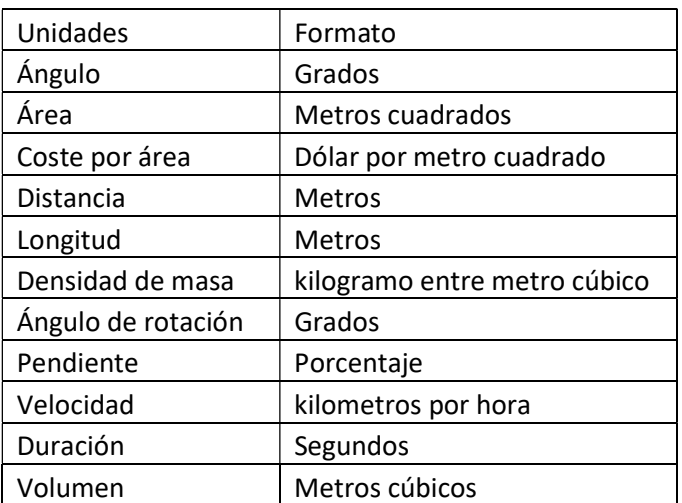

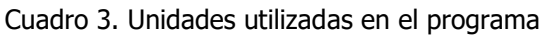
El origen fue acordado, por ambos integrantes, en ubicarlo en el nivel: NPT+0.00, en la intersección entre los ejes A y 3. Además, los niveles se nombraron de acuerdo a su altura a como se puede observar en la Figura 12.

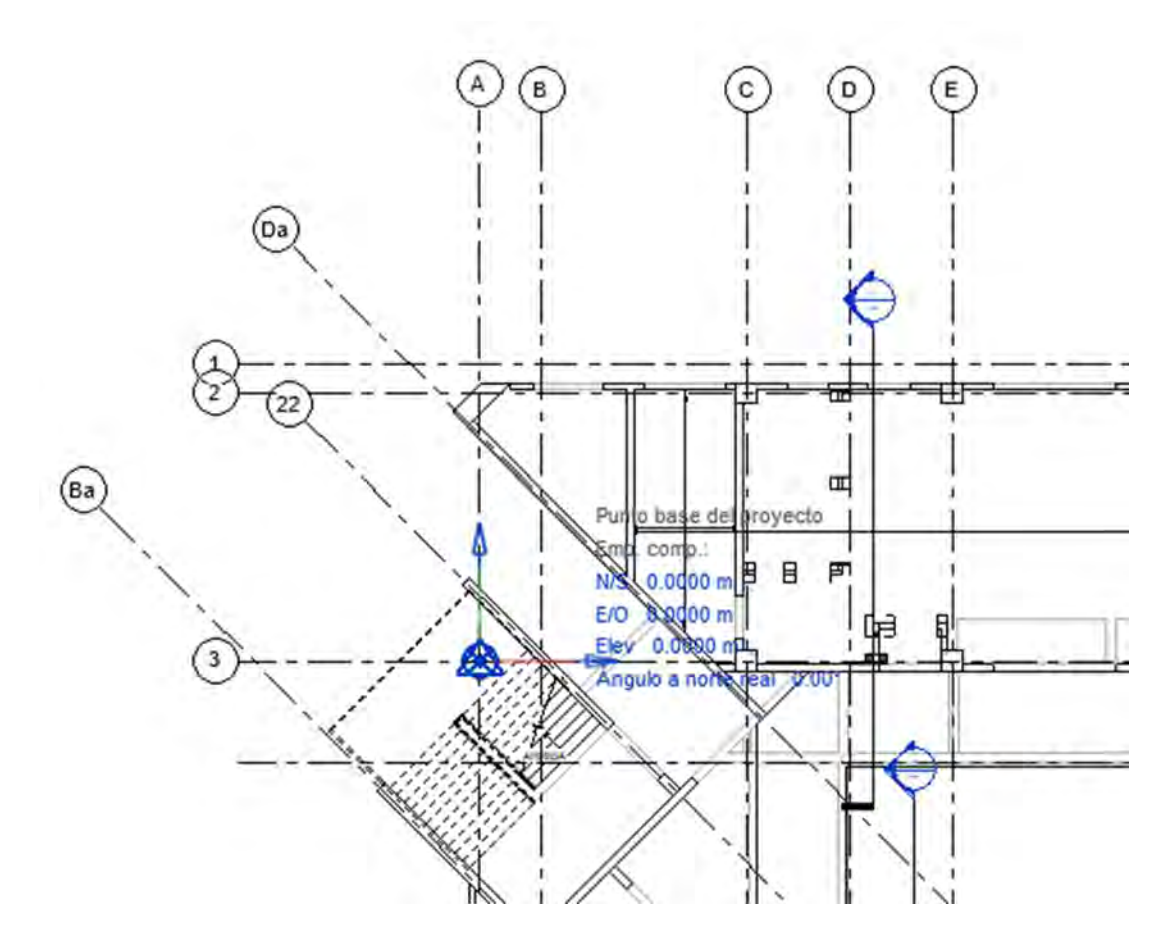

Figura 11. Ubicación origen

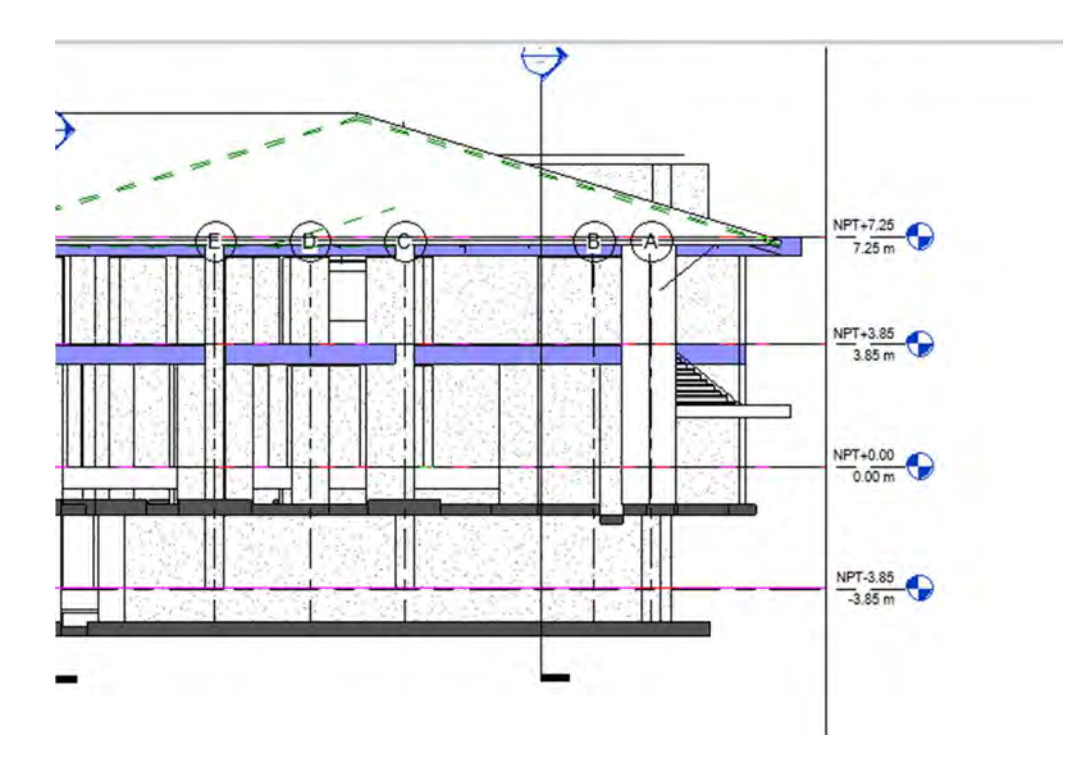

Figura 12. Nombramiento de los niveles

#### 8 **Modelado estructural**

En este capítulo se describe el proceso de modelado estructural y de las labores realizadas para adjuntar a esta información que sirva para su proceso de mantenimiento. El edificio está compuesto por losas de cimentación, losas, vigas, columnas en concreto. Además, su estructura de cubierta está constituida por elementos de acero.

#### Información base del proyecto  $8.1$

Planos "Us-built"

La información necesaria por el proyecto fue suministrada por la OEPI, ya que estos fueron los encargados de licitar el proyecto y, por ende, de tener archivada la información de este. Los planos suministrados son los siguientes:

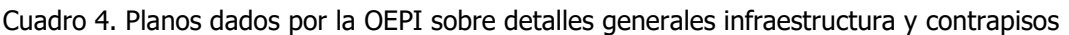

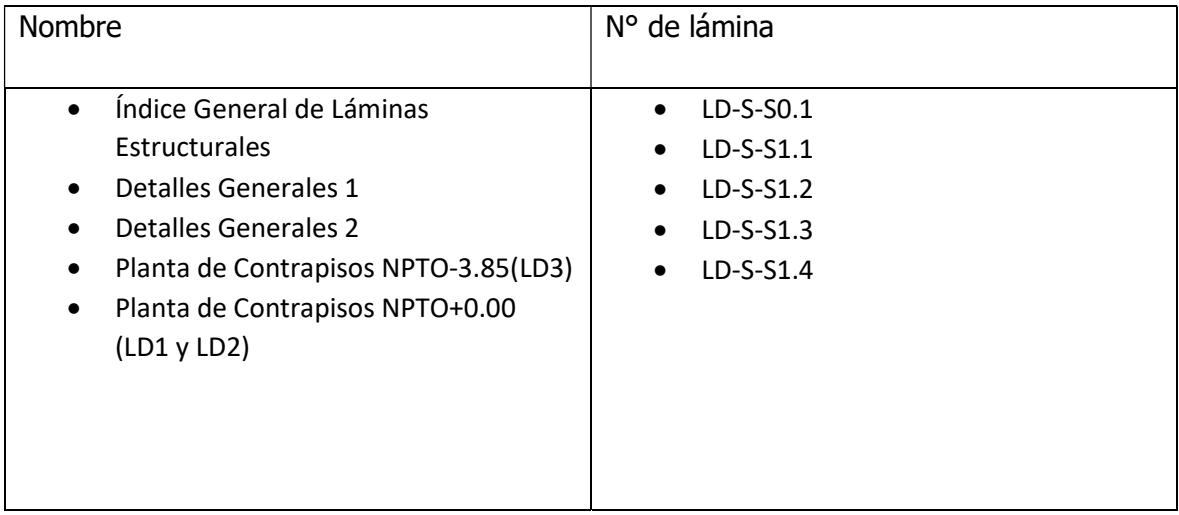

Cuadro 5. Planos dados por la OEPI sobre fundaciones

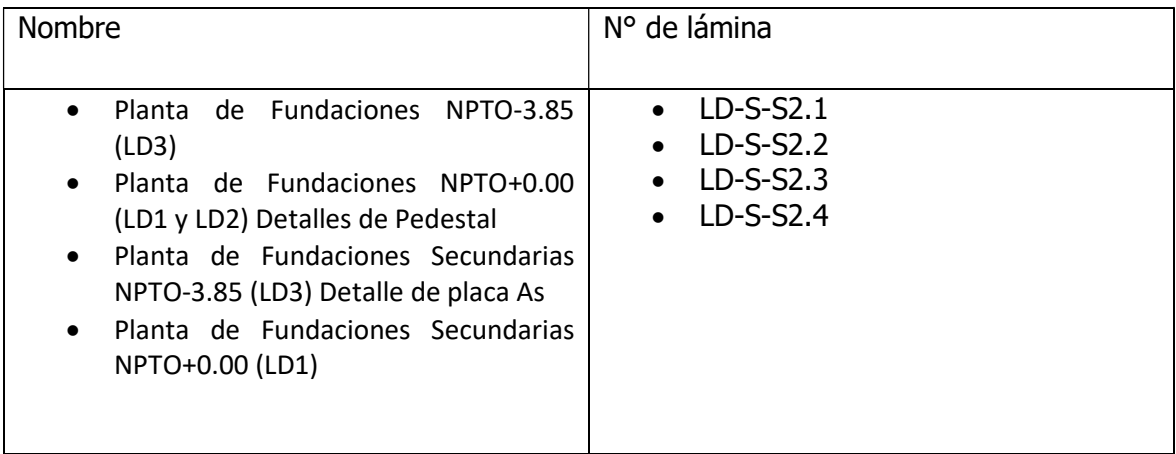

Cuadro 6. Planos dados por la OEPI sobre muros y columnas

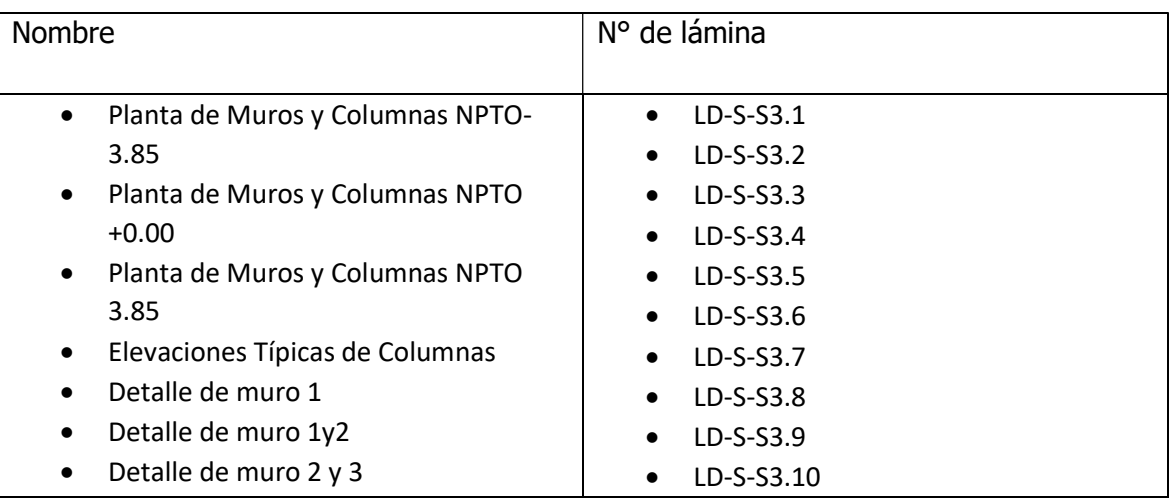

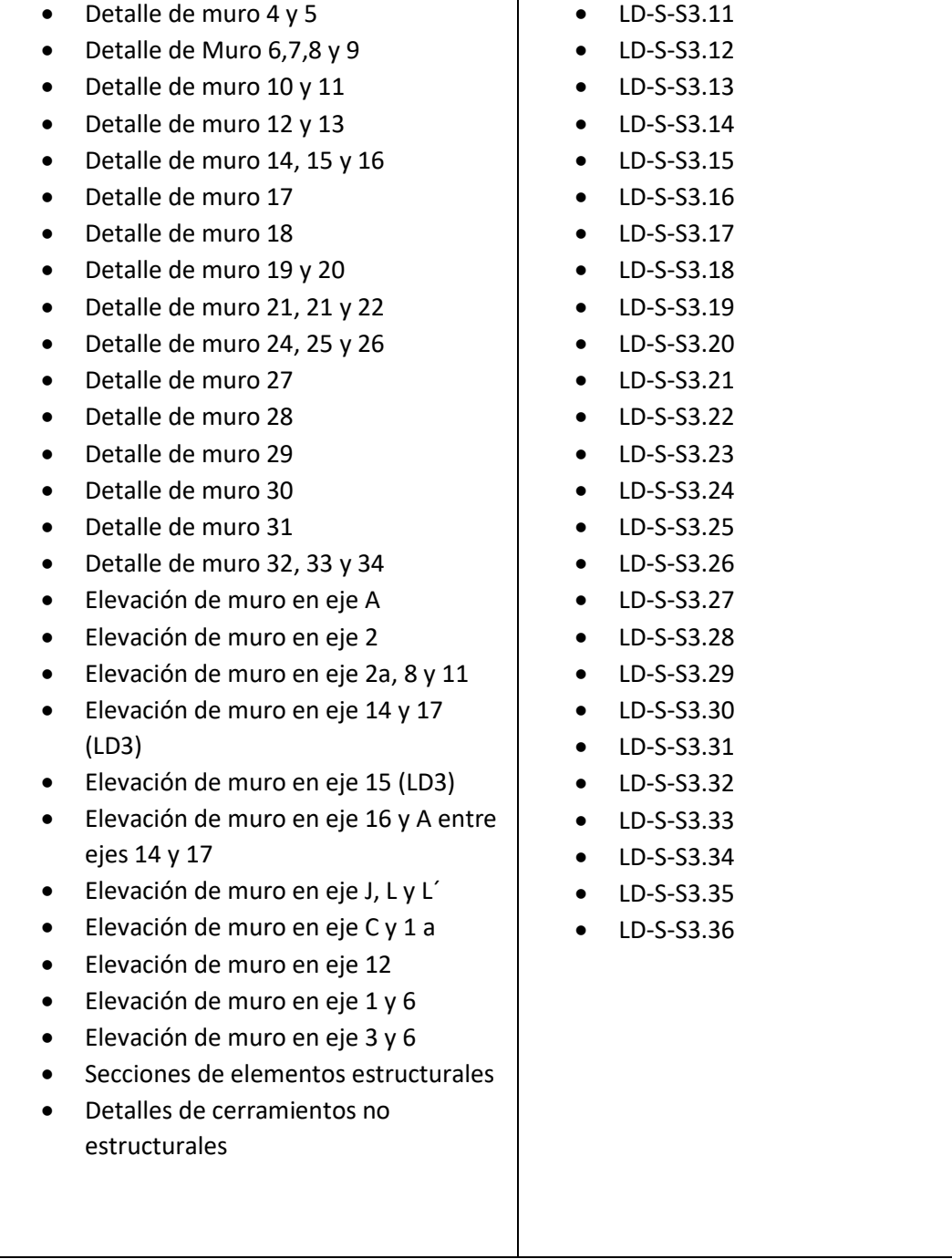

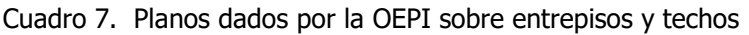

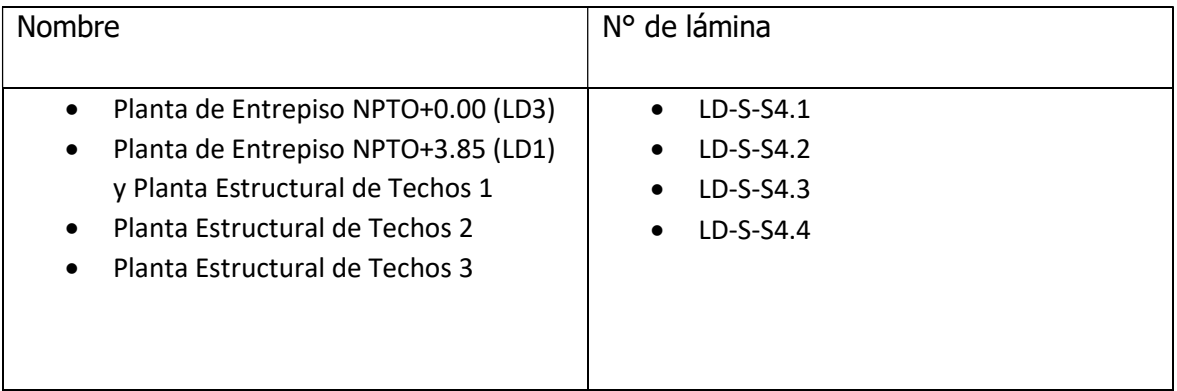

## Cuadro 8. Planos dados por la OEPI sobre vigas

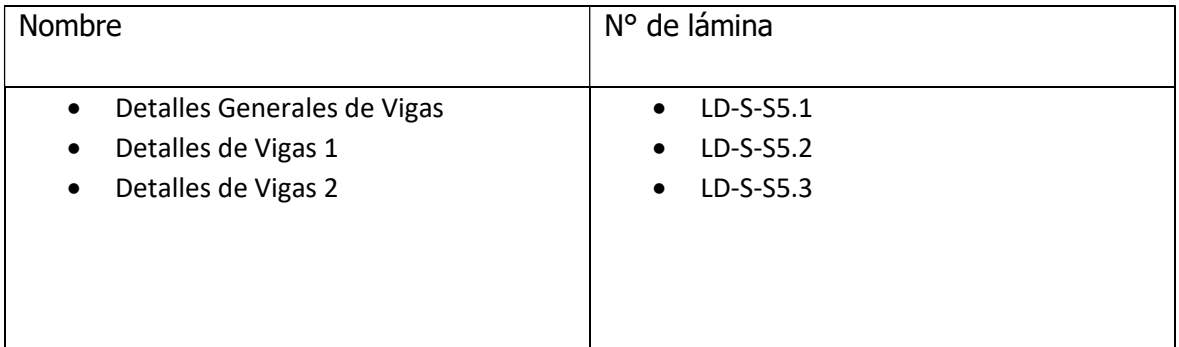

Cuadro 9. Planos dados por la OEPI sobre marcos de acero y conexiones de acero

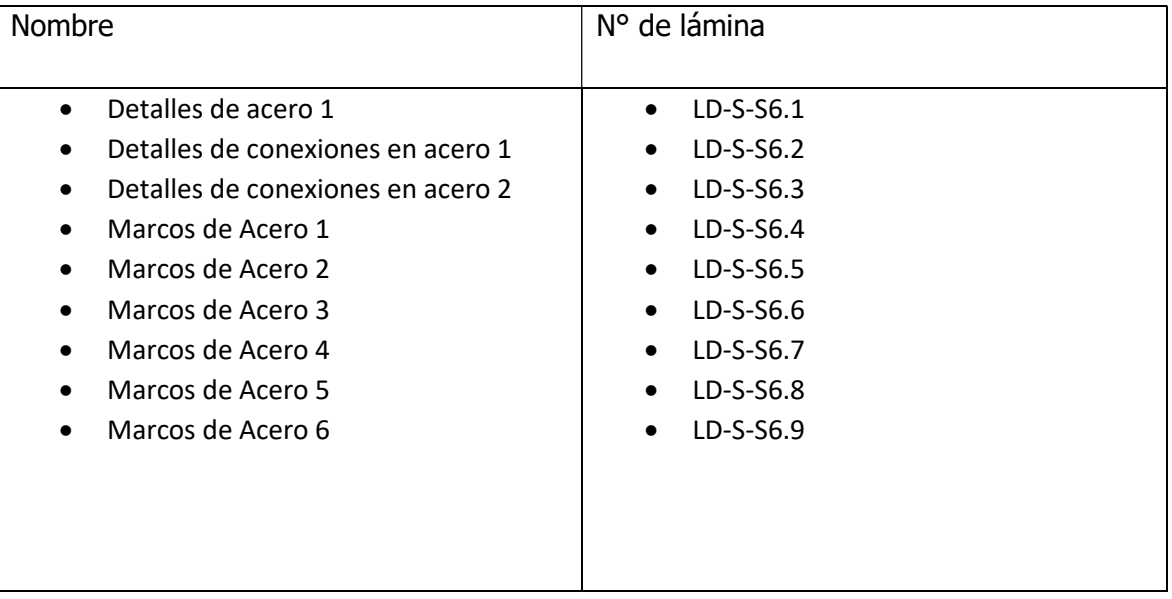

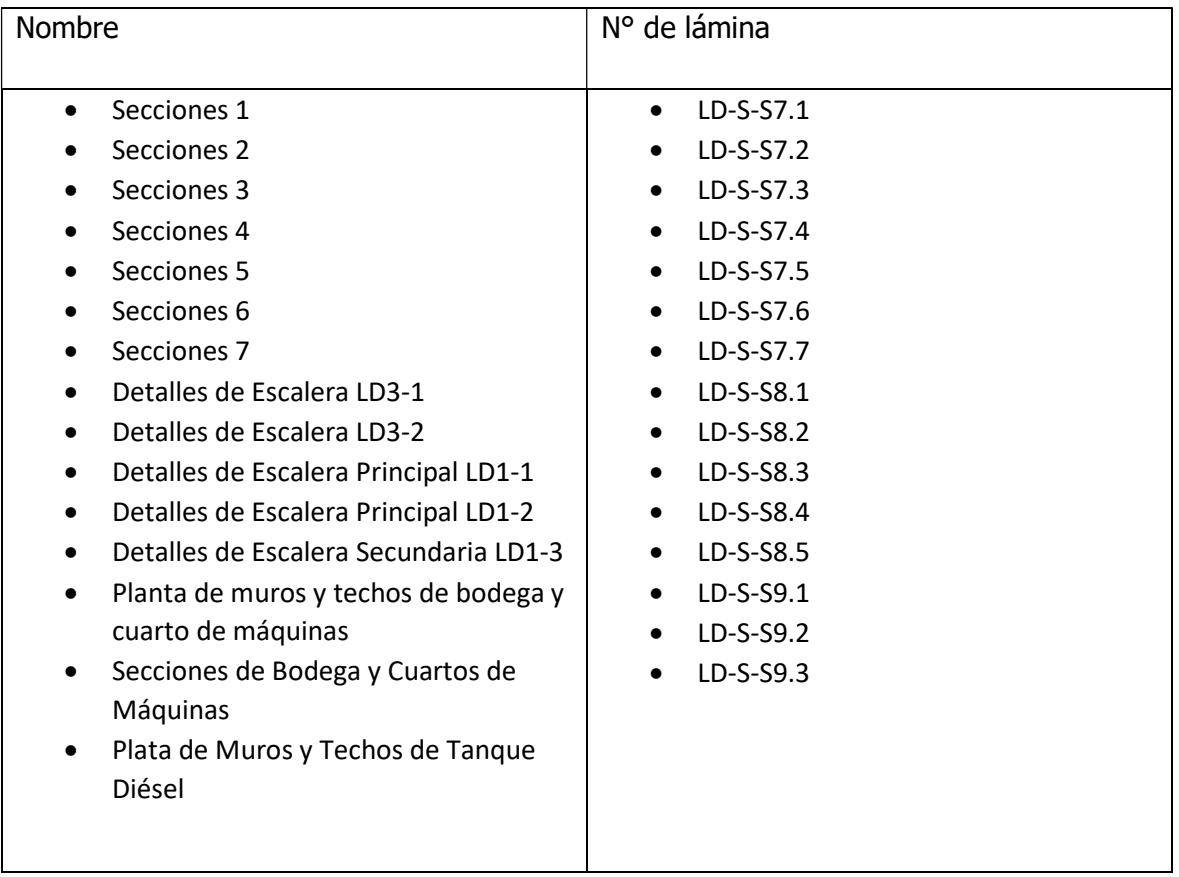

Cuadro 10. Planos dados por la OEPI sobre secciones, detalles de escaleras y bodegas

Los anteriores planos fueron entregados en format dwg y pdf.

## 8.2 Nivel de Desarrollo de la Información

Dado el nivel de detalle en los planos, se puede decir que hay suficiente información para que se cree una representación fiable del edificio. Si bien queda aclarar que no se busca el máximo nivel de detalle en el modelado, es decir, no se busca dibujar el acero de los muros y columnas, sino más bien estos vienen implícitos, ya que los elementos están vinculados a un enlace donde se despliega los planos que detallan esos detalles más minuciosos.

Tomando el nivel de detalle como la escala adoptada por la Cámara Costarricense de la Construcción, se toma la escala 350 en general para varios elementos, ya que es el nivel en que hay representados abundantes datos descriptivos de acuerdo a su forma, volumen, etc y se puede añadir información mediante un vínculo. En el caso del techo si es propicio a que se dibuje más detalladamente los distintos elementos, por lo que tendrá un nivel de LOD ligeramente superior, de 400 ya que casi todo está representado gráficamente. A continuación, se presentan el cuadro con los LODs definidos para los elementos.

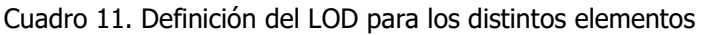

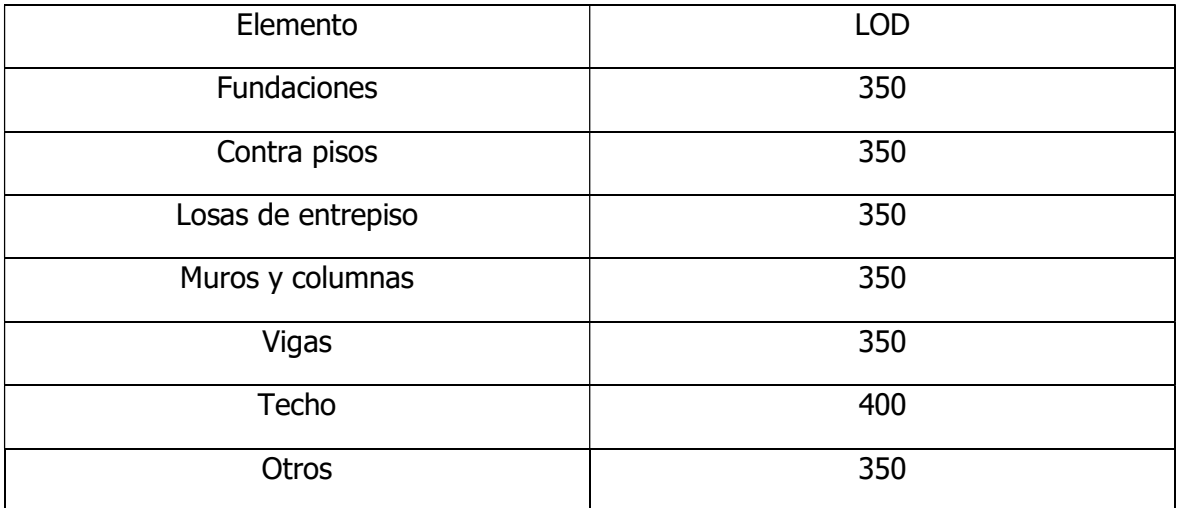

## 8.3 Proceso de modelado

## 8.3.1 Elección de origen, niveles de referencia y montado de planos.

Se toma el mismo punto de origen establecido en el PEB, a como se puede apreciar en Figura 11 y los niveles de acuerdo también a lo nombrado ahí (Figura 12), en el que se toman los mismos nombres de niveles de los planos que siguen la nomenclatura de NPT+"Nivel de piso en metros respecto al primer piso", para nombrarlos así en el software revit. Una vez creado se procede a utilizar la herramienta de vincular dwg para traer los ejes iguales a los de los planos, para una mayor exactitud, a como se puede apreciar en la Figura 13. Se escoge nombrar los ejes igual.

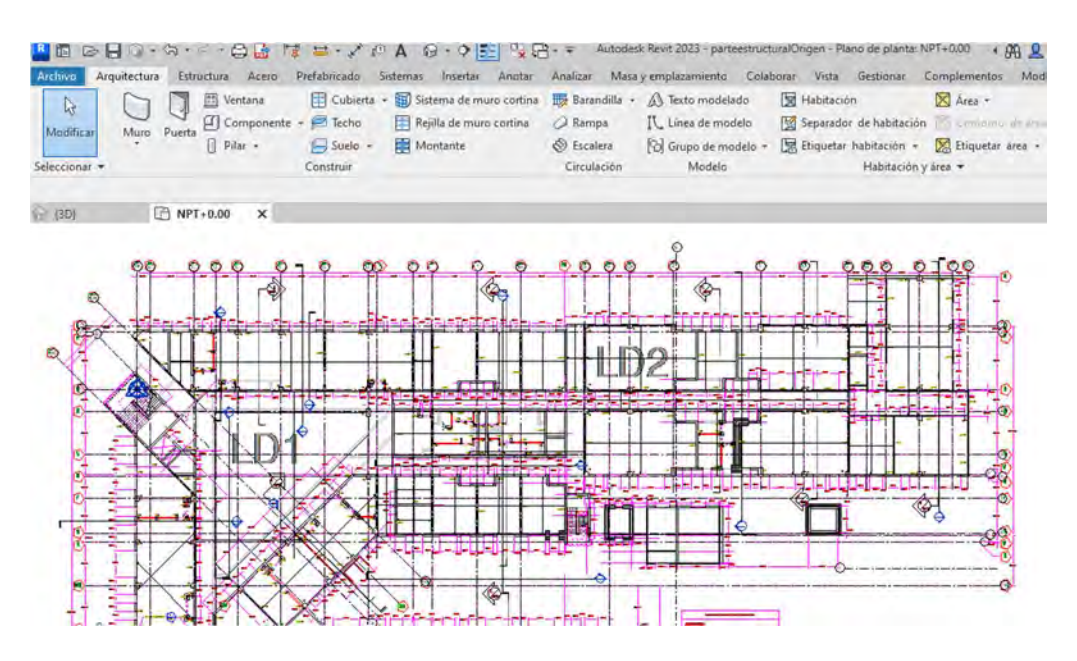

Figura 13. Vinculo de dwg a plano de trabajo en NPT0+0.00

## 8.3.2 Aspectos del uso del software

A partir de las opciones que ofrece el software revit (Figura 14) empiezan a modelar los distintos elementos, de acuerdo al orden en que hay que hacerse según el software, ya que, a diferencia de un proceso de construcción real, hay que crear primero los muros y columnas para poder modelar las losas de cimentación.

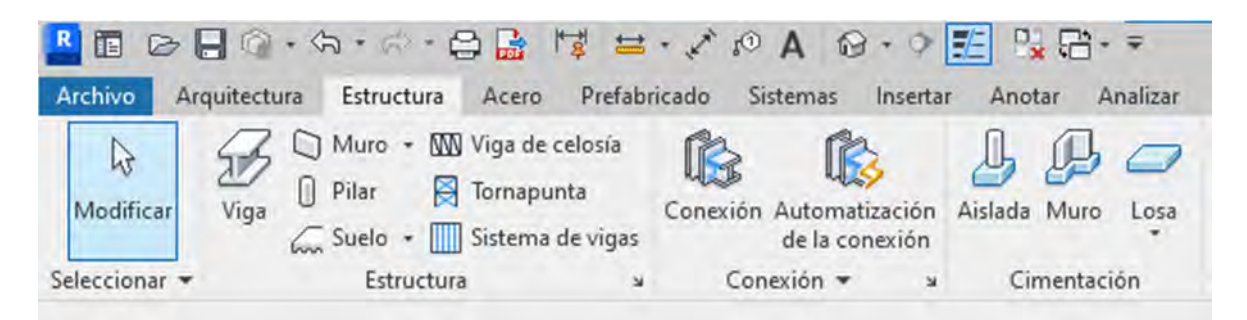

Figura 14. Interfaz del programa para la creación de elementos

En una parte de los elementos, se tiene que son figuras estándar como rectángulos en el caso de varias muros, vigas y columnas; aunque hay unas cuentas excepciones que hay que modelar. En el caso de los elementos con formas diferentes en columnas y vigas se opta por modelar una nueva familia, ya que revit ofrece la opción de crear elementos con formas diferentes y así poder incluirlas al modelo. Unos ejemplos de lo anterior se presentan en la siguiente figura:

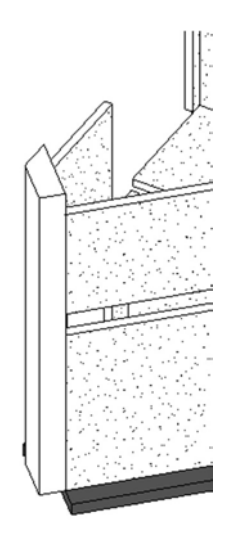

Figura 15. Columna con forma trapezoidal

El software guarda todos los parámetros geométricos.

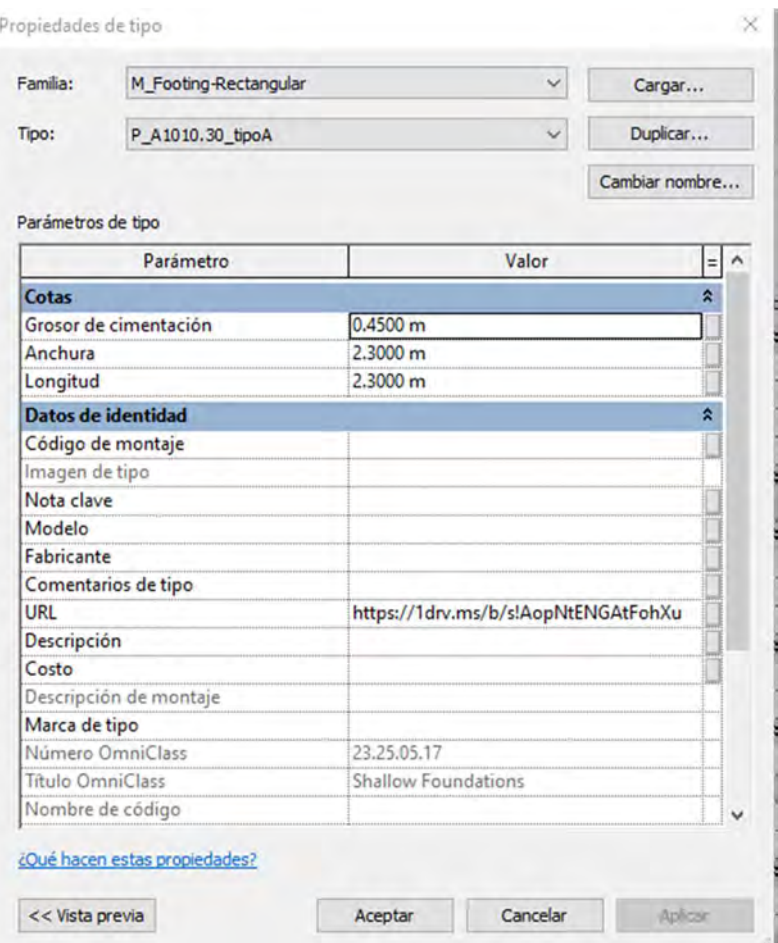

Figura 16. Datos paramétricos generales de los objetos en revit

Cada objeto tiene un implícito un cuadro de propiedades donde vienen más información acerca de sus dimensiones, materiales y también con la posibilidad de adjuntar, a como se puede apreciar en la Figura 16 que permiten adjuntar planos en la nube donde se puede ver el tipo de refuerzo y otros detalles, a como se puede apreciar en la siguiente figura:

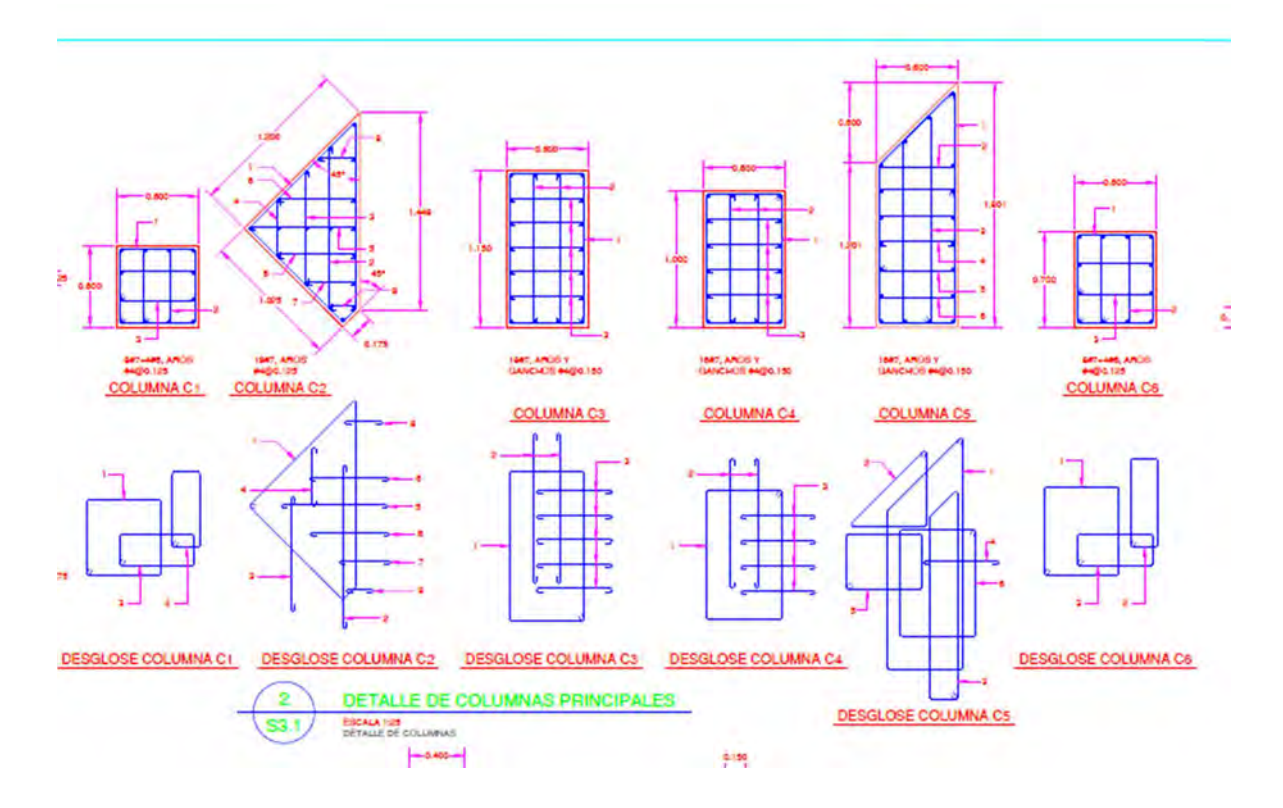

Figura 17. Detalles del refuerzo que aparecen en los planos vinculados a las distintas columnas. Asimismo, puede verse en la como se puede mostrar una información más detallada del refuerzo de los muros y su respectiva configuración.

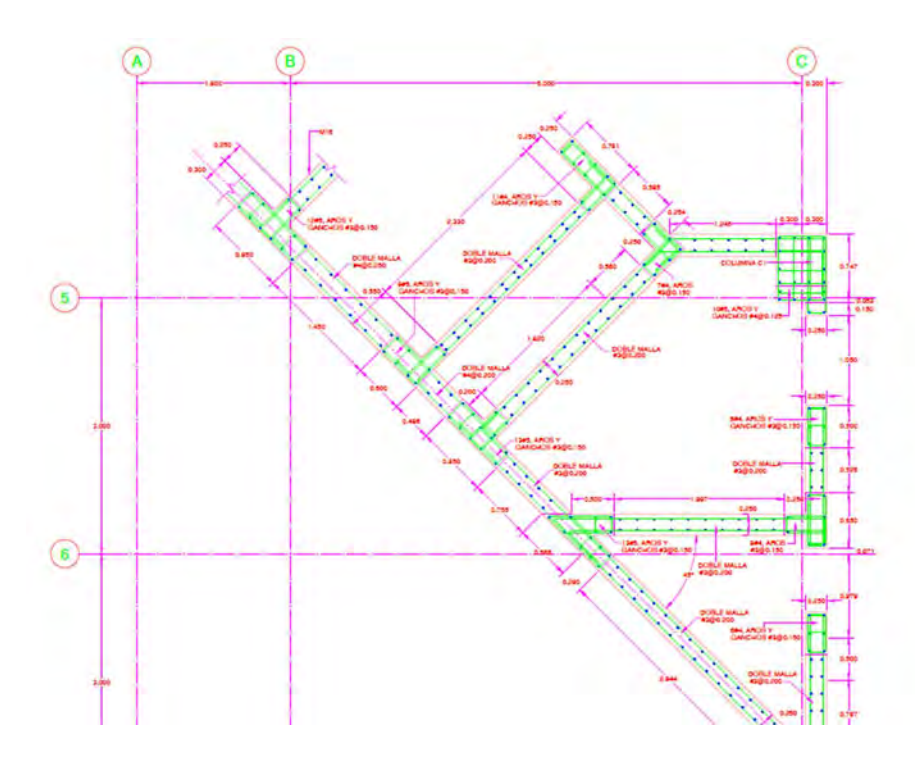

Figura 18. Detalle de refuerzo de los muros vinculados a los elementos en el software

#### 8.3.3 Modelado de muros

Los muros son de concreto, colocados en sitio. Para el adjunto de información, además del enlace, se tiene que la configuración del elemento permite establecer más datos como los materiales constituidos y el espesor de estos, a como se aprecia en la Figura 19. Los muros se modelaron de acuerdos a lo indicado en los planos, con una altura que respecte el comienzo de las vigas y que comiencen a partir de las cimentaciones.

Se modelaron varios tipos de muro, según su espesor y según también a como venían clasificados en los planos, ya que estos describen en específico el acero de refuerzo de cada muro en todas las paredes estructurales y para todos los pisos.

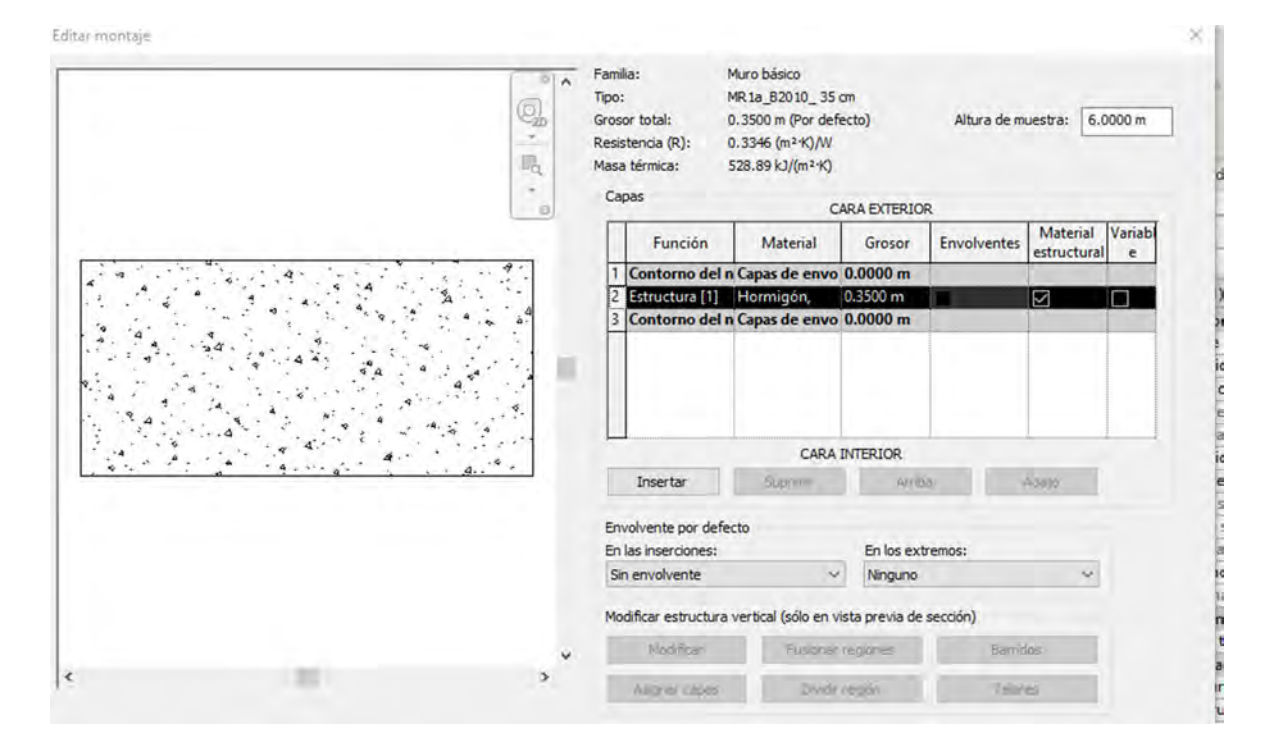

Figura 19. Datos de muro

## 8.3.4 Modelado de losas de cimentación

En el caso de las losas de cimentación se crean al seleccionar el muro y columna respectivo. Al elemento dentro del software almacena datos de sus dimensiones, ubicación, material y también se adjunta el enlace donde se adjuntan más datos de su refuerzo y otros que puedan servir para el mantenimiento.

En este edificio los tipos de cimentación se repiten para todo el edificio, en las que son los mismos dos tipos de losas corridas para las paredes y los mismos dos tipos de placas aisladas para cimentar columnas. Todas de forma regular, no hubo que modelar ninguna familia en especial

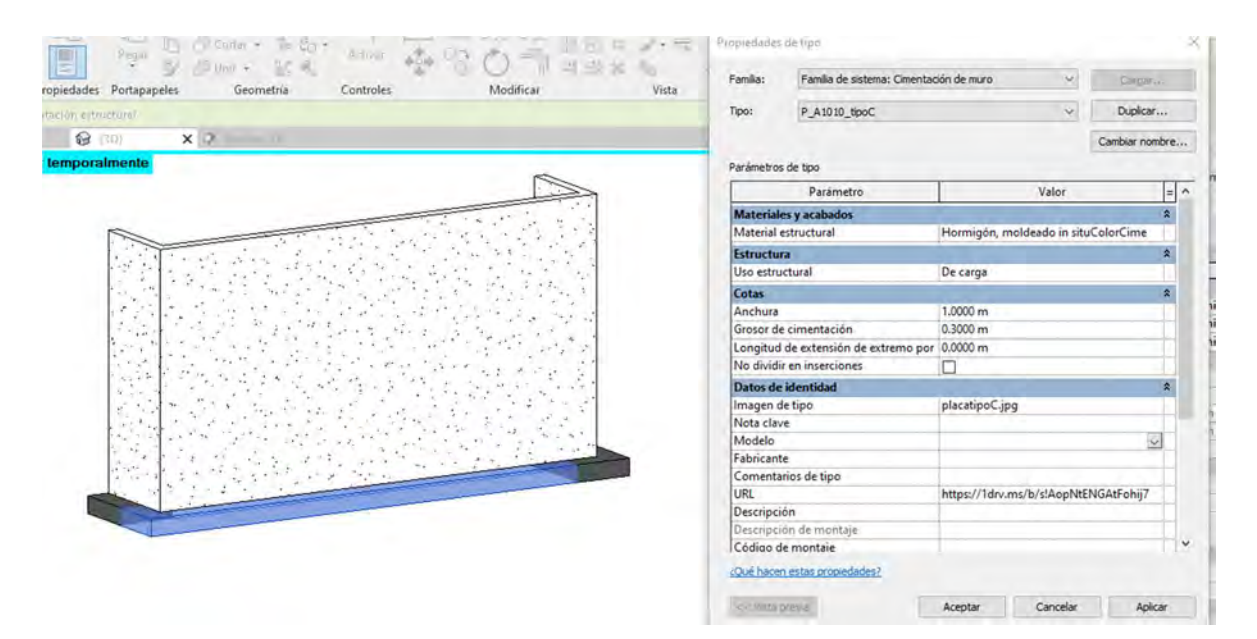

Figura 20. Cuadro de propiedades de la cimentación

#### 8.3.5 Modelado de vigas

Para el caso de las vigas, se da que presentan varias con formas distintas a los estándares de rectangulares, hay vigas en L, vigas con ménsulas, vigas rectangulares y viga canoa. El programa permite añadir todos los parámetros a la familia de la nueva viga generada a como se puede ver en la Figura 21. A su vez, se puede ver algunas vigas con forma no rectangular en: Figura 23, Figura 22.

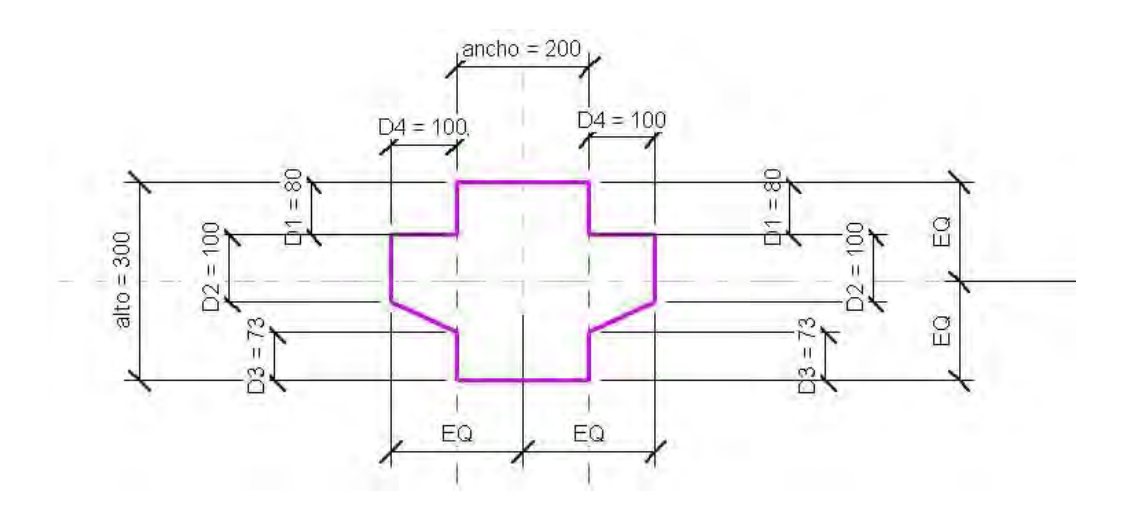

Figura 21. Creación de una nueva forma de viga

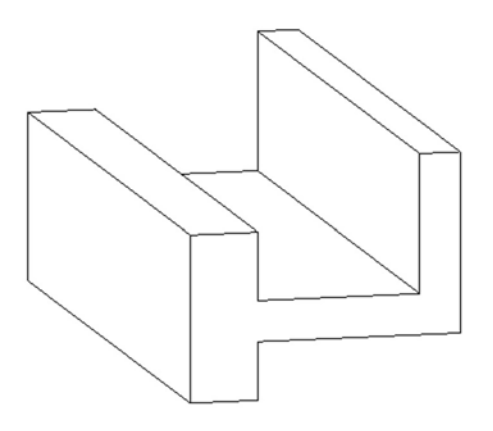

Figura 22. Viga canoa

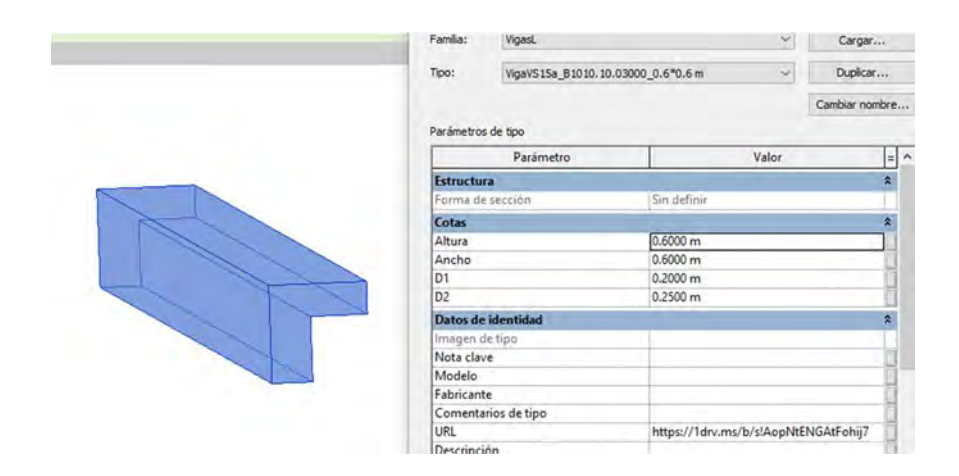

Figura 23. Viga en forma de L

## 8.3.6 Modelado de contrapisos y entrepisos

En el caso del modelado de los entrepisos se abarcaron 2 sistemas: entrepiso en losa de concreto armado y entrepiso prefabricado con losalex. Para el primero el programa ofrece la opción de modelarlo con un el comando de suelos en el que crea la losa completa y en el segundo se prefirió modelar por aparte la losalex respectiva del proyecto y luego agregarle la capa concreto que va por encima con la información vinculada a esta. Detalle se puede apreciar en la Figura 24. Se tiene que tanto en entrepisos como en losas se resta una distancia que correspondería a la ubicación del mortero de la cerámica.

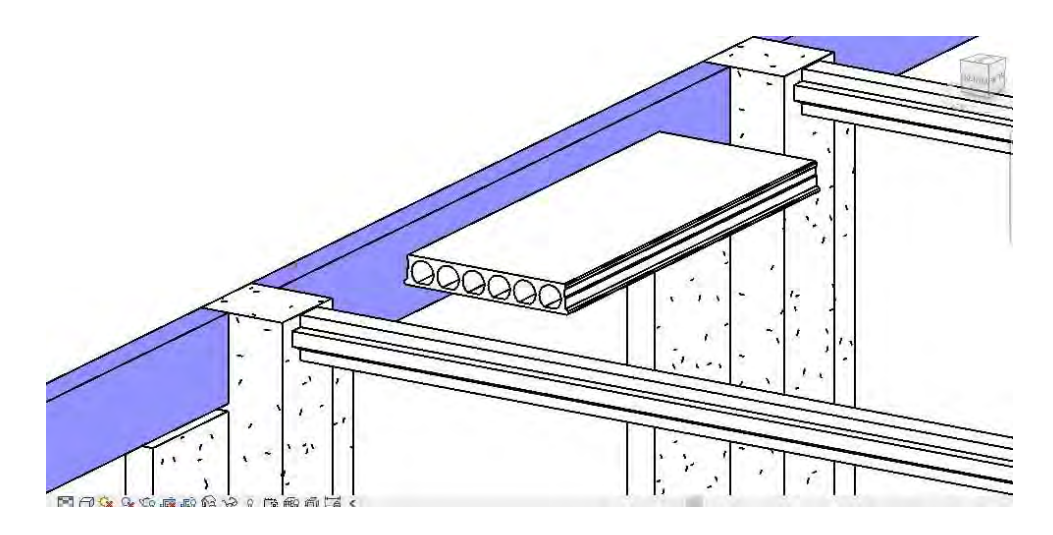

Figura 24. Muestra de proceso de modelado de entrepiso con losalex

Para la creación de losa, esta puede incluir varias capas, que expresa el espesor de grava y de concreto para la losa respectiva. También puede incluir la capa de cerámica o acabado, pero en el modelo estructural no se incluyó ya que se acordó con el que realizó el modelo arquitectónico que esa capa del acabado de piso viniera incluida en ese modelo, para así poder vincularlos ambos y que calcen las capas de una mejor manera. Se puede apreciar en la Figura 25 las capas que vienen incluido en el elemento de suelo del modelo y en la Figura 26 el detalle de dimensión del espesor de la losa de entrepiso en la que va encima de la losalex.

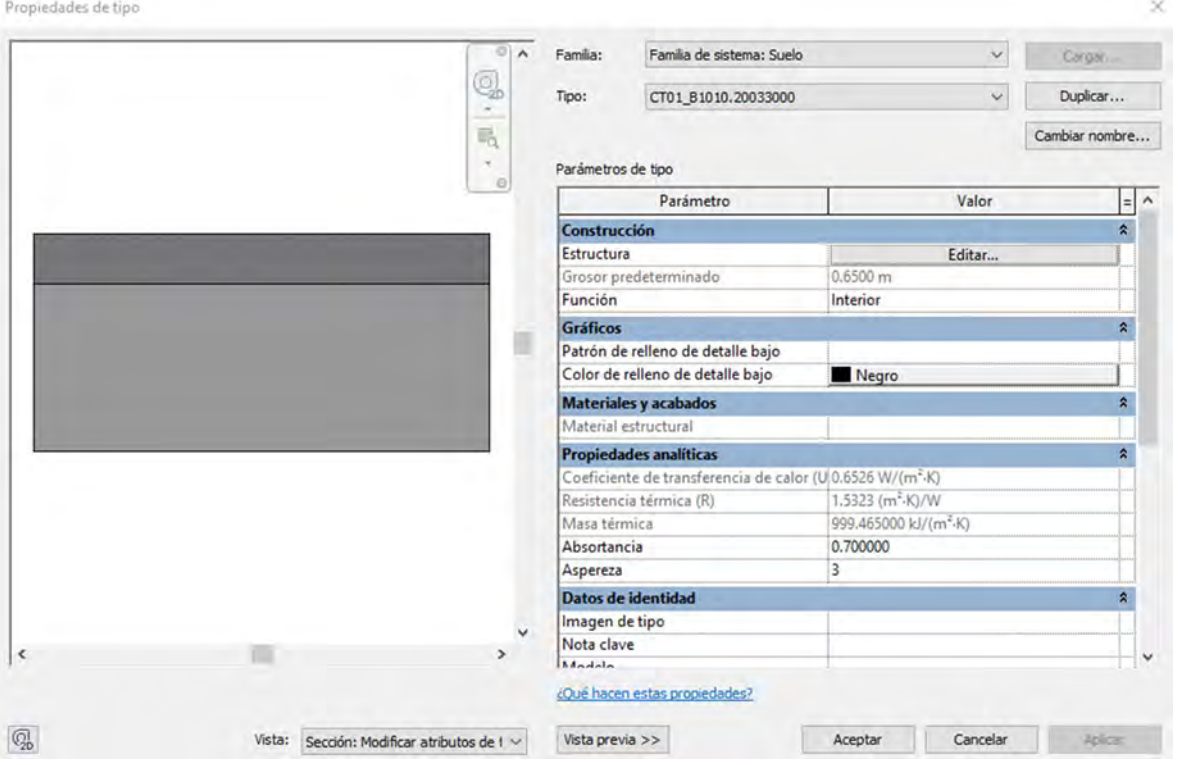

Figura 25. Detalle contrapiso en el modelo

| Tipo: | Familia:<br>Grosor total:<br>Resistencia (R):<br>Masa térmica:<br>Capas | Suelo<br>LE1 B1010.40034000<br>0.1700 m (Por defecto)<br>$0.0000 (m^2 K) / W$<br>$0.00$ kJ/(m <sup>2</sup> ·K) |                    |                    |                         |              |
|-------|-------------------------------------------------------------------------|----------------------------------------------------------------------------------------------------|--------------------|--------------------|-------------------------|--------------|
|       |                                                                         |                                                                                                    |                    |                    |                         |              |
|       | Función                                                                 | <b>Material</b>                                                                                                | Grosor             | <b>Envolventes</b> | Material<br>estructural | Variabl<br>e |
|       |                                                                         | Contorno del n Capas de envo 0.0000 m                                                                          |                    |                    |                         |              |
| 2     | Estructura [1]                                                          | Hormigón -                                                                                                    | $0.1700 \text{ m}$ |                    |                         |              |

Figura 26. Datos de losa concreto armado

## 8.3.7 Modelación del techo

Para la modelación la parte estructural del techo se buscó un buen nivel de detalle, ya que se espera un LOD alto, por lo que se incluye en el modelado la colación de distintos elementos como lo son marcos de vigas metálicas, placas, cinchas, tubos transversales a las vigas, placas de sujeción a la pared y tornillos. Su elaboración tuvo más complejidad que en el de los muros y cimentaciones, ya que se tuvo que elaborar planos de referencia para poder colocar los elementos de acuerdo a las distintas pendientes con que cuenta. En este se buscó que los elementos tuvieran abundante detalle de acuerdo a su configuración, con la ventaja de que el software para las vigas metálicas ya tiene incorporado por default los dimensiones y materiales que se usan en la construcción, según los estándares.

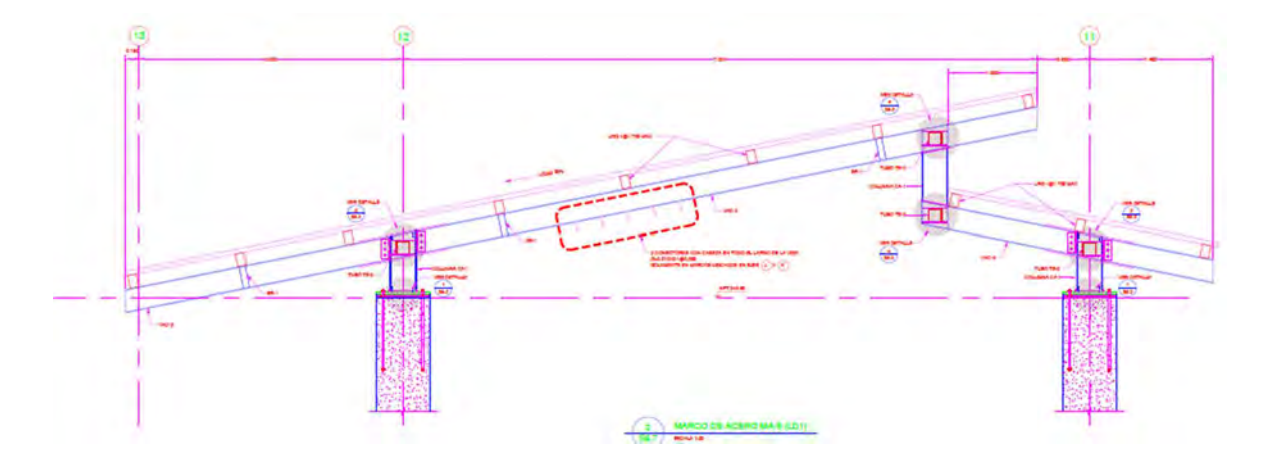

Figura 27. Marcos de acero según los planos

La figura anterior describe nuevamente los planos que se adjuntan en la información de mantenimiento y sobre los cuales se basó para la confección del modelo. En las figuras siguientes se muestra en los distintos elementos que se agregaron en el modelo, marcos de vigas, vigas metálicas como columnas tubos cinchas y placas. En la Figura 30 se aprecia una placa de sujeción en la que viene incluido los pernos de anclaje.

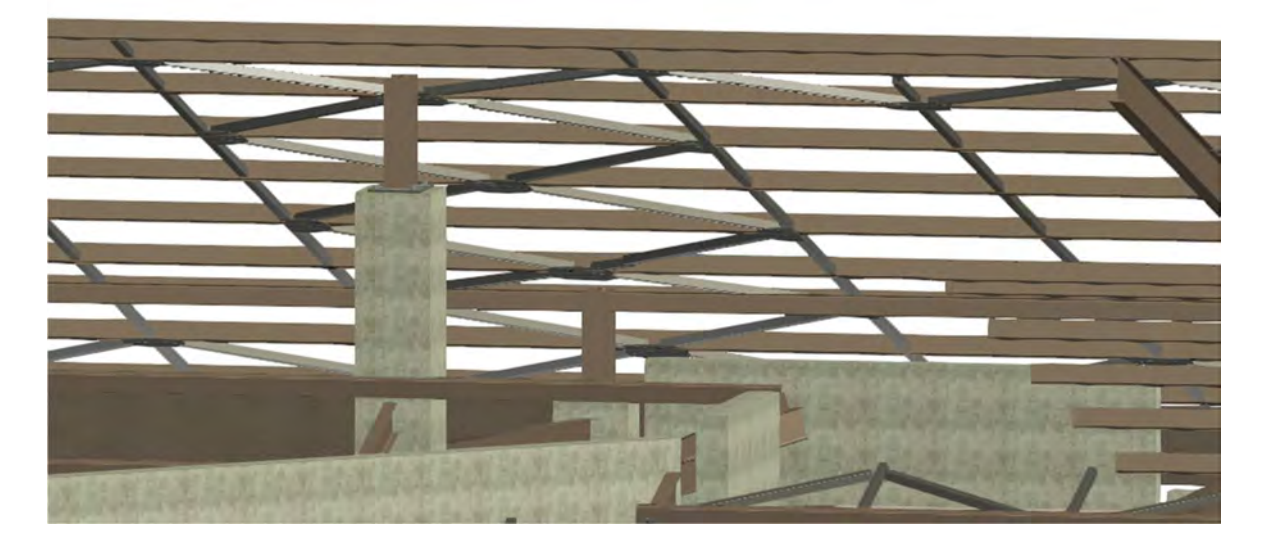

Figura 28. Captura estructura de techo

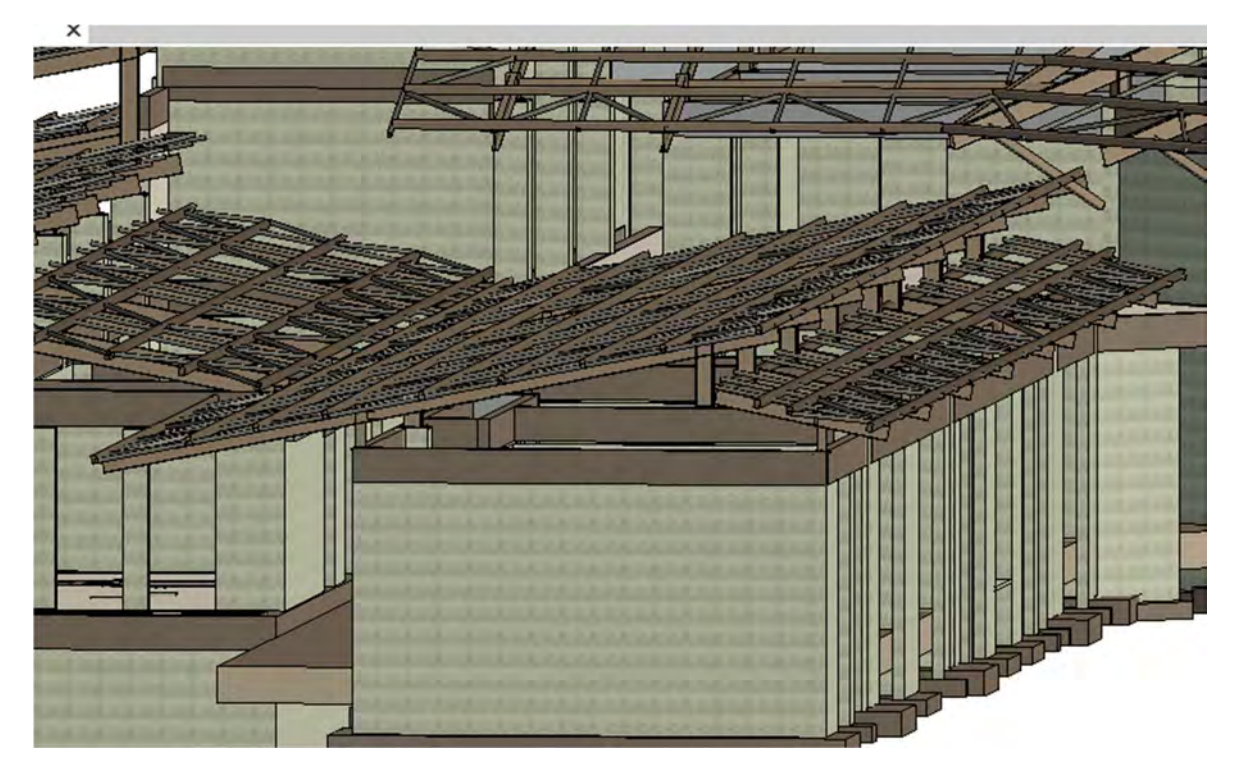

Figura 29. Captura estructura techo 2

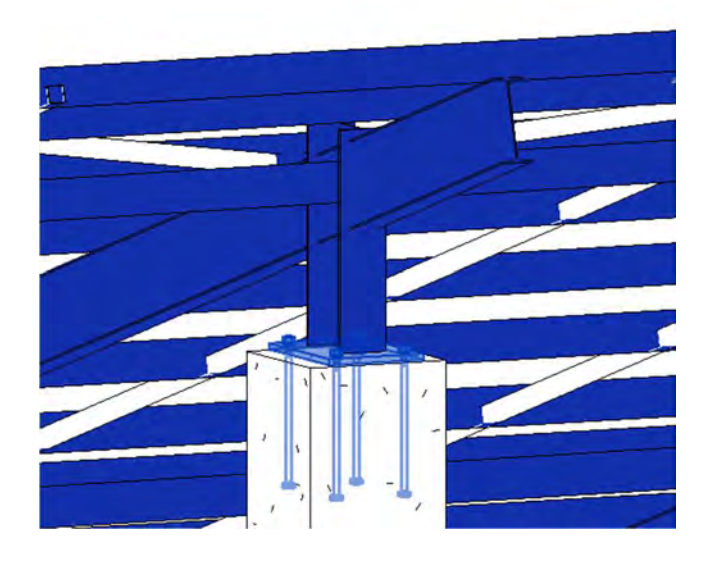

Figura 30. Detalle de anclaje de las vigas

## 8.3.8 Modelado de escaleras

Para la confección de las escaleras el programa tiene un comando en el que se pueden visualizar los detalles del refuerzo mediante el enlace e incluso detalles de mantenimiento como las capas de impermeabilización. Se dibujaron los techos de concreto con su respectiva pendiente, diseñada para la salida del agua a como se puede observar en la Figura 32 y Figura 31.

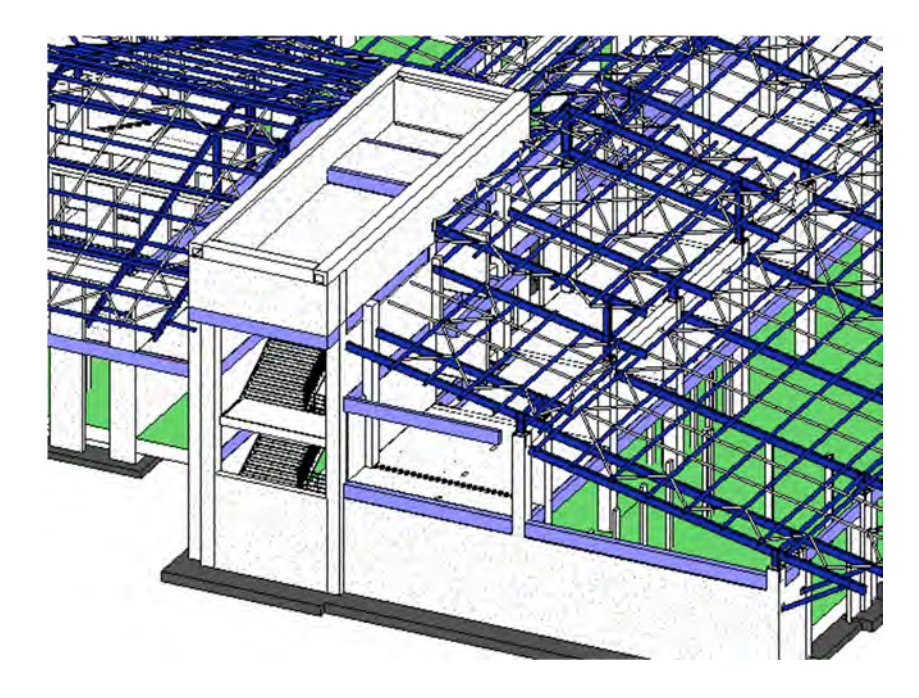

Figura 31. Escaleras y techo de concreto

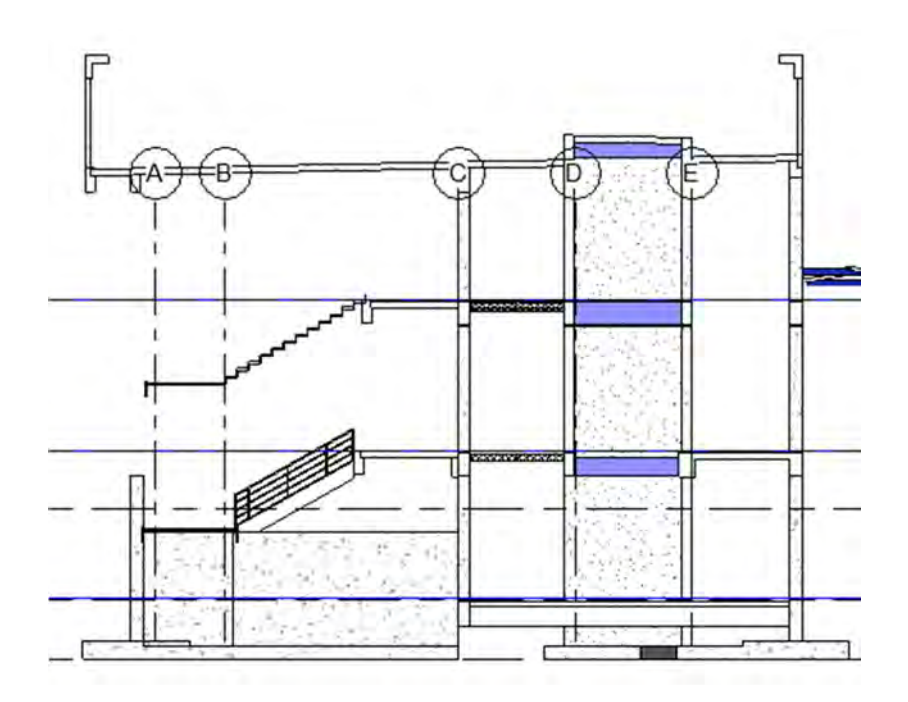

Figura 32. Vista de sección de escaleras y techo

## 8.4 Nomenclatura de identificación de los elementos

Como se ha visto en la teoría expuesta en el Marco Teórico, es necesario los códigos de clasificación de manera que sirva a un proceso eficiente de comunicación y de registro de información. Para el presente trabajo se tiene el siguiente sistema de clasificación para los elementos:

## "Sigla del elemento y número de elemento Código uniformat Característica"

A continuación, se muestra las distintas siglas escogidas para los distintos elementos en el Cuadro 12. Dentro de la característica se puso las dimensiones de la columna o de la viga, tipo de cimentación de acuerdo a la clasificación de los planos, e inclusive en caso de que no haya alguna característica de interés la cual resaltar se omite el campo.

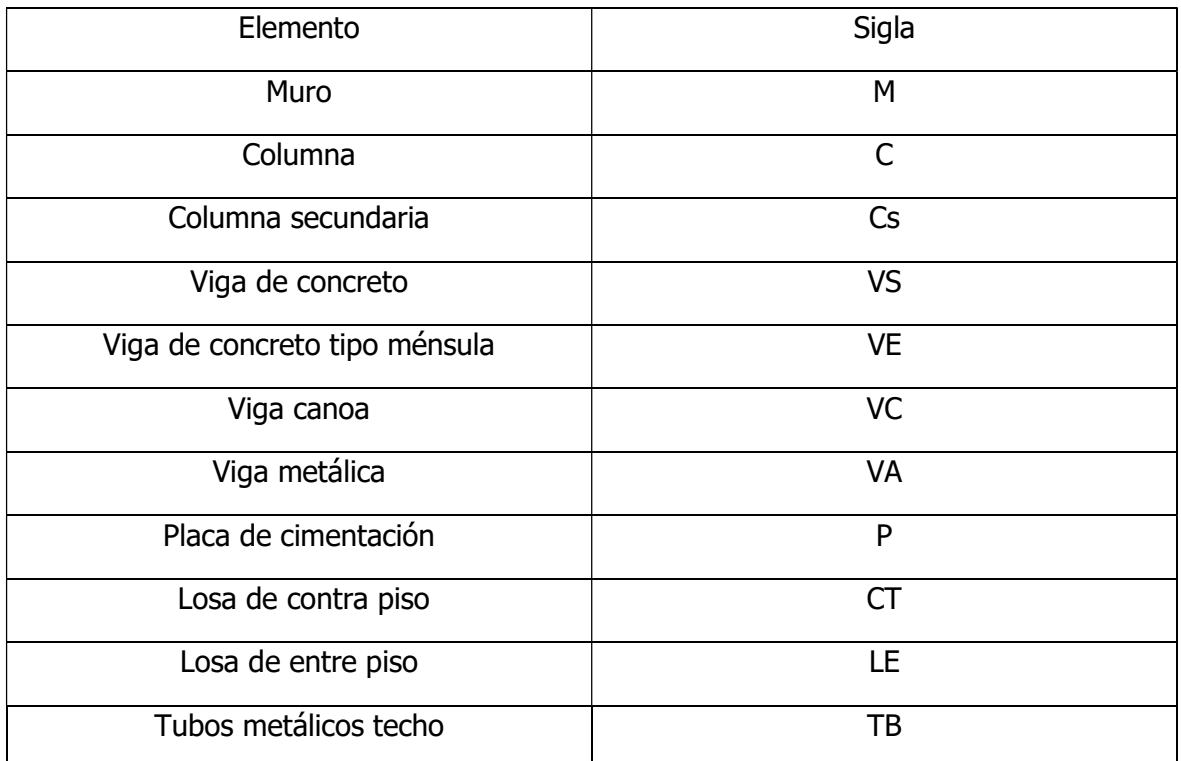

Cuadro 12. Sigla de los elementos

A continuación se pueden observar varios ejemplos de nomenclaturas de los elementos:

Cuadro 13. Nomenclatura de elementos

| Tipo de elemento      | Numeración del elemento      |
|-----------------------|------------------------------|
| <b>Muros</b>          | MR1a_B2010_35cm              |
|                       | M27_B2010_20cm               |
|                       | M27_B2010_25cm               |
| Columnas              | C1_B1010.10033000_60x60cm    |
|                       | C3_B1010.10033000_60x100cm   |
|                       | C2_B1010.10033000            |
| Cimentaciones         | P_A1010.30_tipoMR            |
|                       | P_A1010.30_tipoA             |
|                       | P_A1010.30_tipoB             |
| Vigas de concreto     | VS4_B1010.10033000_0.6x0.22m |
|                       | VS1_B1010.10033000_0.6x0.25m |
|                       | VE202_B1010.10033000         |
| Vigas metálicas       | VAC2_B1020.10051000_W10x26   |
|                       | VAC3_B1020.10051000_W10x15   |
| Tubos metálicos techo | TB2_B1020.10051000_150x150   |
|                       | TB2 B1020.10051000 100x100   |

Puede verse en el cuadro anterior varios ejemplos de la nomenclatura utilizada en los elementos; en muchos casos las características que se les agrega en el tercer espacio corresponde a tipo de perfil de viga metálica, tipo de placa de acuerdo a la clasificación de los planos, dimensiones de la columna o espesor del muro; otras ocasiones cuando es una forma irregular se omite agregar en ese tercer espacio. También, se puede observar en el segundo espacio la utilización de unifomat; por ejemplo, para el caso de vigas de concreto se pone el código correspondiente y así para código uniformat para vigas metálicas o según corresponda.

# 9 Modelado mecánico

El modelado mecánico se basó en el modelado tridimensional de las tuberías de agua potable, residual y pluvial mediante el software, con lo que se busca hacer acopio de esta información y respectivos detalles y accesorio dentro del plano suministrado por la OEPI, haciendo salvedad, dado el alcance del proyecto, que no consiste en un levamiento ni verificamiento exacto de si las tuberías están a las alturas indicadas o incluso en las posición indicada de acuerdo a los planos, ya que muchos de estos tuberías se encuentran entre paredes y bajo de los pisos, por lo que no se podría verificar.

## 9.1 Información base del proyecto

La OEPI suministró unos planos con información de estas tuberías y también se consiguió en la sección de Maquinaria y Equipo de la OSG otra información relacionada a ficha técnica de equipos de tuberías de los edificios. Los tipos de válvulas se fue a ver en campo. Para el modelado se tomó como base los planos descritos a continuación:

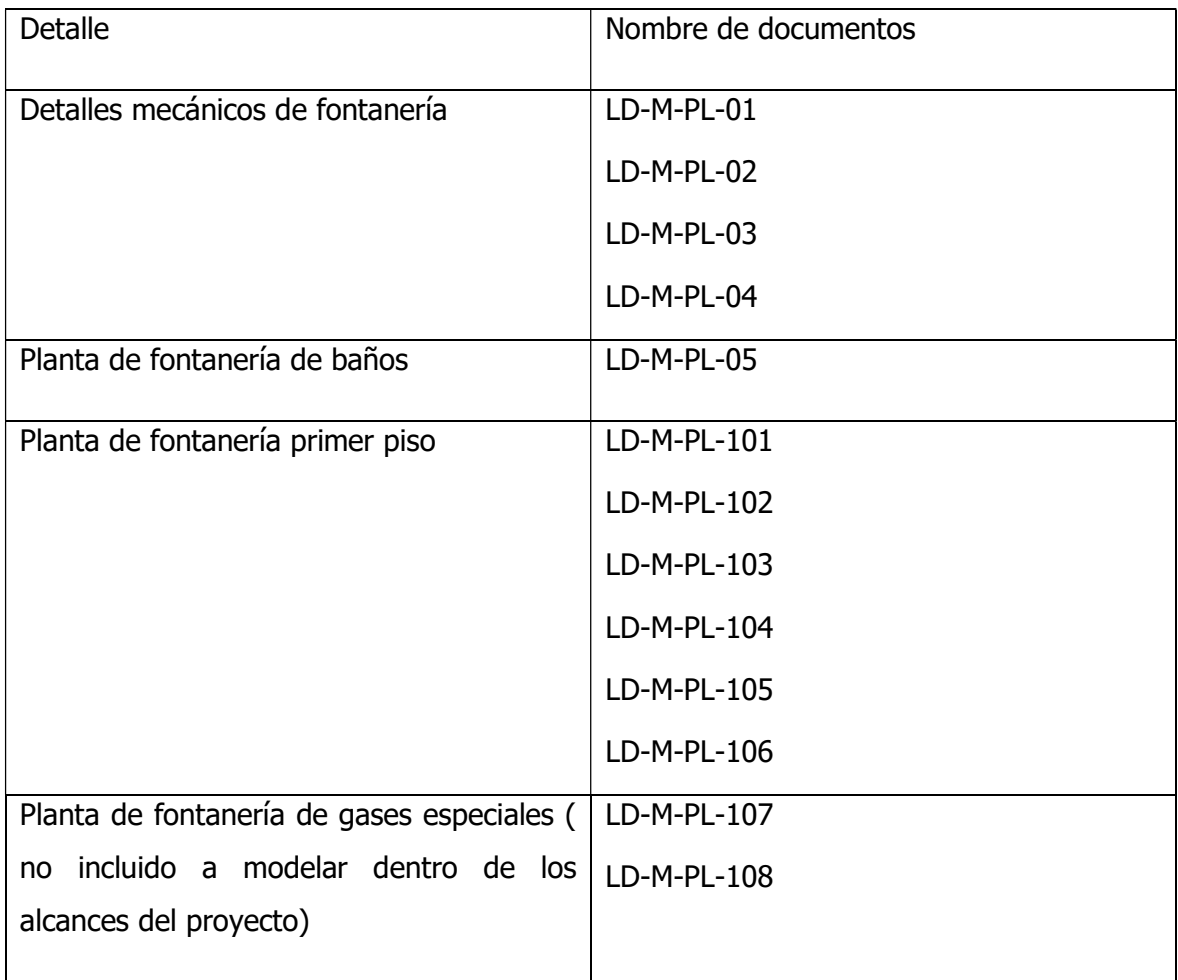

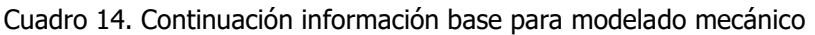

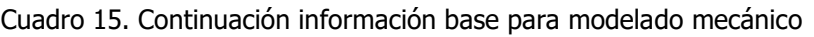

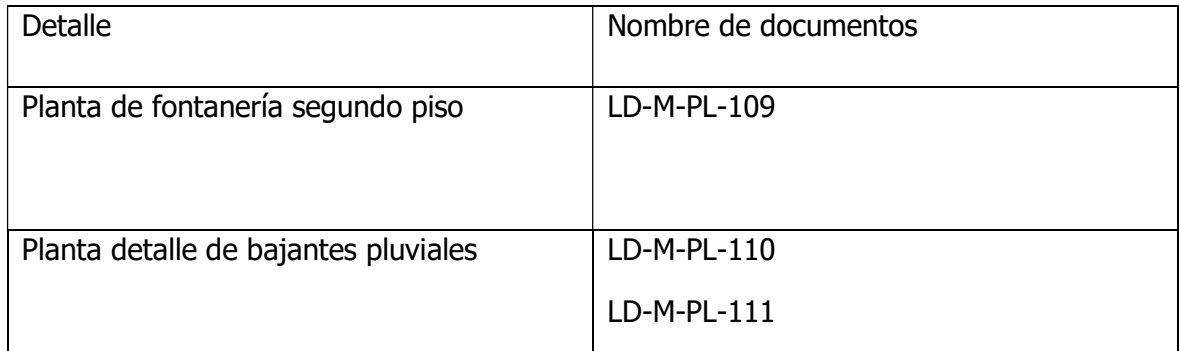

Los planos anteriores fueron suministrados en formato dwg y varios son los mismos sólo que hicieron varios documentos para la hora de imprimir.

## 9.2 Nivel de Desarrollo de la Información

Dado la información suministrada se tiene que hay una representación fiable del sistema de tuberías. Estas al ser un sistema simple gráficamente permite una representación casi igual a la real y además de otros datos vinculables a los objetos para su mantenimiento permiten alcanzar niveles LOD superiores. Tomando el nivel de detalle como la escala adoptada por la Cámara Costarricense de la Construcción, se toma la escala 400 en general para varios elementos, ya que es el nivel en que hay representados datos descriptivos de acuerdo a su forma, volumen y otros de manera óptima.

Otros elementos como las cajas de registro no ocupan mucha información para su mantenimiento o construcción, por lo que opta por ponerle un nivel menor. A continuación, se presentan el cuadro con los LODs definidos para los elementos.

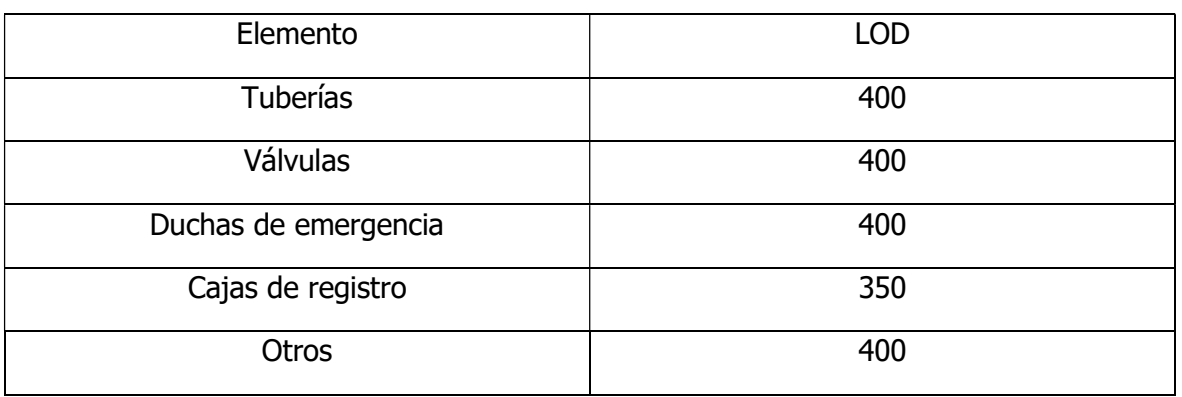

Cuadro 16. Definición del LOD para los distintos elementos

## 9.3 Proceso de modelado

#### 9.3.1 Elección de origen, niveles de referencia y montado de planos.

Los puntos de referencia y los niveles son los mismos a los definidos en la sección 8.3.1 al ser el mismo edificio. Como herramienta útil del software está en poder vincular el archivo del modelo estructural en el que se puede visualizar de manera tenue, lo que termina siendo una gran ayuda a la hora de ver si las tuberías se están colocando en los lugares respectivos, ver paredes y otros detalles, a como se puede apreciar en la Figura 33. Además, se pueden vincular los respectivos dwg para poder hacer un trazado fidedigno de las tuberías.

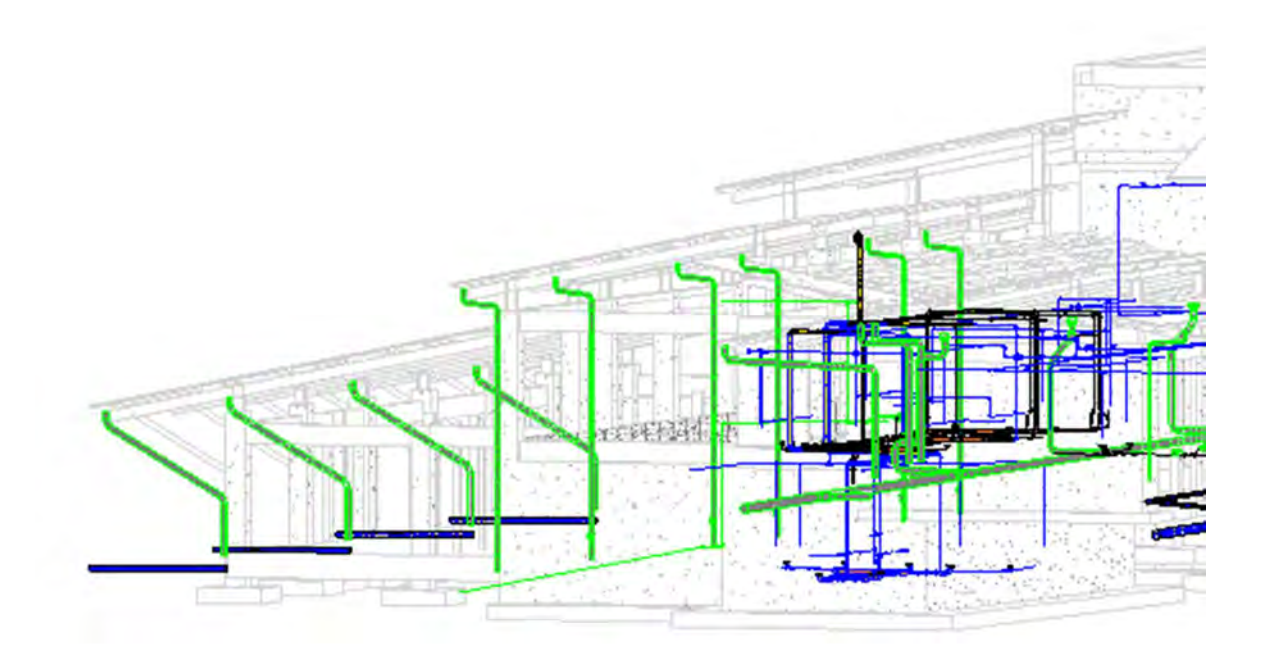

Figura 33. Muestra de vinculación de modelo estructural al archivo de modelado mecánico.

#### 9.3.2 Modelado de elementos en el software

La configuración del software dispone de las opciones visibles en la Figura 34 en la barra de control de sistemas, esta permite dibujar la respectiva tubería, así como colocar los distintos accesorios. Permite colocar las tuberías ya sea por una altura fija y constante o por pendiente como lo es en el caso de la tubería de aguas residuales y la pluvial. También permite escoger el material y espesor de tubería a colocar de acuerdo a la cédula respectiva

y adjuntarle información mediante un enlace, lo que da una descripción fidedigna a la realidad y de utilidad al modelado BIM.

| $\mathbb{C}$ A<br>I. | H 9                     | $E = \frac{1}{2}$                  |          | Autodesk Revit 2023 - RevitMecanico - Vista 3D: Fontaneria 3D |         |           |                                                                             |                 |              | 4 9 Mullet alvaro.torresv - |        | $(?) -$<br>ਪੇਰ          |                                       | B X |      |
|----------------------|-------------------------|------------------------------------|----------|---------------------------------------------------------------|---------|-----------|-----------------------------------------------------------------------------|-----------------|--------------|-----------------------------|--------|-------------------------|---------------------------------------|-----|------|
| Sistemas             | Insertar                | Anotar                             | Analizar | Masa y emplazamiento                                          |         | Colaborar | Vista:<br>Gestionar                                                         |                 | Complementos | Modificar                   | $\Box$ |                         |                                       |     |      |
| 回                    | ₫ш                      |                                    |          | 毛田                                                            | \$      |           | $\boxed{7}$                                                                 |                 |              |                             | đ      |                         |                                       |     |      |
| Terminal de<br>aire  | Pieza de<br>fabricación | <b>WOULD FOR PRE-</b><br>mollounti |          | Modelador de P&ID                                             | Equipos |           | Dispositivo<br>mecânicos de control mecânico                                | Fontaner        | Electrici    | Modelo                      | Plano  |                         |                                       |     |      |
| u.                   |                         | Fabricación                        |          | » Colaboración de P&ID »                                      |         | Mecánica  |                                                                             |                 |              | ×.                          | ÷.     |                         |                                       |     |      |
|                      |                         |                                    |          |                                                               |         | F         | $\rightarrow$                                                               | $\equiv$        |              |                             | ⇘      | Ũ                       |                                       | 鳳   |      |
|                      |                         |                                    |          |                                                               |         | Tuberia   | Marcador de<br>posición de tubería paralelas de tubería de tubería flexible | <b>Tuberias</b> | Unión        | Accesorio Tuberia           |        | Equipo<br>de fontanería | Instalación Rociador<br>de fontanería |     |      |
|                      |                         |                                    |          |                                                               |         |           |                                                                             |                 |              | Fontaneria y tuberías       |        |                         |                                       |     | $\;$ |
|                      |                         |                                    |          |                                                               |         |           |                                                                             |                 |              |                             |        |                         |                                       |     |      |

Figura 34. Íconos a seleccionar para modelar la fontanería

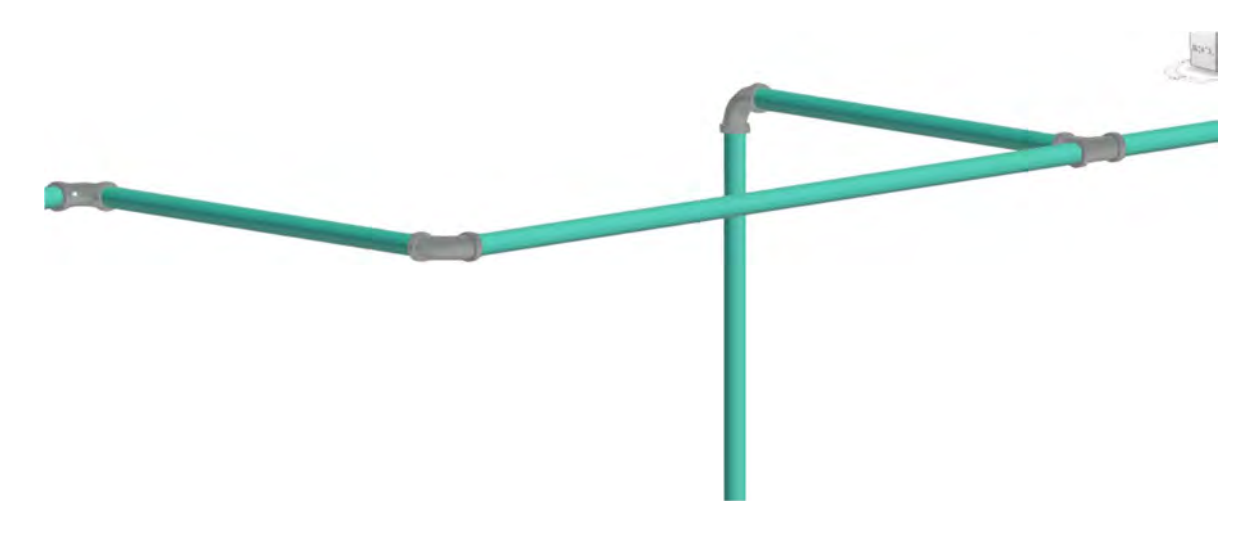

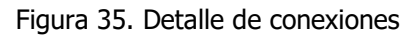

El programa por "default" tiene la capacidad de ir poniendo los distintos codos, transiciones, uniones, tapón, y otros conforme el trazo de tubería indique, en la que mediante la selección previa dentro de la configuración de la tubería de qué tipo de uniones preferimos, las coloca automáticamente, a como se visualiza en la Figura 35.

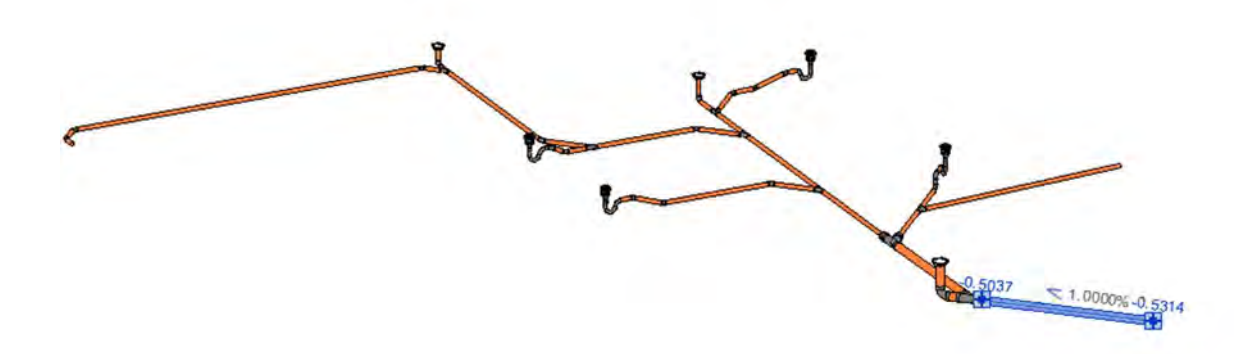

Figura 36. Visualización de la pendiente en tuberías

En el modelado de tuberías de aguas negras y residual se tomaba en cuento varios niveles de referencia, en lo que a partir de cierta altura indicada se empezaba el trazado y la pendiente iba ya indicando el resto de profundidad de las respectivas tuberías, de acuerdo al trazo indicado en los planos, tal y como se puede apreciar en las figura anterior y posterior. Así mismo, se trazaron los bajantes pluviales de acuerdo a indicaciones de otros planos que indicaban las alturas y ángulos respectivos, a como se puede visualizar en la Figura 33

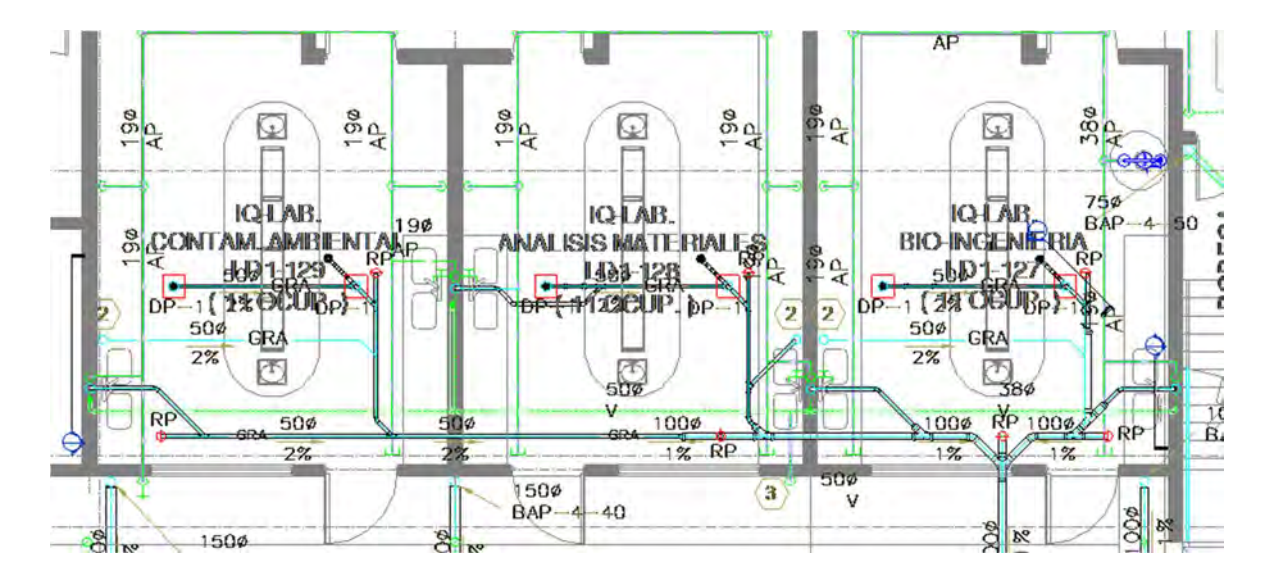

Figura 37. Modelado de tuberías de acuerdo al plano

## 9.3.3 Modelado de accesorios

El software Revit ofrece distintas opciones para poder agregar los accesorios particulares de los sistemas de fontanería. Esta la opción de colocar objetos desde las familias disponibles en la librería del programa, así como crear familias dentro del programa dibujando el elemento en particular. Una de las facilidades que ofrece el extendido uso de este programa y la internet es que existe una página llamada BIMobject desde la cual múltiples empresas y personas suben diversidad de objetos de la construcción creados en formato rvt para su uso dentro del programa. Un ejemplo de esto es las duchas de emergencia (Figura 38), válvulas e incluso llaves, de las que se consiguieron en dicha página, si no iguales muy parecidas a diferencia de la marca u alguna otra característica menor, pero que para efectos prácticos cumple con el objetivo de una representación fidedigna.

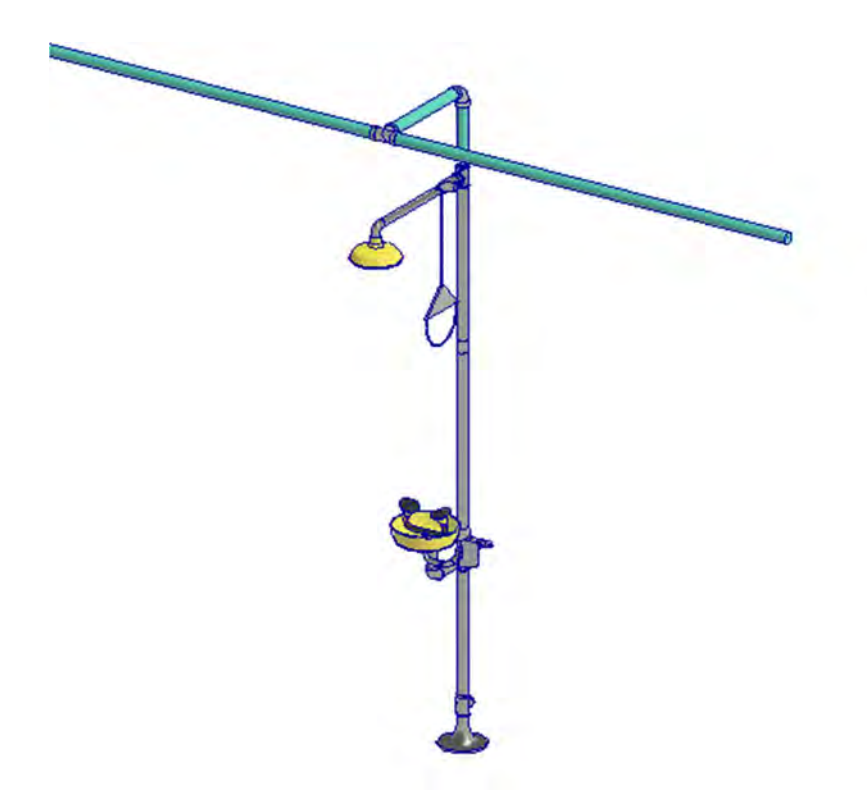

Figura 38. Modelado de las duchas de emergencia

| Geometria<br>eles        | Vista<br>Controles<br>Modificar | Medir<br>Familia:              |                              | Plumbing_Other_Apator-Powogaz_mwn50                                         | v.    | Cargar             |
|--------------------------|---------------------------------|--------------------------------|------------------------------|-----------------------------------------------------------------------------|-------|--------------------|
| Rotar después de colocar | Nivel: Nivel2<br>$\vee$         | Tipo:                          |                              | JS90 2,5-G1-02 SMART + Vane-Wheel Single-Jet Dry V ~                        |       | Duplicar           |
| <b>B</b> Fontaneria 3D X |                                 |                                |                              |                                                                             |       |                    |
|                          |                                 | Parámetros de tipo             |                              |                                                                             |       | Cambiar nombre     |
|                          |                                 |                                | Parámetro                    |                                                                             | Valor | $=$ $\wedge$       |
|                          |                                 | <b>Restricciones</b>           |                              |                                                                             |       | $\hat{\mathbf{x}}$ |
|                          |                                 |                                | Elevación por defecto        | 0.0000                                                                      |       |                    |
|                          |                                 |                                |                              |                                                                             |       |                    |
|                          |                                 |                                |                              |                                                                             |       | $\hat{\mathbf{x}}$ |
|                          |                                 | Material main                  | <b>Materiales y acabados</b> | <b>Brass</b>                                                                |       |                    |
|                          |                                 |                                | Material secondary           | Plastic                                                                     |       |                    |
|                          |                                 | <b>Cotas</b>                   |                              |                                                                             |       | $\hat{\mathbf{x}}$ |
|                          |                                 | <b>Pipe Dimension</b>          |                              | 0.0500                                                                      |       |                    |
|                          |                                 | Mecánica                       |                              |                                                                             |       | Ř.                 |
|                          |                                 | WFU                            |                              |                                                                             |       |                    |
|                          |                                 | <b>HWFU</b>                    |                              |                                                                             |       |                    |
|                          |                                 | <b>CWFU</b>                    |                              |                                                                             |       |                    |
|                          |                                 |                                | Datos de identidad           |                                                                             |       |                    |
|                          |                                 | <b>EAN</b> code                |                              |                                                                             |       |                    |
|                          |                                 |                                | Installation instructions    | http://www.apator.com/uploads/files/o                                       |       |                    |
|                          |                                 | <b>Product Guid</b>            |                              | 15655196-57f1-4cf1-b0c1-214f613d0728                                        |       |                    |
|                          |                                 |                                | <b>Product certification</b> | http://www.apator.com/uploads/files/o                                       |       |                    |
|                          |                                 | Product data url<br>Product un |                              | http://bimobject.com/apator-powogaz<br>http://www.apator.com/en/offer/water |       |                    |

Figura 39. Modelado de válvulas

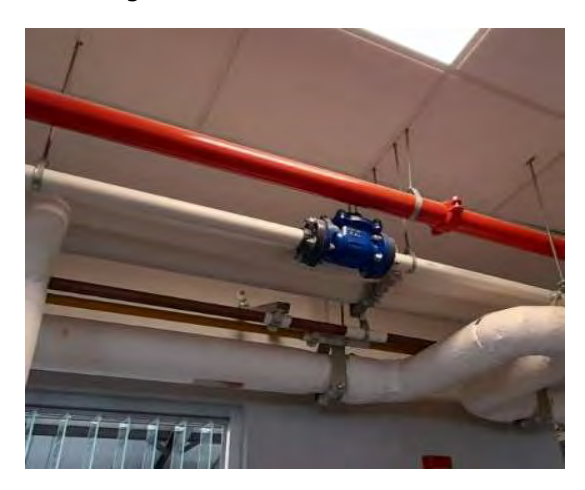

Figura 40. Fotografía de válvula in situ

En las figuras anteriores puede observarse como precisamente en bimobject.com pueden conseguirse, en muchas ocasiones, los mismos objetos, incluyendo dentro la información del objeto la dirección de la página de la empresa que provee el accesorio. También, como se mencionó anteriormente acerca de lo extendido del uso del software, existe la posibilidad de que uno objeto en específico haya sido modelado por algún tercero y este lo pueda compartir, caso en este proyecto de un sifón que ya había sido modelado por otro de los modeladores de otro edificio de la facultad y que compartió dicho objeto, lo cual viene a afirmar que el uso de BIM al tener bases de datos compartidos permite un trabajo colaborativo.

## 9.4 Nomenclatura propuesta para los elementos

Similar al nombramiento en el modelado estructural y como se ha visto en la teoría expuesta en el Marco Teórico, es necesario los códigos de clasificación de manera que sirva a un proceso eficiente de comunicación y de registro de información. Para el presente trabajo se tiene el siguiente sistema de clasificación para los elementos:

### "Sigla del elemento y número de elemento Código uniformat Característica"

A continuación, se muestra las distintas siglas escogidas para los distintos elementos en el Cuadro 17. Se identifican y separan tuberías según su propósito, así como los distintos accesorios como válvulas, medidores, registros de piso, cajas de registro, trampas de grasa, y demás elementos visibles en el cuadro.

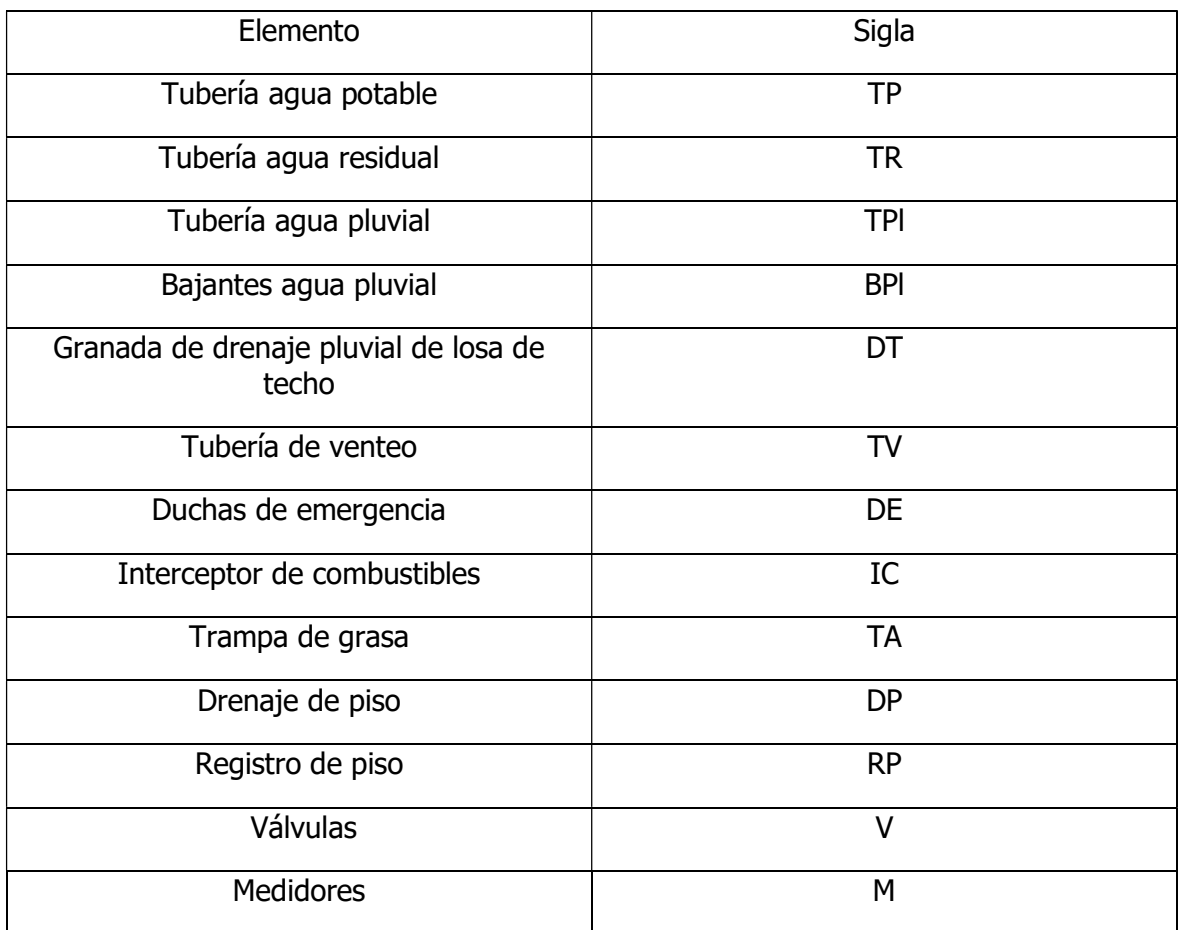

#### Cuadro 17. Sigla elementos molado mecánico

Se presentan a continuación varios ejemplos de nomenclaturas de los elementos:

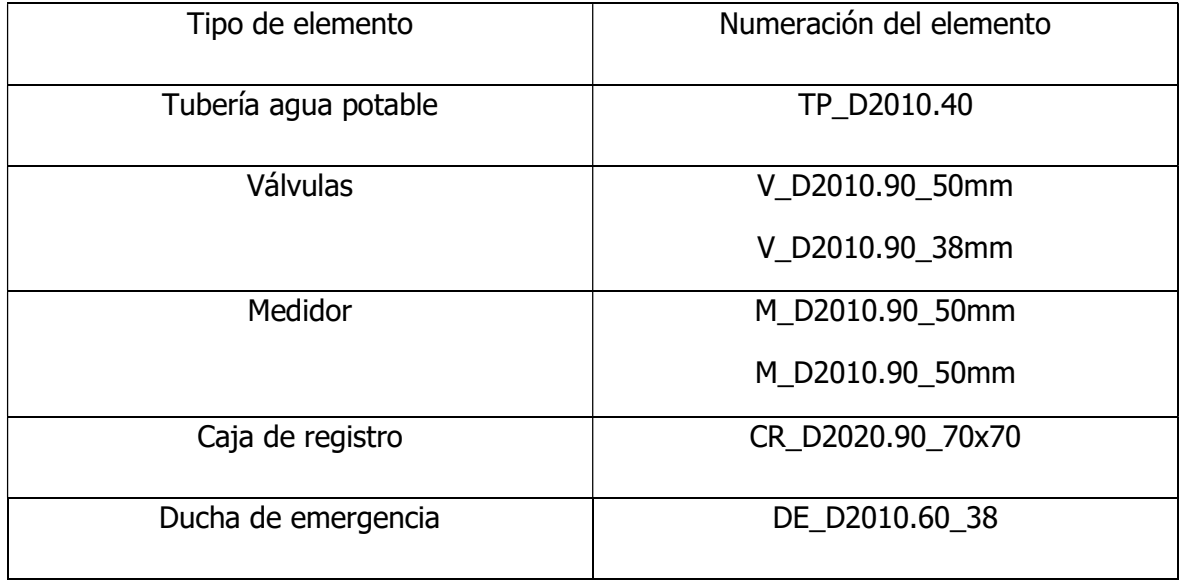

Cuadro 18. Nomenclatura de distintos elementos del modelado mecánico

En el cuadro anterior puede visualizarse el nombramiento para diversos elementos, que siguiendo con la estructura descrita anteriormente se pone la sigla del elemento, el código uniformat que denote el área a la que pertenece y después alguna otra característica que denote ya sea dimensiones o en el caso de medidores, válvulas y ducha de emergencia el diámetro de la tubería de la que se alimenta se pone al final. Se opta por no clasificar las tuberías por tamaño, sólo por tipo de utilidad; la excepción son los bajantes pluviales ya que son metálicos y se prefiere distinguir al resto.

# 10 Federación de modelos

Como parte los objetivos y de los propósitos de BIM sobre vincular información de manera colaborativa, se busca crear un archivo donde se puedan integrar distintos modelos, para diversos procesos útiles. Dentro de los procesos necesarios está que termina siendo de gran ayuda para poder detectar colisiones entre distintos modelos, ya sea poder observar si hay algún choque de tubería de aguas residuales con alguna otra tubería de gas o de electricidad, también para ver si las tuberías van donde tienen que ir.

Se da en la mayoría de los casos que algún cambio hay que hacer tanto en diseños como ya cuando se está construyendo, lo cual se hace constatar en la información que hay que entregar al finalizar el proyecto y que resulta útil también modelar, sin embargo, en la parte que resulta de gran importancia es en los diseños para poder constatar, como se mencionó anteriormente, que no haya choques entre los elementos que vayan a ser de gran problema a la hora de la construcción de los edificios.

## 10.1 Proceso de Federación de modelos

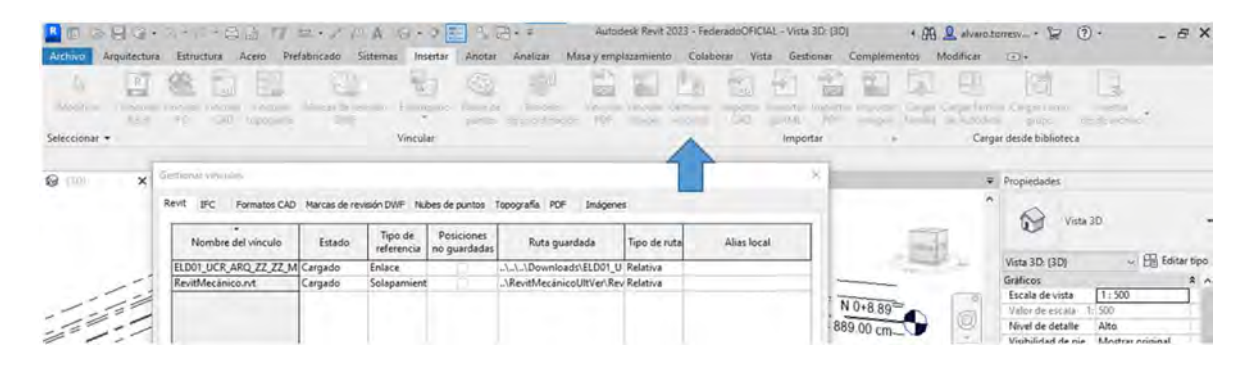

#### Figura 41, Configuración para la federación de modelos

Las herramientas tecnológicas son las que han aportado la posibilidad de poder combinar modelos en una misma página interactiva, distintos softwares permiten también esta posibilidad; pero a continuación se explica como es este proceso mediante Revit, ya que es el software utilizado. La federación de realiza mediante un nuevo archivo donde se vinculen los modelos que ya debieron haberse creado en archivos aparte, de manera que la única finalidad de ese nuevo archivo sea combinar a estos, mediante la opción Gestionar Vínculos que aparece en la pestaña de insertar, tal y como se aprecia en Figura 41

Federar modelos permite visualizarlos juntos y, además, de una herramienta muy útil denominada detección de colisiones, la cual permite detectar choques entre diversos elementos de ambos modelos. En la Figura 41 puede observarse las opciones de vincular que es con las que se insertan ambos modelos y de la barra de herramientas del programa.

En el presente proyecto permitió detectar choques entre las losas pisos creada para el modelo estructural y el modelo mecánico, por lo que se hicieron posteriormente modificaciones entre ambos para que dejase de estar ese choque. Puede que no sea de utilidad para todos los elementos ya que, por ejemplo, las tuberías de agua potable van a pasar entre las paredes, las tuberías de agua potable también pasan por las paredes y losas de piso. Resultó de utilidad para poder verificar que las paredes que se realizaron tanto en el modelo estructural como en el mecánico calzaran y que tanto la estructura metálica para el techo y el techo arquitectónico calzaran.

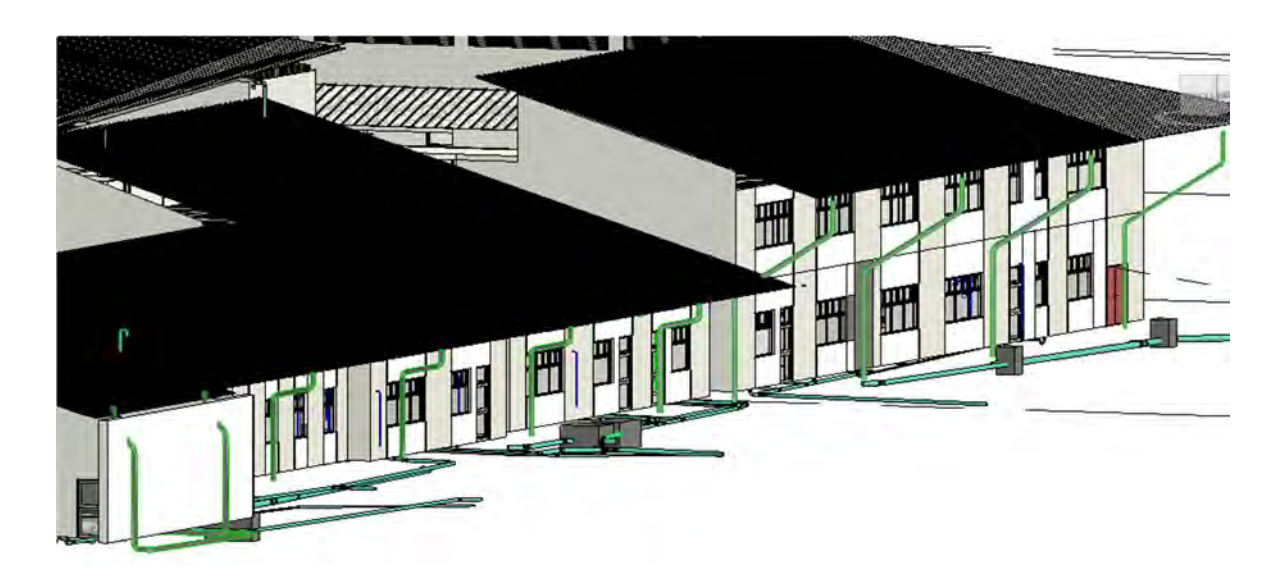

Figura 42. Federación de elementos mecánico-arquitectónico

En la Figura 42 puede visualizarse como resultó el vínculo entre los modelos mecánicoarquitectónico, donde se determina que los bajantes pluviales calzan bien con el techo. En la imagen siguiente se puede observar la vinculación entre el modelo estructural, mecánico y arquitectónico, en el consta que calcen los tres modelos y en el que se puede visualizar que no hay solapamiento entre la estructura del techo y la cubierta arquitectónica del techo.

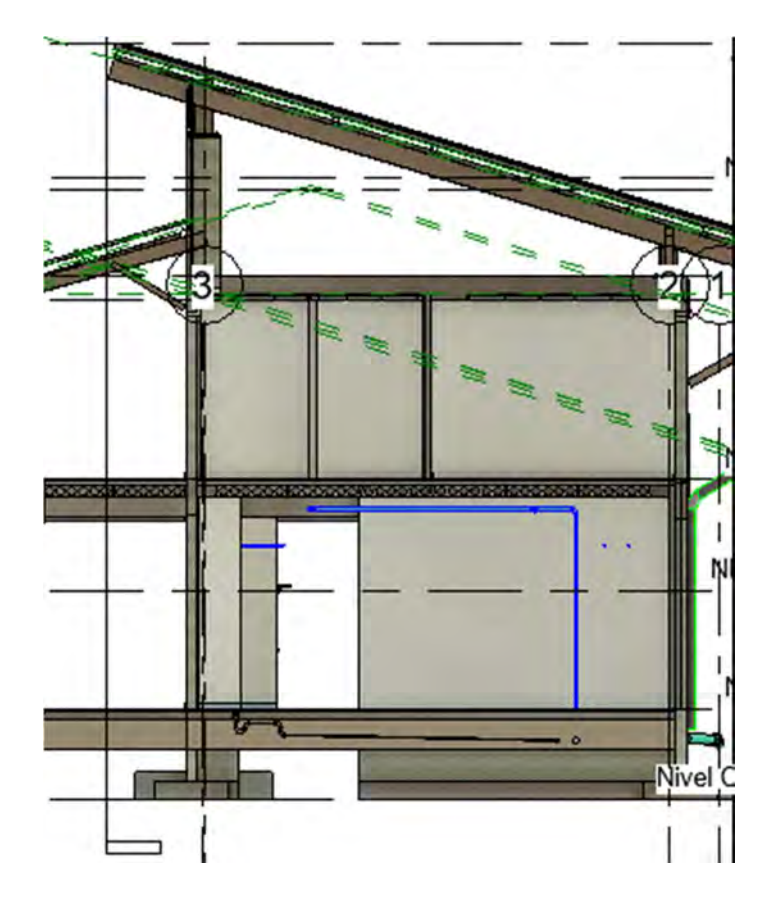

Figura 43. Federación entre modelo mecánico-estructural y arquitectónico

# 11 Conclusiones y Recomendaciones

## 11.1 Conclusiones

- Con base en los planos suministrados por la OEPI se logró modelar tridimensionalmente la parte estructural y la parte mecánica del edificio de laboratorio y docencia de la Facultad de Ingeniería de la Universidad de Costa Rica en el software Revit.
- Respecto a la información recibida de parte del contratista al finalizar el edificio se concluye que esta es incompleta e insuficiente para gestionar su mantenimiento. No se encontró información que ayude a saber temas respecto a las juntas sísmicas, datos de cómo se impermeabilizaron las losas de concreto que fungen como techo en algunas zonas y también de otros sistemas mecánicos. A pesar de esto en sí no representa un obstáculo serio ya que dicha información se puede ir recopilando de inspecciones visuales y sobre todo si de ahora en adelante se utilizara la base de datos digital para ir anexando información.
- Se logró elaborar los modelos de manera que se pudieran vincular información que fuese útil para el mantenimiento de elemento varios relacionado a los aspectos mecánico y estructural del edificio.
- El uso del software Revit fue satisfactorio, tanto para elaborar base del trabajo del modelo en 3D, como para observar las colisiones entre los modelos de las distintas disciplinas y por ambos modeladores. Esto permitió una pronta detección, que, mediante una eficiente comunicación entre las partes, hizo que sus correcciones fuesen rápidas de realizar en el desarrollo de ambos modelos.
- La elaboración del PEB es elemental para saber qué se pide, establecer el nivel de detalle y especificar cuánta información hay que incluir en el modelo para satisfacer las necesidades de la dimensión BIM a interés. Para este proyecto sirvió especialmente para definir un punto de origen que permitiese la federación y detección de colisiones.
- La metodología BIM es una óptima herramienta para la gestión de la información, ya que al ser un estándar que se basa en un trabajo digital, permite darle la plusvalía que ofrece dichas herramientas, lo cual termina ayudando a que se dé un manejo de manera sencilla, ampliamente accesible mediante sus bases datos en la nube, entre otras facilidades, que logran dicho objetivo de una manera más completa mediante el seguimiento de las indicaciones de los estándares por parte de sus colaboradores.
- La emulación de la metodología BIM mediante Trabajos Finales de Graduación permite a los estudiantes aprender e interiorizar los conceptos y procedimientos de una metodología ya presente en muchos países desarrollados y que permite un control más práctico y eficiente de la información.
- Se guardan dichos modelos e información para el mantenimiento en una nube de datos perteneciente a la Facultad, por la que se la dota a la Escuela de Ingeniería Civil de un elemento valioso para la gestión de sus activos en infraestructura.

## 11.2 Recomendaciones

- Se recomienda a instar los entes encargados de la ejecución y licitación de infraestructura universitaria a darle importancia a la solicitud de documentos y planos de cómo quedó el edificio después de construido a los contratistas, ya que los planos con los que se contaba presentaban carencias y en otros aspectos podría resultar de una mayor utilidad contar con más información para el mantenimiento.
- Se recomienda que se pueda dar seguimiento a los modelos hechos mediante el añadido de más información, y, sobre todo, en configurar el modelo para importar la información en formato IFC, de manera los datos puedan ser interoperables y explorar lo que este formato pueda ofrecer para la gestión del mantenimiento.
- Se recomienda dar seguimiento a los modelos generados del edificio, ya que son de gran utilidad para implementar otras dimensiones de BIM en el análisis de dicha infraestructura, tal y como lo es el análisis energético y el llegar a tener información más completa acerca del mantenimiento.
- A pesar de que el software Revit resultó ser excelente para todo lo requerido durante el proyecto, se recomienda, ya que la metodología BIM no es exclusivo de un solo software de acuerdo a su definición y estándares, valorar si es pertinente la utilización de otros programas en busca de gestionar información de algún activo de infraestructura de la facultad.
- Se recomienda seguir utilizando los PEB en proyectos similares de trabajos finales de graduación para familiarizar al estudiante con los conceptos y estándares de BIM.
- Se recomienda implementar medidas de seguridad sobre las bases de datos generadas, ya sean simples como respaldos en discos duros u otras que prevengan de los riesgos que existen respecto a la pérdida de información digital.
- Se recomienda seguir la práctica utilizada en este proyecto y también en el de otros trabajos finales de graduación sobre gestión en BIM de la infraestructura de la EIC de establecer una nomenclatura para sus diversos elementos.
- Se recomienda trabajar con modelos de la página Bimobject, ya que es una gran ayuda de obtener modelos los cuales resultaría más difíciles de elaborarlo un estudiante, y las que resultan ser bastante completas dado la multitud de empresas y personas que suben sus modelos a dicha página. Si ya la persona sí opta por dedicarse más al diseño en revit para su carrera profesional sería conveniente aprender a modelar familias más elaboradas por cuenta propia.
#### 12 Referencias bibliográficas

- Autodesk (2021). Revit para la construcción. Herramientas para cada etapa del proyecto. https://latinoamerica.autodesk.com/products/revit/construction
- Barco (2022). Usos BIM 7D: Estrategias de FM por David Baco. Implementación del BIM en España. https://www.butic.es/usos-bim-7d-estrategias-fm/
- Benavente Lepe, M. M. (2019). Diseño de modelos BIM para infraestructuras civiles con DYNAMO [Trabaja de fin de grado].
- BibLus (2020). BIM en el mundo: el building Information Modeling está revolucionando el sector AEC. https://biblus.accasoftware.com/es/bim-en-el-mundo-el-buildinginformation-modeling-sector-aec/
- BIM Construction. (2017). Dimensiones BIM. Recuperado de BIM Construction Costa Rica: https://www.bim.cr/proyecto-1
- Bimnd (2022). Las 7 dimensiones del BIM. Building new dimensions. España. https://www.bimnd.es/7dimensionesbim/
- Cámara Costarricense de la Construcción (2021). Guía de implementación de BIM para las empresas. https://www.construccion.co.cr/Multimedia/Archivo/9930
- Campos, I.. (2019). Guía para la creación de un modelo de quinta dimensión (costo) del BIM en un proyecto constructivo. [Trabajo de graduación, Universidad de Costa Rica].
- Chonkan, L. (2016). Modelado de información de edificios como herramienta en la programación de obra y mejoramiento de constructibilidad. [Trabajo de graduación, Universidad de Costa Rica].
- Colegios de Ingenieros técnicos técnicos de obras públicas, CITOT. (9 de noviembre del 2020). Normativa y estándares de BIM. https://ingenierosciviles.es/actualidad/actualidad/1/792/normativa-y-estandares-bim-i
- CSI. (2018). Uniformat. Obtenido de CSI: https://www.csiresources.org/standards/uniformat
- Fernández-Acuña, M (2018). Plan de mantenimiento de las estructuras del Polideportivo de Cartago. Instituto Tecnológico de Costa Rica. Costa Rica.
- Gonzáles, V. (2021). Los proyectos de construcción BIM según ISO 19650. AENOR Internacional.https://elibronet.ezproxy.sibdi.ucr.ac.cr/es/ereader/sibdi/175812?page=85
- Instituto de Normas Técnicas de Costa Rica. (2020). APN INTE/ISO 19650-1: Gestión de la información con el uso del modelado de la información de la Construcción. San José: INTECO.
- Instituto de Normas Técnicas de Costa Rica. (2020). Modelado de la información de la construcción. San José: INTECO.
- International Organization for Standardization. (s.f.). Standards. Obtenido de ISO: https://www.iso.org/standards.html
- Kubbs Barcelona (5 de diciembre del 2018). Gestión mantenimiento de edificios en BIM. https://www.kubbs.es/bim/mantenimiento/
- Madrid, J. A. (2015). Nivel de desarrollo LOD. Definiciones, innovaciones y adaptación a España. Revista Building Smart. https://escuelaedificacion. org/images/zoo/uploads/PDF/PRESENCIALES/MBIM/Revist a Building Smart JAM Art. pdf.
- MIDEPLAN (2020). Metodología BIM modernizará la construcción de infraestructura pública. Ministerio de Planificación Nacional y Política Económica. Costa Rica. https://www.mideplan.go.cr/metodologia-bim-modernizara-la-construccion-deinfraestructura-publica
- MSI (2 de septiembre del 2020). Concejos para el desarrollo de modelos MEP. https://msistudio.com/consejos-para-el-desarrollo-de-modelos-mep/
- Multitubo (Setiembre, 2021). *7 dimensiones del BIM iConócelas! https://multitubo.es/7*dimensiones-de-bim-conocelas/
- Mustafa, M., Gaylord, E., y Gaylord C. (2020). Structural Engineering Handbook [Manual de ingeniería estructural]. Mcgrawhill.
- Romero, M. (2021). Modelado BIM del vestíbulo y foyer del Teatro Nacional de Costa Rica utilizando escaneo láser. [Trabajo de graduación, Universidad de Costa Rica]
- Salazar, P. (2021). Aplicación de BIM a la inspección estructural de puentes. [Trabajo Fin de Máster, Structuralia]. https://blog.structuralia.com/aplicacion-bim-inspeccionestructural-puentes
- Sanchez, M. (2017). Aplicación de la metodología BIM (Modelación de la Información en la Construcción) a un proyecto de interés social. [Trabajo de graduación, Tecnológico de **Costa** Costa Rica]. https://repositoriotec.tec.ac.cr/bitstream/handle/2238/10483/aplicacion\_metodolo gia\_bim\_proyecto\_interes\_social.pdf?sequence=1&isAllowed=y
- United BIM (2021). Bim services [Servicio BIM]. https://www.united-bim.com/structuralbim-services/
- Valverde, L. (2015). 75% de la infraestructura hospitalaria está en mal estado, estima caja. Ameliarueda.com. https://www.ameliarueda.com/nota/75-de-infraestructurahospitalaria-esta-en-mal-estado-estima-seguro-social
- Vargas, J. (2020). Todo lo que debe saber sobre el formato IFC. Cámara Costarricense de la Construcción. https://www.construccion.co.cr/Post/Detalle/42061/todo-lo-quedebe-saber-sobre-el-formato-ifc
- Vásquez, A. (2020). Propuesta de un plan para implementación BIM en la empresa constructora Estructuras S.A. [Trabajo de graduación, Tecnológico de Costa Rica]. file:///C:/Users/usuario/Downloads/TFG\_Antony\_Vasquez\_Flores.pdf

Anexos

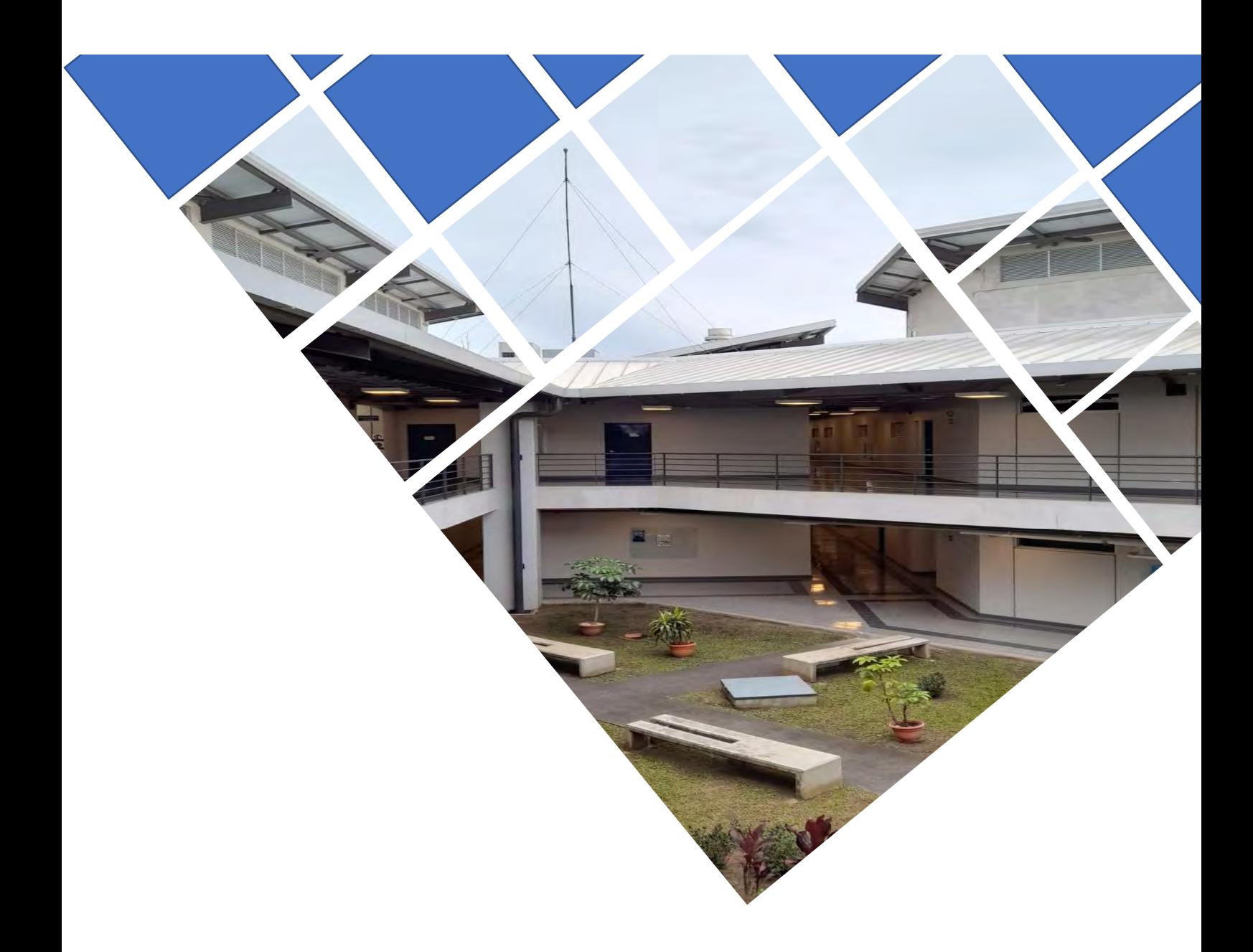

# Plan de Ejecución BIM

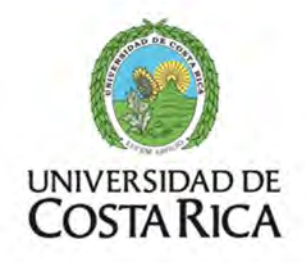

Laboratorios de Docencia de la Facultad de Ingeniería

Universidad de Costa Rica

#### TABLA DE CONTENIDO

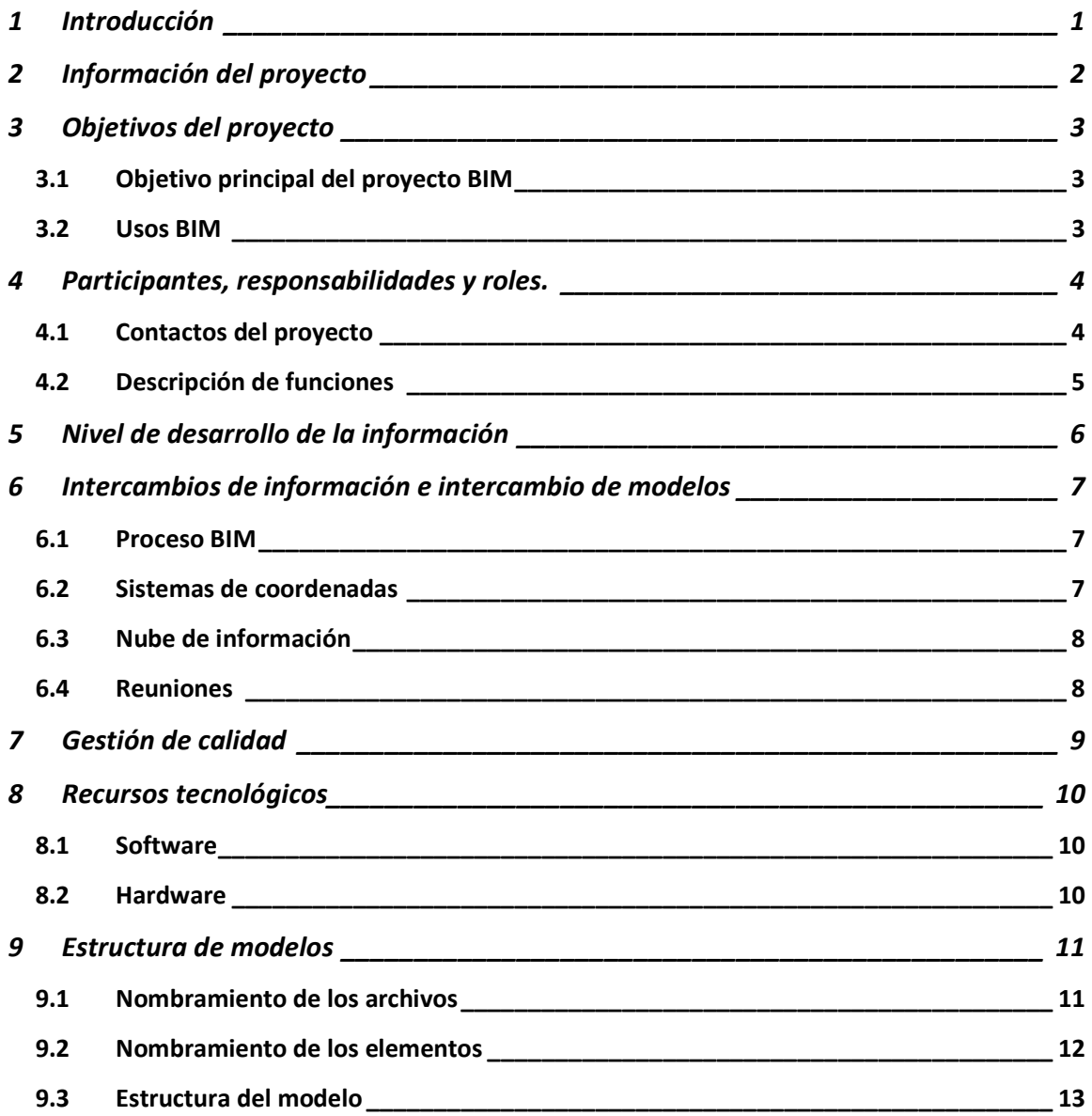

# <span id="page-78-0"></span>1 Introducción

De acuerdo a como se recomienda en los diversos estándares de presenta el Plan de Ejecución de BIM (PEB), el cual tiene el propósito de servir de referencia para establecer las especificaciones tanto solicitadas por el proveedor como lo que se acuerda entregar, por lo que viene de define en este el proceso de modelado y gestión de la información. También, se especifican los procedimientos de intercambio de información y sus responsables como remitentes y se establece la infraestructura tecnológica que debe tener el modelador para el respectivo Proyecto.

# <span id="page-79-0"></span>2 Información del proyecto

- 1. Propietario del proyecto: Universidad de Costa Rica
- 2. Nombre del proyecto: Edificio de Laboratorio y Docencia de la Facultad de Ingeniería
- 3. Ubicación del proyecto: Ciudad de la Investigación, sede Rodrigo Facio de la Universidad de Costa Rica.
- 4. Breve descripción del proyecto: El proyecto consta de modelación en Revit para gestionar la información de mantenimiento de un edificio perteneciente a la Universidad de Costa Rica, el cual posee tres niveles. Su uso es mayoritariamente para impartir cursos de laboratorio en unas instalaciones equipados para dicho propósito. Consta de una construcción en concreto con techo en cercha metálica.
- 5. Información adicional del proyecto: Se realiza el modelado de la parte estructural y la parte mecánica para la gestión de la información de mantenimiento.

# <span id="page-80-0"></span>3 Objetivos del proyecto

### 3.1 Objetivo principal del proyecto BIM

Elaborar un inventario gráfico en un entorno digital de los elementos mecánico y estructurales de un modelo del Edificio Laboratorio y Docencia de la Facultad de Ingeniería de la Universidad de Costa Rica.

#### 3.2 Usos BIM

Cuadro 1. Usos BIM

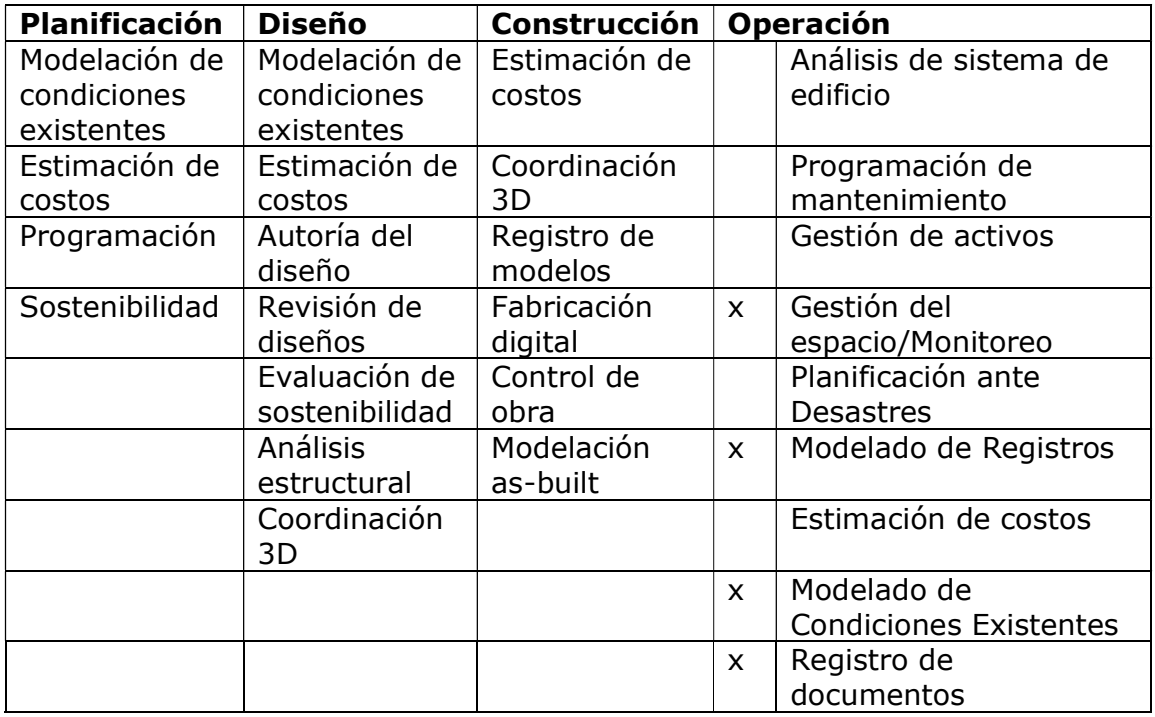

<span id="page-81-0"></span><sup>1</sup>4 Participantes, responsabilidades y roles.

## 4.1 Contactos del proyecto

Cuadro 2. Roles

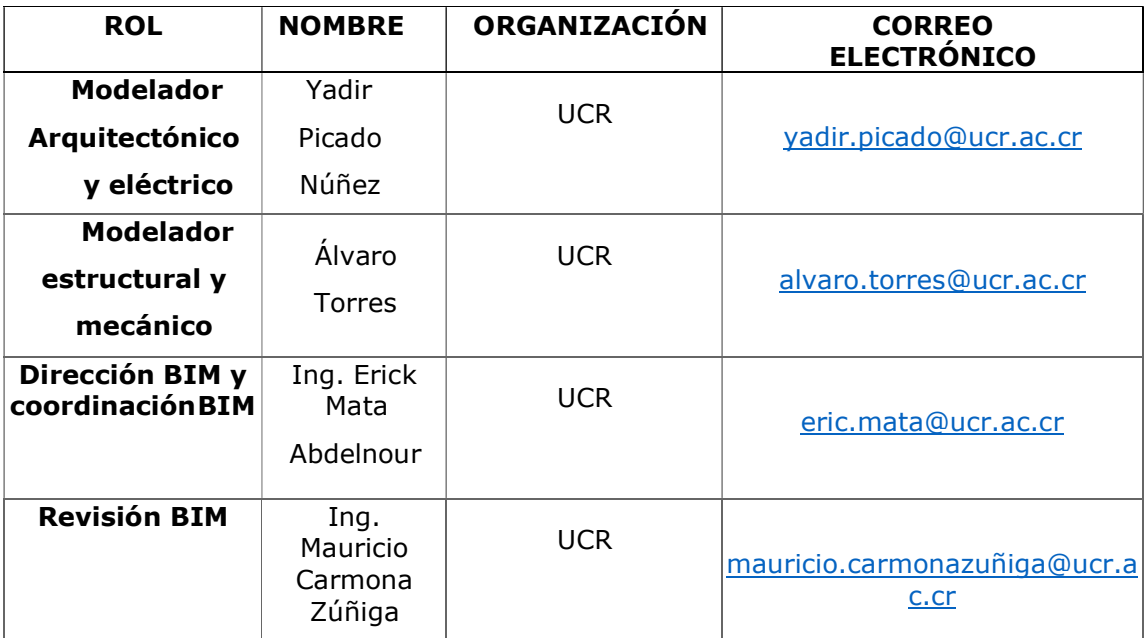

# <span id="page-82-0"></span>4.2 Descripción de funciones

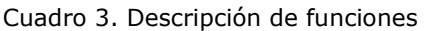

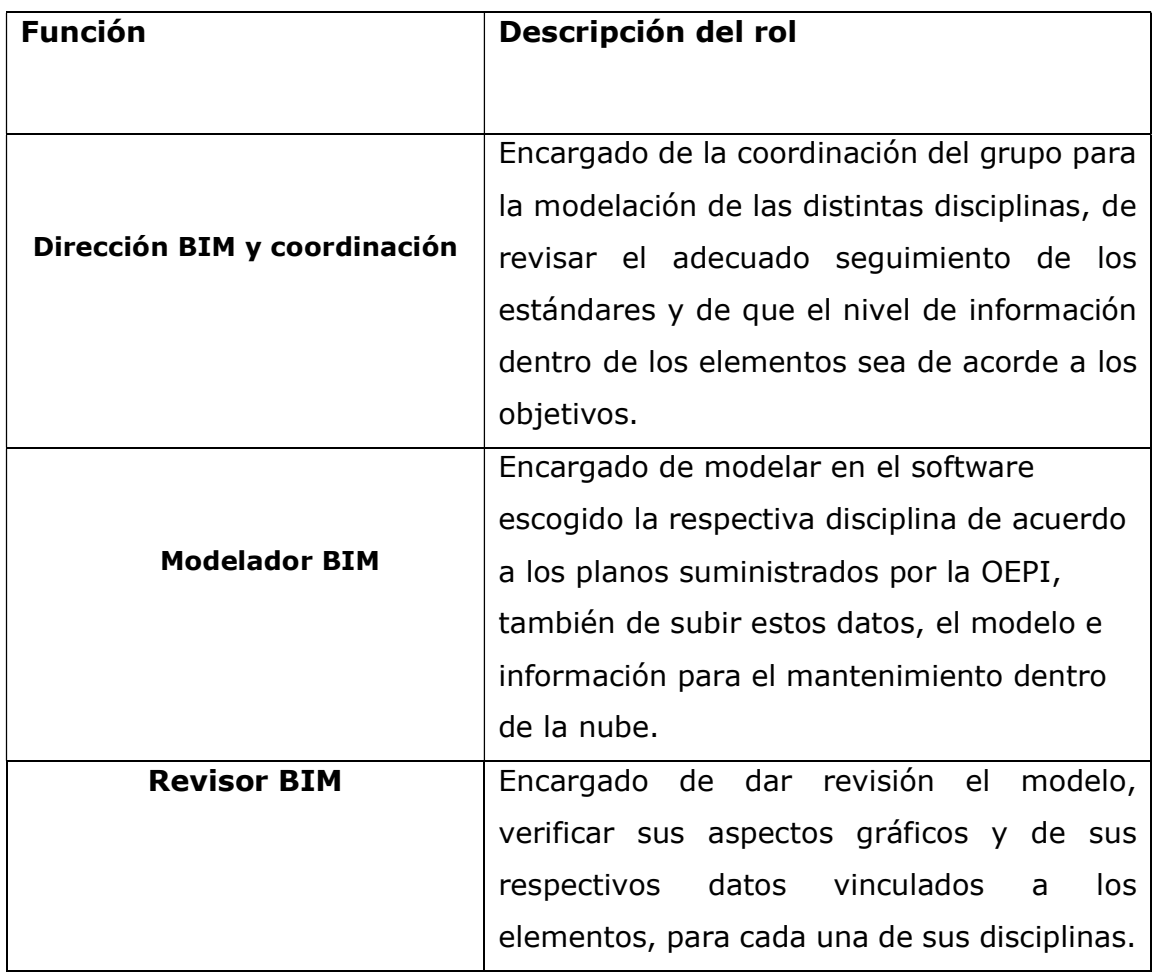

# <span id="page-83-0"></span>5 Nivel de desarrollo de la información

Como bien lo menciona los estándares, en un trabajo BIM deben establecerse ciertos requisitos a esperar en los entregables por parte del solicitante y un documento donde conste el acuerdo aceptado y en el que el proveedor se comprometa a seguir. En el siguiente cuadro aparece los niveles de información esperado para los elementos.

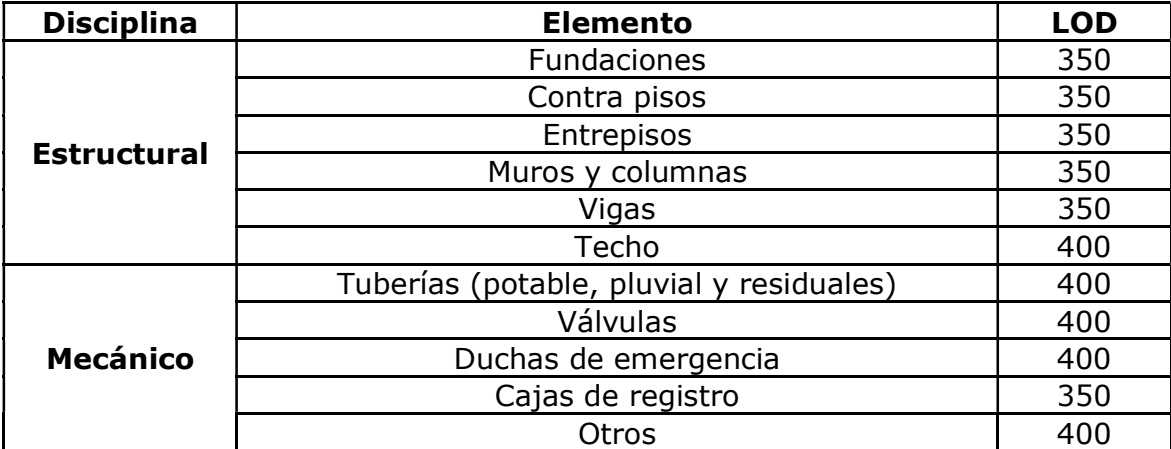

Cuadro 4. LOD para los distintos elementos

### <span id="page-84-0"></span>6 Intercambios de información e intercambio de modelos

#### 6.1 Proceso BIM

El proceso de elaboración de este proyecto se enmarca en las instrucciones dadas desde el plan de la dirección BIM, que habiendo elegido un edificio y asignado las tareas a varios modeladores establece la pauta básica a seguir, la cual consiste en elaborar dichos modelos a partir de la información suministrada por la OEPI y subir tanto los modelos de información como la información de mantenimiento en la base de datos electrónica.

#### 6.2 Sistemas de coordenadas

Para que se dé una adecuada coordinación entre ambos modeladores se acuerda la elección de un mismo punto de origen para ambos modelos, el cual se ubica en el nivel: NPT+0.00, en la intersección entre los ejes A y 3, a como se puede observar en la siguiente figura.

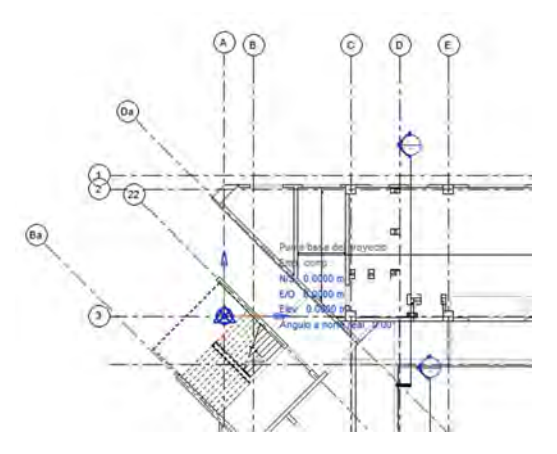

Figura 1. Coordenada de origen

### <span id="page-85-0"></span>6.3 Nube de información

Cuadro 5. Detalles de la base de datos

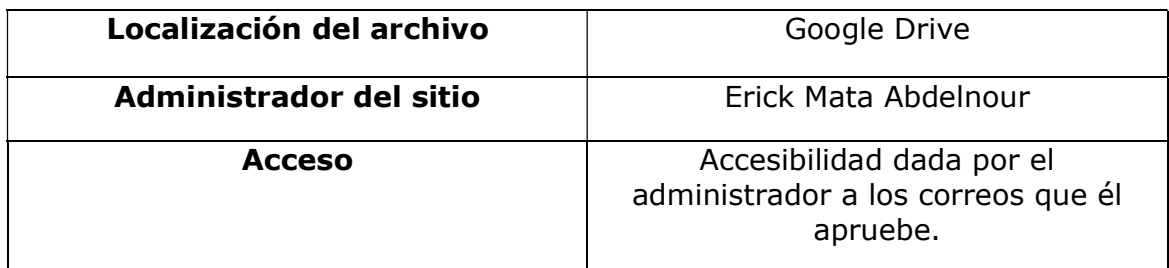

Todo el intercambio de información se da a partir de la nube habilitada por el director BIM en el cual se sube el modelo respectivo y donde se puede encontrar además del modelo los planos e información para el mantenimiento.

#### 6.4 Reuniones

Para facilitar la comunicación entre pares y revisión del avance del proceso, se harán varias reuniones virtuales, según lo planeado a continuación.

| Fase                         | Reunión tipo                                                    | <b>Frecuencia</b> | <b>Modalidad</b> | <b>Participantes</b>          |
|------------------------------|-----------------------------------------------------------------|-------------------|------------------|-------------------------------|
| Modelado as-<br><b>Built</b> | Revisión de avance<br>del modelado<br>mecánico y<br>estructural | 15 días           | Virtual          | Modeladores y<br>coordinador. |
| <b>Coordinación 3D</b>       | Vinculación de<br>los modelos y revisión<br>de interferencias   | 2 meses           | Virtual          | Modeladores                   |

Cuadro 6. Detalles reuniones

<span id="page-86-0"></span>Cuadro 7. Detalle de reuniones (Cont.)

| Fase          | Reunión tipo    | <b>Frecuencia</b> | Modalidad | <b>Participantes</b>                    |
|---------------|-----------------|-------------------|-----------|-----------------------------------------|
| Entrega final | Revisión modelo | 1 o 2 ocasiones   | Virtual   | Coordinador,<br>modeladores<br>revisor. |

# 7 Gestión de calidad

El estándar del PEB de la universidad de Florida del sur indica que el grupo BIM debe velar por la calidad de los entregables durante el proceso, por lo que se presenta a continuación un cuadro donde se describe cómo será ese proceso.

Cuadro 8. Detalles de la gestión de calidad

| <b>Revisión</b>           | <b>Descripción</b>                                                                                                    | <b>Responsable</b>         | <b>Frecuencia</b> |
|---------------------------|----------------------------------------------------------------------------------------------------|----------------------------|-------------------|
| <b>Control visual</b>     | Revisión de que<br>los planos sean<br>de acuerdo a<br>los planos, del<br>mismo que la<br>altura de sus<br>niveles y que<br>los elementos<br>del modelo<br>calcen<br>correctamente. | Modelador y<br>revisor BIM | Mensual           |
| Revisión de<br>estándares | Afirmar que lo<br>modelado siga<br>los estándares<br>fijados en el<br>PEB.                                                                                                    | Coordinador BIM            | Mensual           |
| <b>Interferencias</b>     | Detectar<br>colisiones entre<br>componentes y<br>disciplinas.                                                                                                    | Modelador BIM              | Mensual           |

# <span id="page-87-0"></span>8 Recursos tecnológicos

#### 8.1 Software

Cuadro 9. Software a utilizar para el modelado de las distintas disciplinas

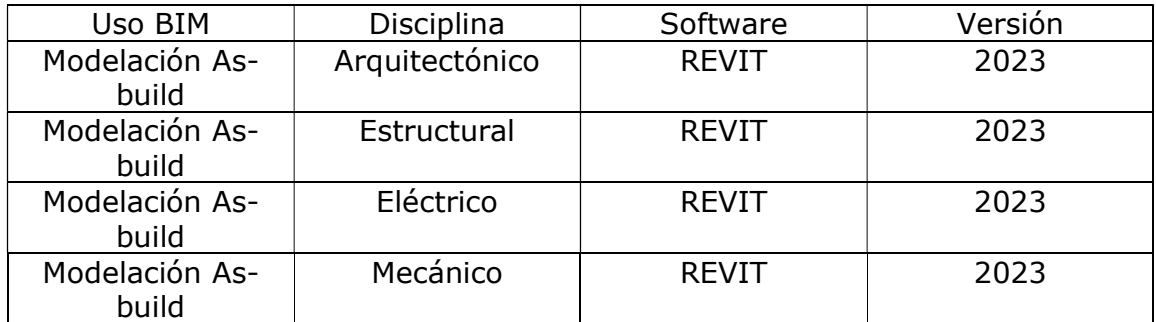

#### 8.2 Hardware

Cuadro 10. Detalles del hardware a disposición para el modelado de la parte estructural y mecánica

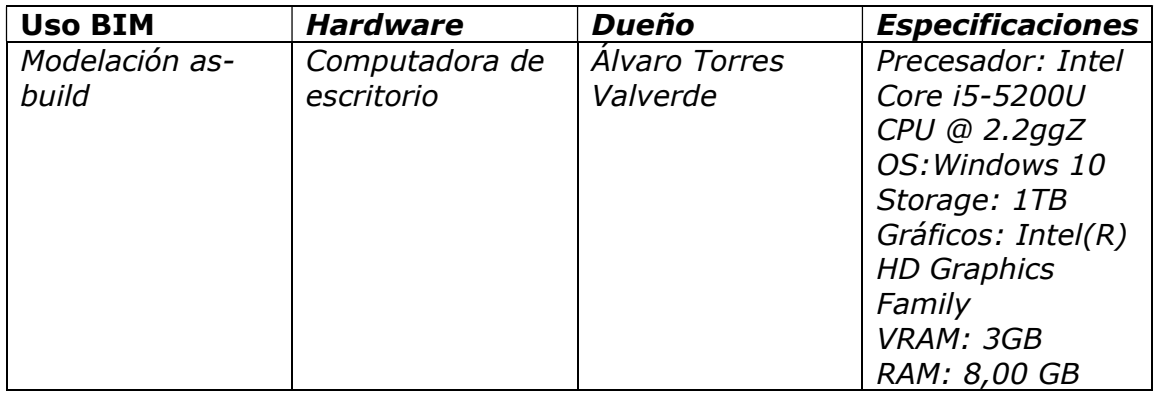

# <span id="page-88-0"></span>9 Estructura de modelos

### 9.1 Nombramiento de los archivos

Cuadro 11. Detalle del nombramiento de los archivos

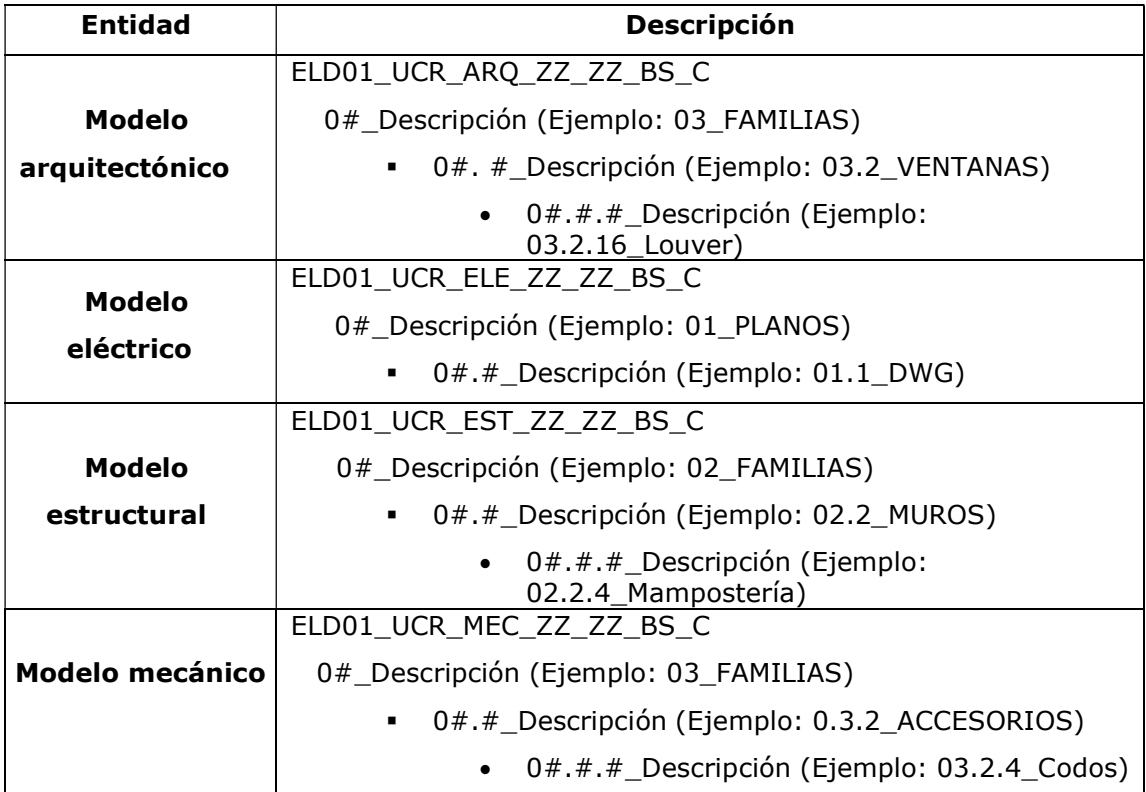

#### <span id="page-89-0"></span>9.2 Nombramiento de los elementos

El respectivo nombramiento de los elementos se hará de la siguiente manera:

"Sigla del elemento y número de elemento\_ Código uniformat\_ Característica" Tanto para elementos estructurales como mecánicos sigue la siguiente estructura a como se puede apreciar en los siguientes cuadros.

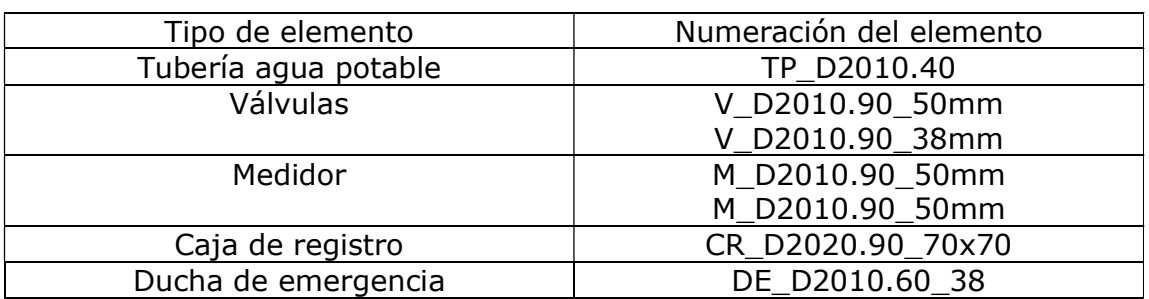

Cuadro 12. Nombramiento de los elementos del modelo mecánico

Cuadro 13. Nombramiento de los elementos del modelo estructural

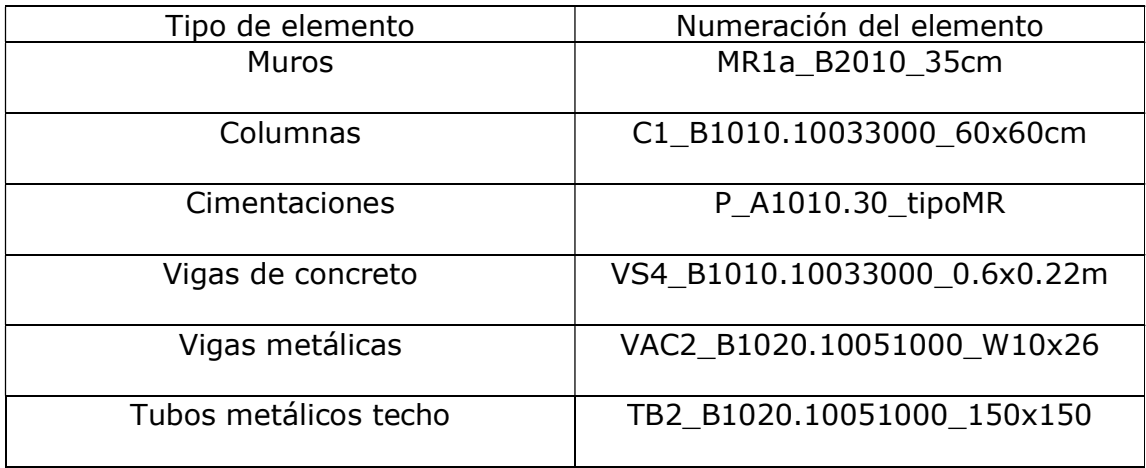

### <span id="page-90-0"></span>9.3 Estructura del modelo

Se busca que el modelo abarque los siguientes elementos:

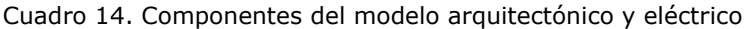

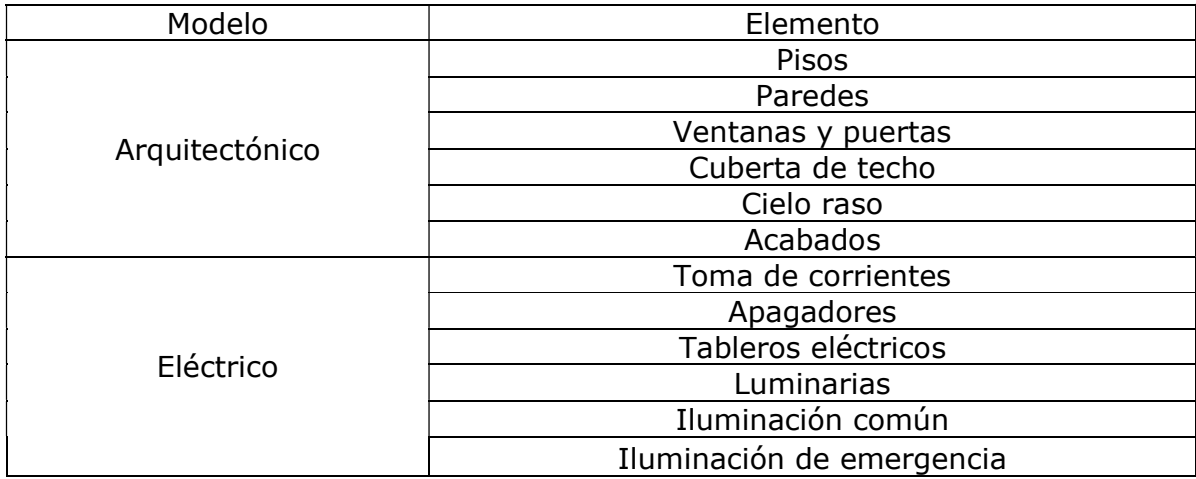

Cuadro 15. Componentes de los modelos estructural y mecánico

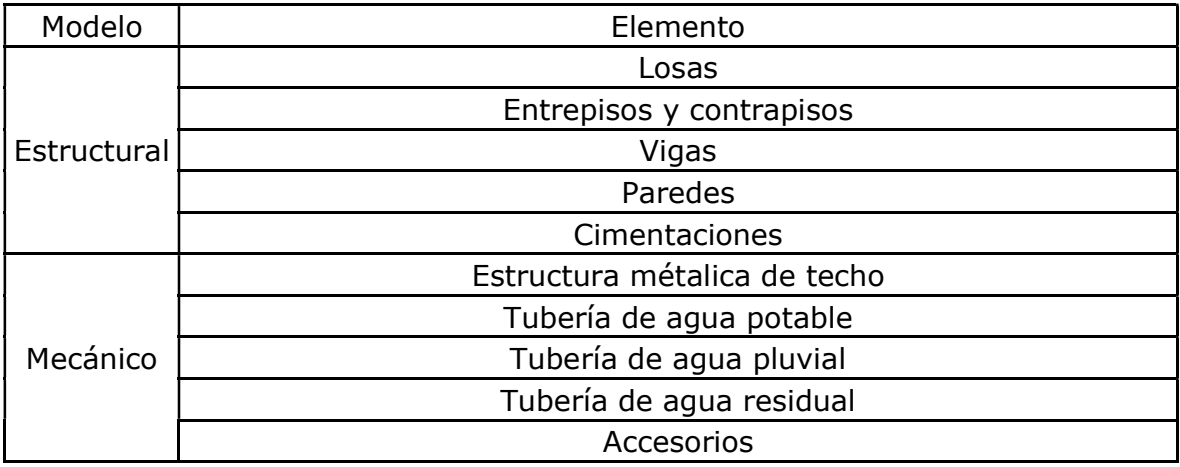